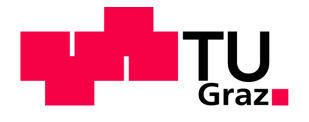

# **Implementierung einer Plattform für Wissenstransfer in den Abteilungen Kundendienst und Schulung bei KWB Die Biomasseheizung**

Diplomarbeit von René WUND

# **Technische Universität Graz**

Fakultät für Maschinenbau und Wirtschaftswissenschaften

Institut für Betriebswirtschaftslehre und Betriebssoziologie O.Univ.-Prof. Dipl.-Ing. Dr.techn. Ulrich Bauer

Graz, im März 2014

In Kooperation mit:

# **KWB - KRAFT UND WÄRME AUS BIOMASSE GMBH**

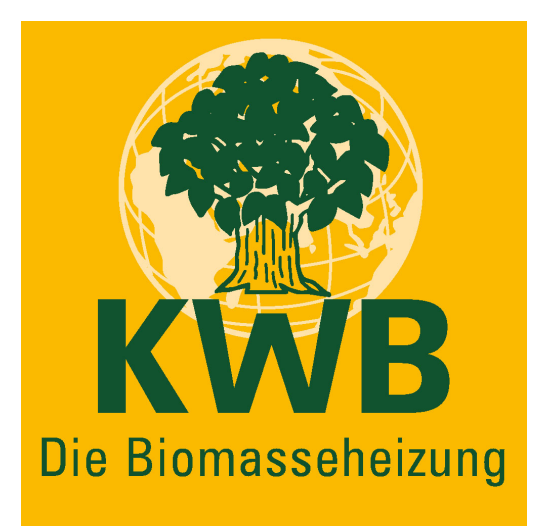

# **EIDESSTATTLICHE ERKLÄRUNG**

Ich erkläre an Eides statt, dass ich die vorliegende Arbeit selbstständig verfasst, andere als die angegebenen Quellen/Hilfsmittel nicht benutzt und die den benutzten Quellen wörtlich und inhaltlich entnommene Stellen als solche kenntlich gemacht habe.

Graz, am …………………………… ………………………………………………..

(Unterschrift)

# **STATUTORY DECLARATION**

I declare that I have authored this thesis independently, that I have not used other than the declared sources / resources, and that I have explicitly marked all material which has been quoted either literally or by content from the used sources.

…………………………… ………………………………………………..

date (signature)

# **Kurzfassung**

Die KWB – Kraft und Wärme aus Biomasse GmbH entwickelt und produziert seit 1994 Biomasseheizungsanlagen. Aufgrund der weltweit starken Nachfrage von Biomasseheizungen wurden in den letzten Jahren mehrere Tochtergesellschaften und Vertriebspartner in Europa und Südamerika gegründet. Durch die zunehmende Internationalität des Unternehmens und die steigende Komplexität des Produktsortiments der KWB nehmen das Wissen, über das Kollegen im Service verfügen müssen, sowie die Anzahl der Sprachen, in denen entsprechende Schulungen abzuhalten sind, stetig zu.

Aus diesem Grund wurde im Rahmen dieser Diplomarbeit eine Möglichkeit gesucht, den Mitarbeitern Wissen über neue Wege zu vermitteln. Dabei wurde eine Plattform für die Wissensübermittlung in den Abteilungen Schulung und Kundendienst gesucht. Zur Lösungsfindung wurden verschiedene Interviews geführt, sowie Methoden der Betriebswirtschaftslehre wie die Nutzwertanalyse oder Best Practice Beispiele angewandt.

Es stellte sich heraus, dass für den Bereich Kundendienst eine Plattform auf der Grundlage eines Wiki-Systems am besten für diese Aufgabe geeignet ist. Für die Abteilung Schulung erscheint die Einführung eines professionellen Lernmanagementsystems am besten.

# **Abstract**

The Company KWB – The Biomass Heating System has been developing and producing biomass heating systems since 1994. Due to the increasing market for biomass heating systems, several subcompanies and distribution partners were founded in Europe and South America during the last years. Based on the increasing internationality of the company and the rising complexity of the product range of the company, the knowledge, which is required from the employees in the customer service, also has increased continuously. This applies likewise to the number of languages, in which trainings need to take place.

Out of these reasons, this diploma thesis aimed at finding new ways to import knowledge to employees. We searched for a platform to convey knowledge in the division for customer service as well as in the division for education. To find the best possibility, we conducted several interviews and used different methods of industrial economics, such as cost-utility analysis or best practice examples.

The conclusion was that the best solution for the division of customer service is a platform on the basis of a wiki system, whereas for the division of education, the initiation of a professional Learning Management System seems to be the perfect answer.

# **Danksagung**

Ich möchte mich hiermit herzlich bei allen, die mich bei dieser Arbeit und während meines Studiums so tatkräftig unterstützt haben, bedanken.

Im Besonderen gilt dies für meine Eltern, die mir das Studium an der Technischen Universität Graz ermöglicht und auch bei Prüfungen mitgefiebert haben. Ebenso möchte ich meiner Freundin für Ihre unterstützenden und aufbauenden Worte, aber auch für das Verständnis während schwerer Phasen meiner Studienzeit danken.

Des Weiteren möchte ich mich herzlich bei meinem Betreuer der TU Graz, Herrn O.Univ.-Prof. Dipl.-Ing. Dr.techn. Ulrich Bauer und seinen Mitarbeitern, Frau Dipl.- Ing. Manuela Reinisch und Herrn Dipl.-Ing. Martin Marchner, für ihre Unterstützung bedanken.

Ebenso herzlicher Dank gilt Herrn Dipl.-Ing. Wilhelm Schmidt und den Mitarbeitern der KWB – Kraft und Wärme aus Biomasse GmbH – für die Zusammenarbeit im Rahmen dieser Diplomarbeit.

Graz, im März 2014 René Wund

# **Inhaltsverzeichnis**

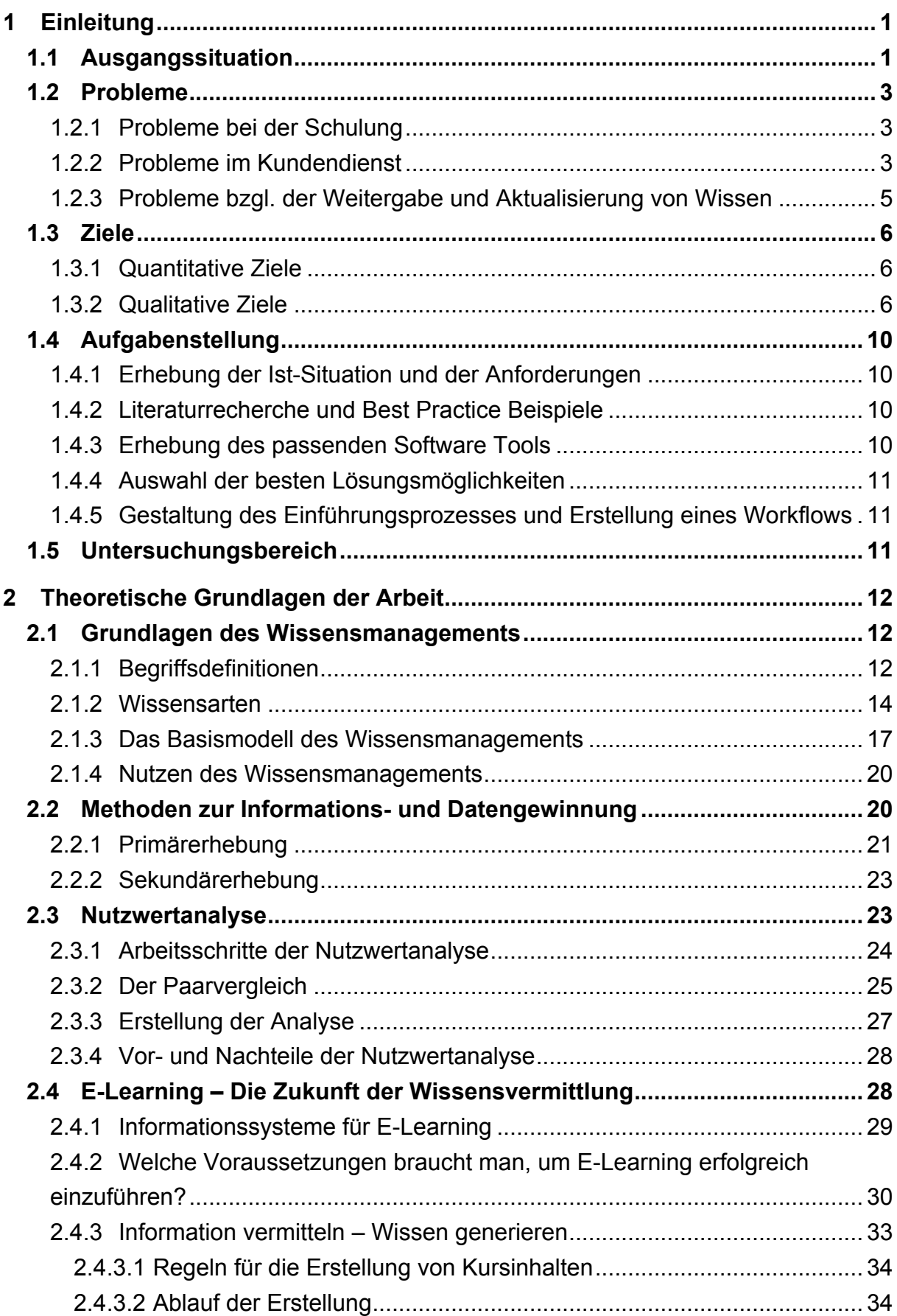

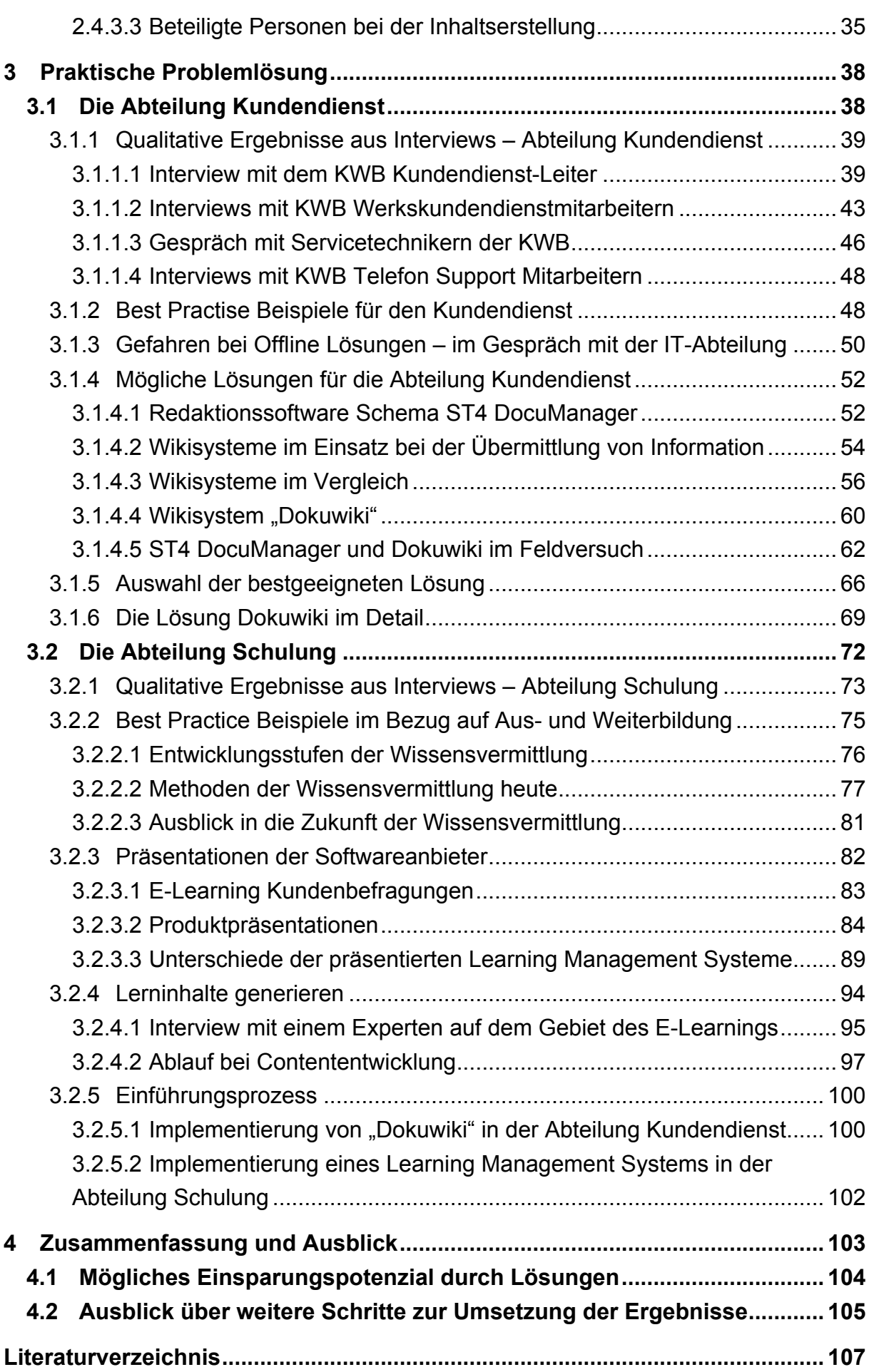

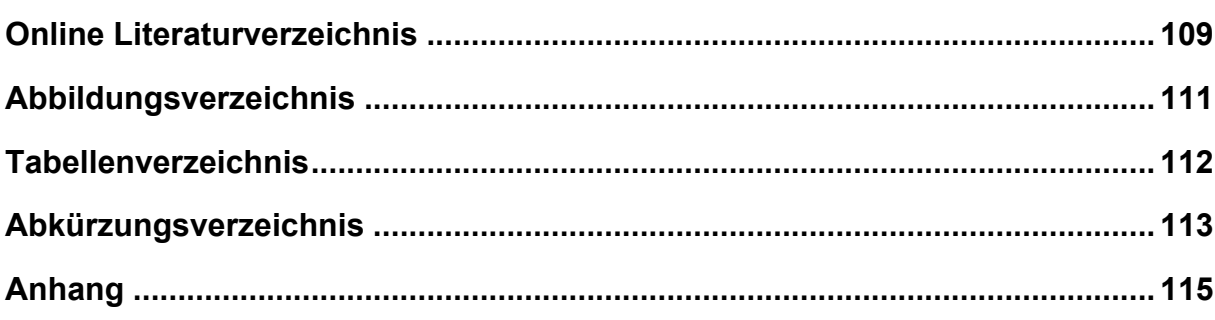

# **1 Einleitung**

Im folgenden Kapitel soll ein Überblick über die Struktur der Diplomarbeit, das Unternehmen KWB – Kraft und Wärme aus Biomasse GmbH sowie über die Problemstellungen und deren Lösungsansätze gegeben werden.

# **1.1 Ausgangssituation**

Die KWB – Kraft und Wärme aus Biomasse GmbH wurde 1994 von Dr. August Raggam und Erwin Stubenschrott sowie weiteren Gesellschaftern gegründet. Dr. August Raggam hatte bereits in den 1970er Jahren revolutionäre Verfahren zur sauberen und effizienten Verbrennung von Biomasse entwickelt.

Das Unternehmen hat seinen Firmenhauptsitz in St. Margarethen an der Raab in der Oststeiermark und beschäftigt derzeit ca. 300 Mitarbeiter. An diesem Standort hat sich zudem das mittlerweile größte private Forschungszentrum für Biomasse in Europa entwickelt.

Durch die europa- und auch weltweit große Nachfrage von Biomasseheizungen wurden in den letzten Jahren mehrere Tochtergesellschaften in Deutschland, Italien, Slowenien und Frankreich gegründet. Des Weiteren gibt es Vertriebspartner in Irland, Großbritannien, Belgien, den Niederlanden, Luxemburg, Schweiz, Spanien und Chile $1$ 

Der Vertrieb von KWB-Anlagen erfolgt nicht durch die KWB selbst, sondern wird von lizensierten Installateurpartnern durchgeführt. Diese sind je nach Lizensierung nur für Teile der Kundenbetreuung zuständig, z. B. nur für den Verkauf, für Verkauf, Planung und Inbetriebnahme oder sogar für den gesamten Prozess vom Verkauf bis hin zum Service und der Behebung von Störungen der Anlagen. In Summe stellen somit weltweit circa 800 Installateurpartner das Verbindungsglied zwischen Kunden und der Firma dar.

Durch die zunehmende Internationalität des Unternehmens und die steigende Komplexität des Produktsortiments der KWB nehmen das Wissen, über das Mitarbeiter im Service verfügen müssen, sowie die Anzahl der Sprachen, in denen entsprechende Schulungen abzuhalten sind, stetig zu.

Durch Präsenzschulungen wird den Installateurpartnern die Möglichkeit geboten, ihr Wissen und damit ihren Kompetenzbereich zu erweitern. Es gibt vier Lizenzstufen, für die sich ein Installateurpartner zertifizieren lassen kann:

 $<sup>1</sup>$  Vgl. www.kwb.at (23.10.2013).</sup>

- 1. Zertifizierter Partner
- 2. Montagepartner
- 3. Servicepartner
- 4. Top Servicepartner

Um die Schulungen zu ergänzen und den Kontakt zu den Installateurpartnern aufrecht zu halten, findet jedes Jahr ein Erfahrungsaustausch-Workshop in der KWB statt. Diese Workshops sind mindestens alle zwei Jahre verpflichtend zu besuchen; bei Nicht-Teilnahme eines Installateurpartners wird die erworbene Lizenz durch die KWB wieder entzogen. Damit verliert der Installateurpartner die Berechtigung, KWB Heizungsanlagen an den Kunden zu verkaufen, diese zu montieren oder in Betrieb zu nehmen und Services durchzuführen.

Die Schulungsinhalte sind je nach Lizenzstufe festgelegt, jedoch werden einzelne Einheiten individuell auf Neuerungen und Probleme, die dem technischen Support bekannt sind, abgestimmt. Die Schulungsunterlagen bestehen aus Montage- und Servicebeschreibungen; zusätzlich bekommen die Schulungsteilnehmer Unterlagen von Präsentationen, die in den Schulungen gezeigt werden. Diese Unterlagen dienen auch als Grundlage für Informationen bei Störungsbehebungen von Heizungsanlagen und als allgemeine Wissensauffrischung. Den Abschluss jeder Schulung bildet eine kurze Wissensüberprüfung über die behandelten Themen.

Die Vermittlung von Wissen im Bereich Kundendienst erfolgt in der KWB derzeit über mehrere Kanäle. Einerseits werden Servicetechniker und Installateurpartner in einer Präsenzschulung bezüglich der Montage und der Wartung von KWB Heizkessel-Anlagen einschließlich der Kundenbetreuung geschult; andererseits erfolgt die Vermittlung von neuen, aktuellen Informationen und Änderungen der einzelnen Anlagen mittels aperiodischer Aussendungen von Informationsbroschüren, den sogenannten Serviceinformationen. Diese Serviceinformationen werden zur Zeit circa fünf bis sechs Mal pro Jahr per E-Mail an die jeweiligen Servicetechniker und Installateurpartner versendet.

Die aktuelle Vermittlung von Informationen und Wissen findet somit über unterschiedliche Medien statt und erfolgt dadurch sehr verstreut, teilweise sogar nur durch Weitergabe von einzelnen Dateien.

Durch unterschiedliche Wissensstände einzelner Mitarbeiter und auch diverse Schwierigkeiten bei der Vermittlung von neuen Informationen, die natürlich auch schnellst möglich in den Arbeitsprozess integriert werden sollten, wird häufig der Technische Support, welcher die zweite Instanz im Service darstellt, zur Störungsbehebung als Unterstützung kontaktiert. Folglich kommt es vermehrt zu langen Telefongesprächen der internen Mitarbeiter mit den Servicetechnikern vor

Ort, wenn diese bei ungeplanten Störungsbehebungen auf neue Probleme stoßen. Hier versuchen die Mitarbeiter vom technischen Support dem Techniker vor Ort so gut wie möglich die benötigten Informationen für eine erfolgreiche Störungsbehebung weiterzugeben. Bei komplexen Problemstellungen wird das Problem gemeinsam eingegrenzt und in der Folge behoben.

Geplante und von Disponenten vorbereitete Montagen, Inbetriebnahmen und auch Wartungen von diversen Anlagen der KWB stellen kein großes Problem für die Mitarbeiter im Kundendienst dar. Diese Abhandlungen werden in der Ausbildung geschult, trainiert und laufen weitgehend standardisiert ab.

Um die Inhomogenität des Wissens und der Wissensvermittlung zu vereinheitlichen und den steigenden Anforderungen gerecht zu werden, sollen im Rahmen dieser Diplomarbeit mögliche Softwarelösungen zur Hilfestellung für die Abteilungen Kundendienst und Schulung gefunden werden.

# **1.2 Probleme**

Während der Diplomarbeit wurden folgende Probleme im Bereich Wissensmanagement der KWB detektiert:

#### **1.2.1 Probleme bei der Schulung**

Ein aktuelles Problem bei Präsenzschulungen von Partnerinstallateuren ist, dass nicht alle Schulungsteilnehmer am Beginn eines Schulungsblocks auf dem gleichen Wissensstand sind, sodass anfangs wertvolle Zeit darauf verwendet werden muss, um eine gemeinsame Ausgangsbasis für alle Teilnehmer zu schaffen.

Ein weiteres Problem der Schulungsabteilung besteht darin, dass einige Installateurpartner nicht täglich und nicht ausschließlich mit KWB-Heizkesseln arbeiten. So kann es sein, dass es für diese Installateurpartner schwierig ist, die Informationen über Kesseltypen verschiedener Hersteller bereits bei der Ausbildung und folglich auch bei ihrer täglichen Arbeit nicht zu vermischen. Diese Techniker sind somit häufiger auf zusätzliche Hilfe bei der Störungsbehebung angewiesen.

#### **1.2.2 Probleme im Kundendienst**

In Fällen, wo der Installateurpartner oder auch der Servicetechniker der KWB Schwierigkeiten bei der Problemlösung hat, bietet der Konzern die Möglichkeit des telefonischen technischen Supports an. Aufgrund der zunehmenden Komplexität des Produktionssortiments und der oben erwähnten Schwierigkeiten mit der Aktualisierung der Unterlagen ist eine selbständige Problemlösung oft sehr schwierig. Dadurch wird der technische Support häufig in Anspruch genommen.

Probleme im Kundendienst treten häufig in Verbindung mit nicht planbaren Störungen auf, bei denen Anlagen plötzlich nicht mehr funktionieren oder dem Kunden eine Fehlermeldung mitgeteilt wird, die nur durch einen Fachmann behoben werden kann. In diesen unvorhersehbaren Situationen, die teilweise auch den Notdienst am Wochenende betreffen, werden seitens der Firma keine Vorerhebungen bezüglich Type, Alter und sonstiger Daten der Anlage gemacht. Der mit der Störungsbehebung beauftragte Servicemitarbeiter ist somit oft erst direkt vor Ort das erste Mal mit der Situation der nicht funktionsfähigen Anlage und möglicherweise auch einem beunruhigten Kunden konfrontiert.

Um eine defekte Anlage wieder funktionsfähig zu machen, versucht der Servicetechniker auf Basis von Alarmmeldungen der Heizungsanlage und aufgrund seiner eigenen Erfahrung den verursachenden Fehler einzugrenzen. Ist kein klar ersichtlicher Defekt auffindbar, versucht der Servicetechniker mithilfe der ihm zur Verfügung gestellten Informationen den Störungsgrund zu finden. Jedem Servicetechniker stehen dafür Serviceordner für jeden Anlagentyp als technische Grundlage zur Verfügung. In den Serviceordnern werden grundlegende technische Funktionen jeder Anlage beschrieben, jedoch befinden sich keine Anweisungen zur Behebung von Störungen oder Fehlern darin. Als weitere Quelle dienen die als PDF-Datei per E-Mail zugesandten Serviceinfos. Diese enthalten allgemeine Informationen zu Nach- oder Umrüstungen, Montagehinweise und Störungsbehebungen von bestehenden Heizanlagen. Weiters werden auch spezielle Informationen über Änderungen von verbauten Teilen jeder Anlage zur Verfügung gestellt. Folglich werden z. B. bei Softwareupdates die Neuerungen in der Bedienung und den Einstellmöglichkeiten der Anlage in den Serviceinformationen beschrieben. Dadurch kommt der Servicetechniker bei seltenen oder neuen Störungsbildern erst nach gründlicher Recherche im Serviceordner bzw. der Serviceinformation in die Lage, einen möglichen Störungsgrund abzuleiten, den Fehler zu finden und diesen erfolgreich zu beheben.

Kann der Servicetechniker den Störungsgrund vor Ort nicht selbstständig beheben, ruft er den technischen Support in der Zentrale der KWB an. Die internen Mitarbeiter sind sehr erfahren und haben eine langjährige Praxis mit dem Service und der Reparatur von KWB-Heizungsanlagen. Möglicherweise kann der Fehler mithilfe der Informationen aus Anlagentyp, Seriennummer und Beschreibungen über verbaute Komponenten sofort vom Support-Mitarbeiter aufgrund seiner langjährigen Erfahrung erkannt und so dem Servicetechniker vor Ort eine genaue Hilfestellung zur Behebung der Störung gegeben werden. Andernfalls wird der Servicetechniker bei der Problemsuche und -behebung per Telefon begleitet.

#### **1.2.3 Probleme bzgl. der Weitergabe und Aktualisierung von Wissen**

Die Unterlagen, die Servicetechniker der KWB und Installateurpartner am Anfang ihrer Ausbildung bekommen, sind auf mehrere Quellen aufgeteilt. Dabei wird jeder Anlagentyp in einem eigenen Ordner mit den verschiedenen gedruckten Bedienungsanleitungen, Montage- und Wartungsanleitungen geführt. Weitere Teile der Ordner beinhalten Bedienungsanleitungen für den Fachmann, diverse Schaltbilder, Informationen über Software, Ersatzteile und Produktänderungen. Nahezu der gesamte Inhalt ist aus dem Jahr der letzten Überarbeitung (häufig das Einführungsjahr) der jeweiligen Anlage. Nur sehr selten sind Zusatzblätter für Änderungen, wie z. B. Neuerungen der Software in die Unterlagen eingefügt. Diese Ergänzungsblätter entsprechen jedoch auch nicht dem aktuellsten Stand und beinhalten nicht alle Änderungen und Neuerungen, wenn sie ausgegeben werden.

Produktänderungen sind teilweise eindeutig, z. B. mit dem Jahr 2006 datiert, Softwareänderungen hingegen sind nur mit Versionsnummern versehen und können somit keinem genauen Veröffentlichungszeitpunkt zugewiesen werden. Dafür gibt es eine Liste, anhand derer das Freigabedatum eindeutig nachvollzogen werden kann diese ist aber wiederum nicht in den Unterlagen enthalten.

Um die Servicetechniker tatsächlich über den aktuellsten Wissensstand bezüglich der Anlagen zu informieren, werden vom technischen Support in unregelmäßigen Abständen sogenannte "Serviceinfos" als PDF-Datei per E-Mail versendet. Diese Serviceinfos beinhalten einen allgemeinen Teil und spezifische Teile für jeden Anlagentyp.

So besitzt jeder Servicetechniker und Installateurpartner für seinen Zuständigkeitsbereich adaptierte Unterlagen, für deren Aktualität er selbst verantwortlich ist. Einige Techniker speichern die zugesendeten Informationen in eigenen Ordnern auf ihrem Laptop, der jedem Servicetechniker von der KWB zur Verfügung gestellt wird.

Aus der täglichen Arbeit heraus, nämlich schnelle Hilfestellung bei diversen akut auftretenden Problemen geben zu können, entstand aus Eigeninitiative eines Mitarbeiters im technischen Support (Herr Helmut Thöni) eine sehr einfache Methode, Probleme zu dokumentieren und diese mit einer Lösungsbeschreibung zu versehen. Diese simple Methode, bei der mit dem Schreibprogramm Microsoft Word einzelne Dokumente als HTML-Datei abgespeichert wurden, funktioniert gut in einem sehr kleinen Rahmen. Allerdings ist eine Aktualisierung von einer größeren Problemsammlung nicht mehr möglich, da die Struktur sehr undurchsichtig ist und auch eine Suchfunktion über alle Einträge fehlt. Diese Problemsammlung wurde intern als HTML-Helpdesk bezeichnet und steht Servicetechnikern ebenfalls als Hilfe bei einer Problembehebung zur Verfügung.

# **1.3 Ziele**

Bereits vor Beginn der Diplomarbeit wurden von der KWB qualitative und quantitative Ziele definiert, bei deren Realisierung die Diplomarbeit helfen soll.

#### **1.3.1 Quantitative Ziele**

Die KWB möchte als quantitatives Ziel eine Einsparung von 30.000 Euro pro Jahr im Kundendienst in Österreich erreichen. Dieses Ziel soll unter anderem durch die Vermeidung von doppelter Arbeit im Sinne von mehrfacher Erstellung derselben Informationen erreicht werden. Des Weiteren soll die Ausbildung der Installateurpartner durch eine Schulungsplattform ergänzt werden. Dabei sollen die Gesamtanschaffungskosten 35.000 Euro nicht übersteigen.

#### **1.3.2 Qualitative Ziele**

Der Zeitplan beinhaltet die Aufstellung einer Kostenabschätzung bis Oktober 2013, um schnellst möglich eine Realisierung des Projektes anstreben zu können.

Ein wichtiges Ziel, das am Anfang der Diplomarbeit erfüllt werden muss, ist die Definition und Operationalisierung des konkreten Bedarfs der KWB. Dies bedeutet, dass zu Beginn definiert werden muss, welche Leiden momentan für die Mitarbeiter der KWB, die Installateurpartner bzw. die Kundendiensttechniker im Vordergrund stehen; denn die Behebung dieser Leiden ist der Haupterfolgsgarant für die erfolgreiche Einführung und Nutzung von Wissensmanagementprojekten. Es geht hier vor allem auch darum, den Ansatz in der aktuellen Praxis und nicht an theoretischen Konstrukten zu suchen.

Als Hauptziele werden von Seiten der Schulung eine Plattform als gemeinsame Wissensbasis für Servicepartner, sowie die Möglichkeit und auch Pflicht der Schulungswiederholungen genannt. Des Weiteren soll die Plattform für Erweiterungsund Ergänzungsschulungen genutzt werden können.

Der Kundendienst erwartet sich durch die Einführung einer Plattform einen strukturierteren Ablauf für Servicetechniker, wobei die Unterstützung zur Selbsthilfe das Hauptziel ist. Daraus erwartet man sich eine Reduktion des Arbeitsaufwandes für den technischen Support.

Um eine Plattform einzuführen, die mit hoher Sicherheit Anwendung im Unternehmen findet, werden im Rahmen der Diplomarbeit Best Practice Beispiele für ein erfolgreich eingeführtes Wissensmanagement erhoben. Dadurch kann durch die Erfahrung von anderen Firmen bereits im Vorhinein analysiert werden, welche Hürden bei der Einführung der Plattform auftreten können und wie man diese am besten umgehen kann.

In der Folge wird eine Recherche in Bezug auf das geeignetste EDV-Tool durchgeführt werden. Dieses Tool muss folgende Aspekte berücksichtigen:

a) Allgemeine Aspekte

Berücksichtigung bzw. Unterstützung der Mehrsprachigkeit. Bei der KWB müssen Serviceanleitungen, Arbeitsanweisungen, etc. zumindest in den Sprachen Deutsch, Englisch, Französisch, Italienisch, Spanisch, Niederländisch, Slowenisch und Dänisch vorliegen, da die Firma in diesen Ländern Tochtergesellschaften bzw. Partnerinstallateure die Produkte der KWB vertreiben.

- b) Aspekte der Partnerschulungen
	- 1. Die Plattform soll dazu genutzt werden, bereits im Vorfeld der Präsenzschulungen Informationen zur Verfügung zu stellen, um für eine gemeinsame Wissensbasis der Teilnehmer zu sorgen. Dadurch wird es ermöglicht, sich im Rahmen der Präsenzschulungen auf praxisrelevante Inhalte zu konzentrieren.
	- 2. Wichtig ist auch die Bereitstellung einer Austauschmöglichkeit für Lernende untereinander, damit die Teilnehmer ein Gemeinschaftsgefühl entwickeln. Diese Austauschmöglichkeit soll eine Moderationsmöglichkeit für eine korrekte Wissensverbreitung beinhalten, aber auch der Beantwortung sonstiger Fragen von den Lernenden an die Lehrenden dienen. Eine Suchfunktion soll das Auffinden alter Beiträge zu interessanten Themen gewährleisten.
	- 3. Nach der Absolvierung der Präsenzschulung soll die Möglichkeit bestehen, die präsentierten Inhalte (Präsentationen, Handbücher, etc.) in digitaler Form zu erhalten, um diese in der täglichen Arbeit als Informationsquelle einsetzen zu können.
	- 4. Durch die Bereitstellung der oben genannten Medien sowie durch die Möglichkeit von Onlineschulungen, können die gelernten Fakten wiederholt und gefestigt werden. Mit Hilfe von Zusammenfassungen bekommt man einen schnellen Überblick über Informationen, die in den jeweiligen Medien enthalten sind.
- 5. Ein weiterer wichtiger Aspekt der Softwarelösung ist es, die Informationen auf dem aktuellsten Stand zu halten und für die Partner jederzeit zugänglich zu machen.
- 6. Die EDV-Lösung soll des Weiteren eine Überprüfung des Wissenserwerbes ermöglichen. Dadurch lassen sich einerseits die Aufmerksamkeit der Teilnehmer fördern und andererseits Schwachstellen im Rahmen der Schulungen erkennen, um einzelne Einheiten verbessern zu können.
- 7. Da die KWB mit vielen verschiedenen Installateurpartnern (auch international) zusammen arbeitet, ist es essentiell, Wissen zeitlich und örtlich ungebunden zur Verfügung zu stellen.
- 8. Bei der Suche nach der am besten geeigneten Lösung soll auch auf bestehende Tools, die in der KWB vorhanden sind, Rücksicht genommen werden. Viele Softwarelösungen, die bei der KWB in Verwendung sind, haben aktuell ungenutzte Funktionen zum Informationsaustausch inkludiert. Bei der Erhebung aller potentieller Möglichkeiten für eine gute und sinnvolle Lösung, müssen auch diese zur Zeit ungenutzten Funktionen berücksichtigt werden.
- 9. Die Softwarelösung soll eine hohe Usability für Lernende und auch Mitarbeiter, die den Inhalt generieren, bieten, um eine intuitive und schnelle Bedienbarkeit zu ermöglichen. Dafür sind konkrete Erwartungen von Seiten der Schulung und des Kundendienstes zu erheben.
- 10. Auf Grund von stark unterschiedlichen Lizenzstufen die Installateurpartner bei der KWB erwerben können, soll eine Möglichkeit für die genaue Definition der Zugangsberechtigungen vorhanden sein. Auch eine Differenzierung hinsichtlich interner (KWB Servicetechniker) und externer Anwender (Installateurpartner) soll zur Verfügung stehen.
- 11.Aus der Gefahr heraus, dass sich durch nicht korrekte Bei-/Einträge von Anwendern falsche Informationen schnell verbreiten, wird eine Redaktion für die Freigabe von Bei-/Einträgen verantwortlich sein. Diese Funktion ist somit unbedingt für die Softwarelösung erforderlich.
- c) Aspekte des Kundendienst
	- 1. Servicepartner und Techniker benötigen sehr oft Hilfe in Heizräumen, in denen größtenteils kein mobiles Internet zu Verfügung steht; daher ist es notwendig, die Softwarelösung offline nutzbar zu machen.
	- 2. Servicetechniker und Installateurpartner werden derzeit mit aktuellen Informationen zur Änderung von neuen Anlagenkomponenten,

Vorgangsweisen bei Reparaturen etc. über Service- bzw. Partnerinfos benachrichtigt. Diese Informationshefte sollen in Zukunft über das neue Tool erstellt werden können. Somit soll sich der aktuell sehr komplexe Ablauf der Erstellung stark vereinfachen.

- 3. Die neue Softwarelösung soll eine Unterstützung für den Techniker vor Ort darstellen. Ein Leitfaden, an dem man sich gut und einfach orientieren kann, soll die Vorgangsweise im Heizraum vereinfachend begleiten. Kann der Fehler trotz aller vorgeschlagenen Hilfestellungen nicht selbstständig behoben werden, wird ein Ansprechpartner, der kontaktiert werden soll, empfohlen.
- 4. Eine schnelle und leichtverständliche Plattform mit guter Unterstützung zur Selbsthilfe vor Ort soll die benötigten Informationen einfach aufbereitet zur Verfügung stellen. Auch muss eine einfache Erstellung von neuen Artikeln gewährleistet sein.
- 5. Um die Unterlagen strukturiert und so zu gestalten, dass sie in einfacher Art und Weise zugänglich sind, soll eine Verlinkungsmöglichkeit mit anderen Artikeln oder Dokumenten möglich sein.
- 6. Eine Such- und Filterfunktion über alle wichtigen Unterlagen, die dem Techniker zur Selbsthilfe bereitgestellt werden, ist für eine einfache und schnelle Hilfe unbedingt notwendig.

Ein Wissensmanagementsystem erfolgreich einzuführen, bedeutet auch Barrieren, die dafür überwunden werden müssen bereits im Vorfeld zu erkennen und das weitere Vorgehen an diese anzupassen. Wichtige Aspekte des Einführungsprozesses sind mit Ablaufplänen zu definieren, um eine gute Einführungsadministration garantieren zu können.

Zu den Ablaufdefinitionen gehören unter anderem auch die Inhaltserstellung und sonstige Prozesse, die für das Befüllen der Plattform notwendig sind. Im Vorfeld des laufenden Betriebs soll eine strukturierte Übersicht über die interessanten Fragen der beteiligten Personen und der Gruppen, die auf der Plattform Information erstellen oder suchen, gegeben werden.

Eines der wichtigsten Ziele ist, das Leiden der Betroffenen zu erkennen und dieses zu beheben.

Als Abschluss sollen die Einführungskosten sowie die Kosten für den laufenden Betrieb ermittelt werden.

Klares Nichtziel dieser Arbeit ist die Programmierung eines geeigneten Systems zum Wissenstransfer in der KWB.

Der geschätzte Investitionsrahmen für das Softwaretool für KWB Österreich liegt bei 35.000 €.

# **1.4 Aufgabenstellung**

#### **1.4.1 Erhebung der Ist-Situation und der Anforderungen**

Die Aufgabe der Diplomarbeit ist es, in den Bereichen Kundendienst und Schulung der KWB die derzeitige Arbeitsweise und die aktuellen Abläufe zu erheben. Folgerungen aus diesen Erkenntnissen stellen die Grundlage für die neue Wissenstransferplattform dar, mit deren Hilfe die interne Wissensweitergabe und Wissenssammlung der beiden Abteilungen verbessert werden soll. Die Anforderungen werden dabei mit den einzelnen Abteilungen der KWB definiert und sind unter dem Kapitel 1.3.2 zusammengefasst.

#### **1.4.2 Literaturrecherche und Best Practice Beispiele**

Im Anschluss an die Erhebung der Ist-Situation und der Anforderungen erfolgt eine ausführliche Literaturrecherche. Hier soll sowohl auf die Theorie des Wissensmanagements an sich, als auch auf Literatur bezüglich der speziellen Fragestellung eingegangen werden.

Um eine erfolgreiche Einführung einer Wissenstransferplattform sicherstellen zu können, sollen Erhebungen zu bereits erfolgreich eingeführten Systemen in vergleichbaren Branchen gemacht werden. Über Kontaktaufnahme zu anderen Unternehmen sollen Erfahrungswerte in Bezug auf die Einführung und den Betrieb eines solchen Systems gesammelt werden. Diese Best Practice Beispiele werden in der Folge auf die Anforderungen der KWB umgelegt.

Als Ergebnis dieser Analyse sollen mögliche Lösungen für eine Wissenstransferplattform erhoben werden; dabei werden bereits bestehende Tools, die in der KWB vorhanden sind und Softwareprodukte von Lösungsanbietern betrachtet. Die oben angeführten Anforderungen müssen dabei erfüllt werden.

#### **1.4.3 Erhebung des passenden Software Tools**

Nachdem die Anforderungen an die Online-Plattform klar definiert wurden, wird im nächsten Schritt Kontakt zu Softwareunternehmen aufgenommen, um die passende Software für die speziellen Bedürfnisse der KWB zu finden. Dabei soll eine Analyse von Stärken und Schwächen der Tools erfolgen. Als Abschluss dieses Schrittes soll eine Präsentation verschiedener, in Frage kommender, Softwarefirmen erfolgen.

# **1.4.4 Auswahl der besten Lösungsmöglichkeiten**

Im Anschluss an die Präsentation möglicher Softwaretools wird gemeinsam mit den beteiligten Abteilungen der KWB die beste Lösungsmöglichkeit für die spezifischen Anforderungen ausgewählt.

# **1.4.5 Gestaltung des Einführungsprozesses und Erstellung eines Workflows**

Den Abschluss der Arbeit stellt eine Empfehlung für den Ablauf des Einführungsprozesses und die Entwicklung eines Workflows für den normalen Betrieb dar. Dabei ist es essentiell, die Zuständigkeitsbereiche der einzelnen Mitarbeiter für die Inbetriebnahme und für den täglichen Betrieb zu definieren.

# **1.5 Untersuchungsbereich**

Der Untersuchungsbereich erstreckt sich über die geeigneten Softwaretools, die alle Anforderungen (siehe oben) der beteiligten Abteilungen Schulung und Kundendienst der KWB erfüllen. Die Einführung und Nutzung dieser Plattform für den Wissenstransfer soll das vorhandene Wissen in der Firma aufgreifen und eine Sicherung desselben im Unternehmenskontext darstellen.

# **2 Theoretische Grundlagen der Arbeit**

"Wissen als Produktionsfaktor macht heute bereits 50% der Wertschöpfung aus. Investitionen in Forschung und Entwicklung und Bildung sind daher die Eckpfeiler einer erfolgreichen Wirtschaftspolitik. [...] Die effiziente und effektive Anwendung von Wissen als zusätzlicher Produktionsfaktor ist ebenso eine Notwendigkeit zur Umsetzung von Unternehmenszielen wie der planmäßige Einsatz der herkömmlichen Produktionsfaktoren Energie, Rohstoffe, Kapital und Arbeit."<sup>2</sup>

Die Vertreter der österreichischen Schule der Ökonomie Friedrich von Hayek und Joseph A. Schumpeter schrieben dem Wissen eine größere Bedeutung zu als die neoklassischen Ökonomen. Das Wissen wurde von ihnen nicht als etwas Festes, sondern als etwas Subjektives behandelt. Der wirtschaftliche Wandel wurde von ihnen als vom besonderen Wissen einzelner Unternehmen ausgehend beschrieben. Im Gegensatz dazu sagten die neoklassischen Ökonomen, dass der wirtschaftliche Wandel vom gemeinsamen Wissen aller ökonomischen Subjekte ausgehe.<sup>3</sup>

# **2.1 Grundlagen des Wissensmanagements**

"Unter Wissensmanagement versteht man die gezielte Gestaltung von Rahmenbedingungen und Prozessen einer Organisation unter besonderer Berücksichtigung des Produktionsfaktors Wissen. Im Mittelpunkt steht dabei, individuelles Wissen zu schaffen, zu vernetzen und dieses in Wertschöpfungsprozessen anzuwenden."4

# **2.1.1 Begriffsdefinitionen**

Im Zusammenhang mit Wissensmanagement ist es unerlässlich, auf die genaue Terminologie dieses Themas etwas genauer einzugehen. Im täglichen Leben werden die Begriffe Daten, Information und Wissen oft synonym verwendet; jedoch ist es in einem wissenschaftlichen Rahmen essentiell, diese Begriffe klar zu definieren und so gut wie möglich voneinander abzugrenzen (siehe Abbildung 1).

Daten bestehen aus Zeichen, die durch Syntaxregeln verbunden werden<sup>5</sup>. Sie ergeben jedoch aus dem Zusammenhang gerissen keinen Sinn. Daher müssen sie erst von einer Person in einen Kontext gebracht werden. Daten können zum

 $<sup>2</sup>$  Vgl. Bartenstein, M. (2007), S. 3</sup>

<sup>3</sup> Vgl. Nonaka,I. (1997), S. 46

<sup>4</sup> Vgl. Ditzel, B. et al. (2007), S.13

<sup>5</sup> Vgl. Probst, G. et al. (2006), S.16

Beispiel Messergebnisse wie Temperaturen sein.<sup>5</sup> Ein Beispiel für Daten sind Zahlen, etwa  $.0.95^{6}$ 

**Informationen:** Um Informationen zu erhalten, müssen mehrere Daten in Bezug zueinander gestellt bzw. in einen Kontext eingeordnet werden. 7 Zum Beispiel: "Devisenkurs  $$1 = \text{\textsterling} 0.95."$ <sup>6</sup>

**Wissen** entsteht, wenn aus den gesammelten Daten und Informationen Schlussfolgerungen gezogen werden können, die sich auf die Handlung eines Individuums oder einer Organisation auswirken. Neues Wissen wird immer mit vorhandenem Wissen vernetzt und ermöglicht es dem Menschen, Handlungen auszuführen. <sup>8</sup> In unserem Beispiel: "Das heißt der Dollar ist mehr wert als der Euro."

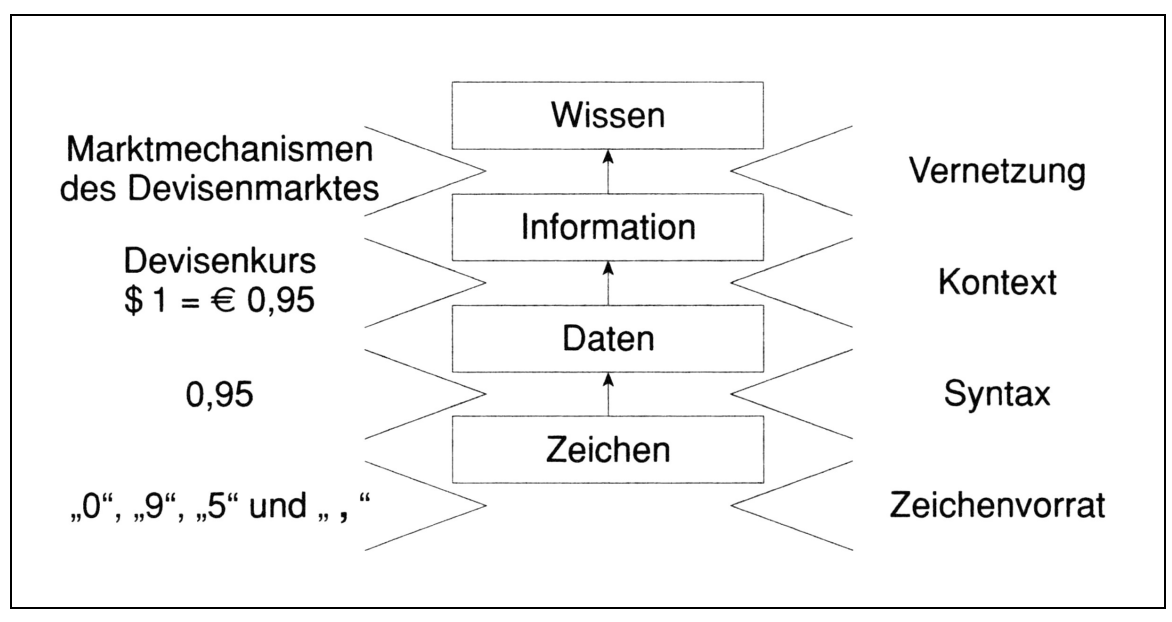

Abbildung 1: Begriffshierarchie nach G. Probst et al.<sup>9</sup>

Der Übergang von Daten zu Informationen und schließlich Wissen ist fließend. Eine strikte Trennung der Begriffe macht in der Praxis wenig Sinn, da sich die Daten im Verlauf und durch den Kontext zu Wissen verdichten.<sup>10</sup>

 $6$  Vgl. Ditzel, B. et al. (2007), S.13

 $<sup>7</sup>$  Vgl. Ditzel, B. et al (2007), S.11.</sup>

<sup>8</sup> Vgl. Ditzel, B. et al (2007), S.13.

<sup>9</sup> Probst, G. et al. (2006), S.16.

<sup>10</sup> Vgl. Probst, G. et al. (2006), S.18.

# **2.1.2 Wissensarten**

Um die Ressource Wissen noch genauer betrachten zu können, kann man die folgende Kategorisierung von Wissen verwenden $11$ :

- a.) Wissenspsychologische Dimension
- b.) Transfer-Dimension
- c.) Zugänglichkeitsdimension

Diese Kategorisierung nach Hartlieb unterscheidet sich geringfügig von der Einteilung der Wissensarten (siehe Abbildung 2) nach Ditzel et al., in der zwischen der Wissenspsychologie, der Artikulierbarkeit und dem Wissensträger unterschieden wird.

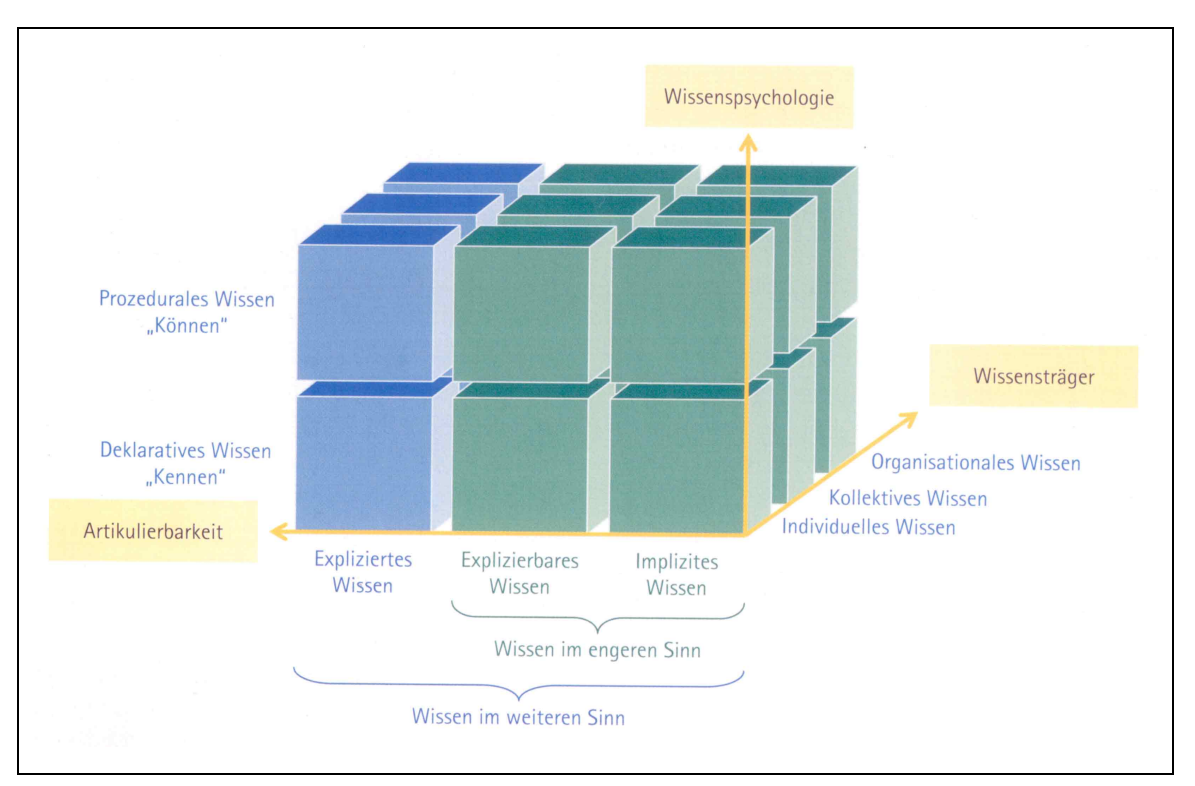

Abbildung 2: Wissensarten<sup>12</sup>

In der wissenspsychologischen Dimension unterscheidet man zwischen deklarativem und prozeduralem Wissen. Das deklarative Wissen ist das Kenntnis-gebundene Wissen, "Kennen" oder auch "Wissen was". Dies können Tatsachen, wie z. B. Sachverhalte oder Vorgänge, aber auch Gegenstände, wie z. B. Objekte oder Personen sein.

<sup>11</sup> Vgl. Hartlieb, E. (2002), S.46.

 $12$  Ditzel, B. et al (2007), S.12.

Prozedurales Wissen hingegen beschreibt die Art der Denkprozesse und Handlungen. Es wird als Prozesswissen bezeichnet, "Können" oder auch "Wissen wie". Das prozedurale Wissen ist schwer artikulierbar.<sup>13</sup>

Um Überlegungen zum Wissenstransfer anzustellen, muss man zwischen implizitem und explizitem Wissen unterscheiden. Diese Differenzierung geht auf den ungarischen Philosophen und Physiker Michael Polanyi zurück.<sup>14</sup>

Das implizite Wissen wird auch als das stillschweigende Wissen bezeichnet. Dieses Wissen erlangt ein Mensch durch Erfahrung und Praxis.<sup>15</sup> Meistens ist der Wissende sich dieses Wissens nicht bewusst. Daher benötigt man viel Aufwand sowie spezielle Fragetechniken um dieses Wissen zu formulieren und zu teilen.<sup>16</sup> Polanyi sagt hierzu ....dass wir mehr wissen als wir zu sagen wissen.<sup>"17</sup> Ein Beispiel hierzu ist in unserem Fall ein Servicetechniker der KWB, der zielsicher die Probleme eines Heizkessels diagnostizieren kann, ohne genau zu wissen und vor allem ohne sagen zu können, wie er zu dieser Diagnose gekommen ist.

Explizites Wissen wurde von Willke als bewusstes, artikulierbares und dokumentiertes Wissen bezeichnet. Der Wissende weiß von diesem Wissen und kann darüber sprechen.<sup>18</sup>

Im Gegensatz dazu sprechen Ditzel et al. von expliziertem und explizierbarem Wissen, wie in Abbildung 3 zu sehen ist. Explizierbares Wissen entspricht dem, was Willke unter explizitem Wissen versteht. Expliziertes Wissen hingegen wird v. a. im allgemeinen Sprachgebrauch auch als Wissen, das bereits dokumentiert wurde bezeichnet. Es ist somit nicht mehr personengebunden. Dadurch handelt es sich streng genommen nicht mehr um Wissen an sich, sondern eigentlich um Daten bzw. Informationen.

Man kann somit eine Unterteilung in Wissen im engeren und weiteren Sinn vornehmen. Wissen im engeren Sinn ist das personengebundene Wissen eines Unternehmens und besteht aus dem impliziten Wissen und dem explizierbaren Wissen. Wissen im weiteren Sinn hingegen umfasst nach Ditzel et al. sowohl implizites, explizierbares als auch expliziertes Wissen.<sup>19</sup>

 $\overline{a}$ 

<sup>13</sup> Vgl. Ditzel, B. et al (2007), S.13.

<sup>14</sup> Vgl. Willke, H. (1998), S.12 f.

<sup>15</sup> Vgl. Hartlieb, E. (2002), S.47.

<sup>16</sup> Vgl. Ditzel, B. et al (2007), S.15.

<sup>17</sup> Vgl. Polanyi, M. (1966), S.4.

<sup>18</sup> Vgl. Willke, H. (1998), S.13 f.

<sup>19</sup> Vgl. Ditzel, B. et al (2007), S.15.

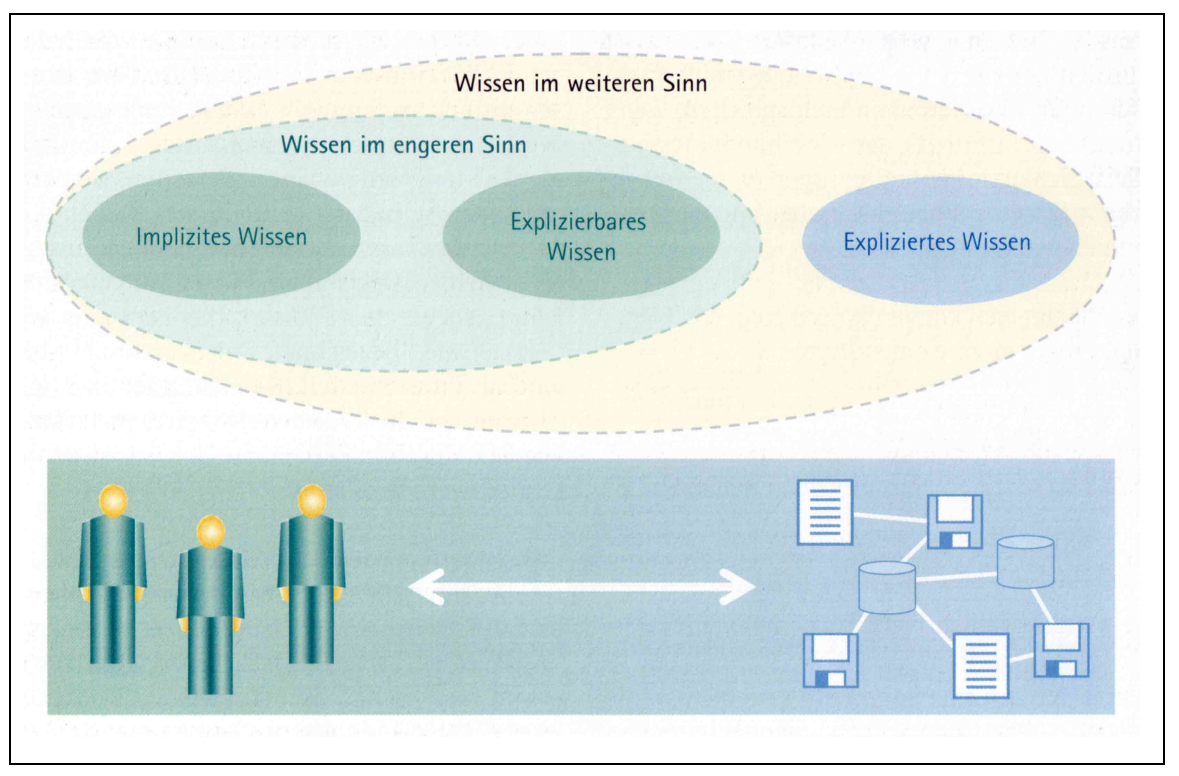

Abbildung 3: Wissenunterteilung<sup>20</sup>

In der Zugänglichkeits-Dimension wird wiederum zwischen dem individuellen, dem kollektiven und dem übergeordneten organisationalen Wissen unterschieden. Das individuelle Wissen ist unmittelbar an seinen Träger gebunden. Es ist das Wissen des Einzelnen und kann auch ohne einen Kontext abgerufen werden.

Kollektives Wissen ist das Wissen einer Gruppe von Personen und ist in einer bestimmten Umgebung von Bedeutung.<sup>21</sup> Entscheidend ist dabei, dass das individuelle Wissen mehrerer Wissensträger zu einem kollektiven Wissen kombiniert wird, da von diesem kollektiven Wissen der Erfolg des Unternehmens abhängt.<sup>22</sup>

Von organisationalem Wissen kann man auch übergeordnet sprechen. Das organisationale Wissen "stellt die Summe des für die Organisation relevanten individuellen und kollektiven Wissens der Mitarbeiter dar."<sup>23</sup>

<sup>20</sup> Ditzel, B. et al (2007), S.14.

<sup>21</sup> Vgl. Ditzel, B. et al (2007), S.13.

<sup>22</sup> Vgl. Hartlieb, E. (2002), S.20.

<sup>23</sup> Vgl. Ditzel, B. et al (2007), S.13.

#### **2.1.3 Das Basismodell des Wissensmanagements**

Im Folgenden soll auf das Basismodell des Wissensmanagements, das von Ditzel et al. entwickelt wurde, näher eingegangen werden. Dieses Modell zeigt eine Möglichkeit auf, eine Organisation aus Wissensperspektive zu betrachten. Hierbei wird zwischen fünf Ebenen unterschieden(siehe Abbildung 4), die beschreiben, welche Aspekte eines Unternehmens für den Umgang bzw. im Umgang mit Wissen von großer Bedeutung sind. Es geht um die Gestaltung von Rahmenbedingungen, die Entwicklung, die Übertragung und die Nutzung von Wissen.

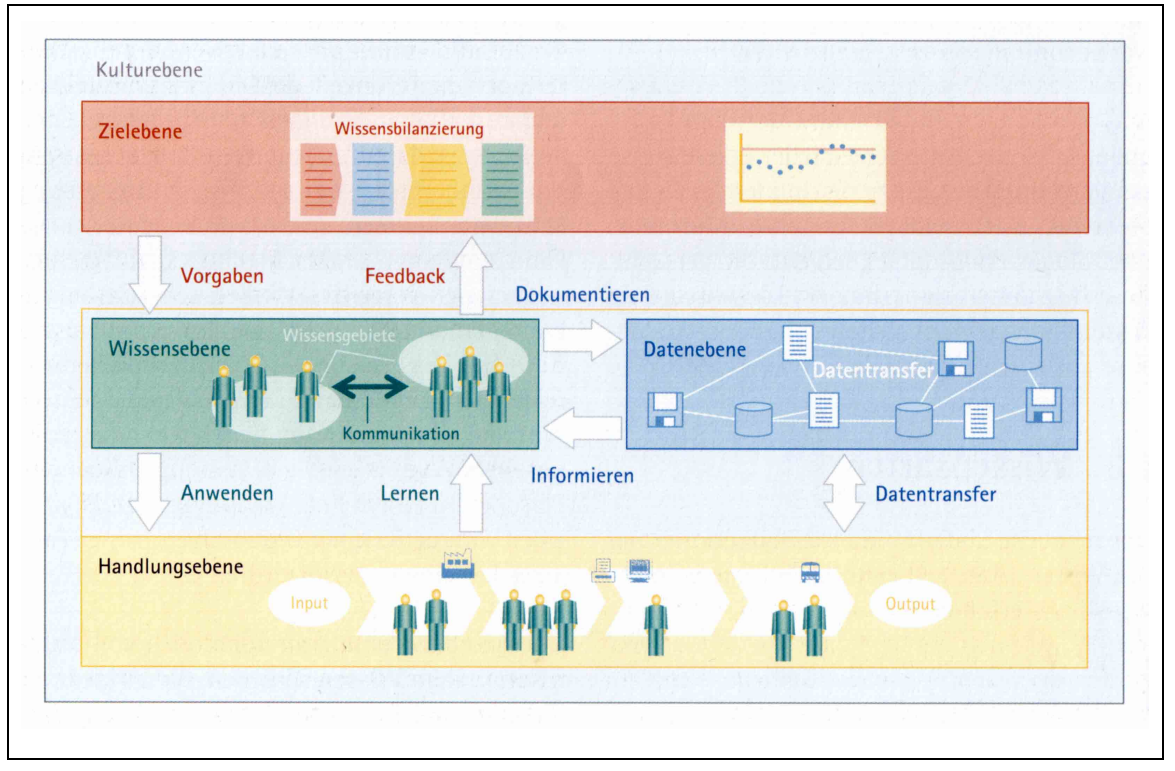

Abbildung 4: Wissensebenen $^{24}$ 

Alle Wissensaktivitäten innerhalb eines Unternehmens stehen auf der **Kulturebene** mit der Organisationskultur in Zusammenhang. Diese Organisationskultur nimmt großen Einfluss darauf, wie mit Wissen umgegangen wird.25 Sie schafft die Rahmenbedingungen für das gesamte Wissensmanagement eines Unternehmens. Es geht darum, dass die Führungskräfte als Vorbilder für ihre Mitarbeiter fungieren, diese motivieren und die idealen Voraussetzungen für den Erwerb und die Weitergabe von Wissen schaffen.<sup>26</sup> Es spielt hierbei eine entscheidende Rolle, ob es eine offene und tolerante Kultur des Lernens gibt, wie die Kommunikation unter den Mitarbeitern stattfindet und ob sie in einem kollegialen Umfeld dazu bereit sind, ihr

<sup>24</sup> Ditzel, B. et al (2007), S.14.

<sup>25</sup> Vgl. Ditzel, B. et al (2007), S.17.

<sup>26</sup> Vgl. Ditzel, B. et al (2007), S.19.

Wissen auch weiterzugeben. Dies ist auch entscheidend für die Einführung einer Softwarelösung, da nur bei entsprechender Akzeptanz durch die Mitarbeiter eine erfolgreiche Einführung möglich ist.<sup>27</sup>

Die **Handlungsebene** ist die Ebene, auf der die Ausführung von Handlungen sichtbar wird. Diese Handlungen werden erst durch ausreichendes Wissen ermöglicht und stehen somit in engem Zusammenhang mit der Wissensebene. Aufgrund der Handlungen und der dadurch errungenen Erfahrungen und Ergebnisse kann wiederum Wissen generiert werden.<sup>28</sup> So kann "eine Anpassung des individuellen und organisationalen Gedächtnisses<sup>"29</sup> erfolgen. Die Handlungsebene bildet die Basis für die Anwendung von individuellem und kollektiv verfügbarem Wissen. Das Wissensmanagement muss sich daran orientieren, Aktivitäten und Instrumente möglichst an die operativen Tätigkeiten anzupassen. Dies bedeutet die direkte Kopplung der Werkzeuge des Wissensmanagements an Geschäftsprozesse, die klare Definition von Rollen und Verantwortlichkeiten, die Standardisierung von Routineprozessen sowie die transparente Gestaltung von Prozessen und Abläufen.<sup>30</sup>

"Die **Wissensebene** umfasst den personengebundenen Teil der organisationalen Wissensbasis.<sup>"31</sup> Das Wissen aus dieser Ebene wird auf der Handlungsebene zur Ausführung von Handlungen verwendet. Der Mensch ist in dieser Ebene als Wissensträger aktiv, der sein Wissen auch an andere Mitarbeiter weiter gibt.<sup>32</sup> Entscheidend hierfür ist die Kommunikation und Vernetzung der einzelnen Wissensträger<sup>33</sup> durch geeignete Kommunikationswege (z. B. Förderung der Teamarbeit) sowie deren Qualifikation und Weiterbildung. Auf der Wissensebene geht es vor allem um die drei Wissensaktivitäten "Wissen generieren", "Wissen erwerben" und "Wissen weitergeben". Dem Personalmanagement kommt hierbei eine wichtige Rolle zu.34

Auf der **Datenebene** befindet sich die Gesamtheit aller Daten und Informationen eines Unternehmens. Es werden hier vor allem unternehmensrelevante Daten gespeichert, die das organisationale Gedächtnis unterstützen.<sup>35</sup> Die Datenebene enthält somit das explizite kollektive Wissen, das somit jederzeit gespeichert,

<sup>27</sup> Vgl. Ditzel, B. et al (2007), S.17.

<sup>28</sup> Vgl. Hartlieb, E. (2002), S.67 f.

<sup>29</sup> Vgl. Ditzel, B. et al (2007), S.15.

<sup>30</sup> Vgl. Ditzel, B. et al (2007), S.21.

<sup>31</sup> Vgl. Ditzel, B. et al (2007), S.15.

<sup>32</sup> Vgl. Hartlieb, E. (2002), S.68.

<sup>33</sup> Vgl. Ditzel, B. et al (2007), S.15.

<sup>34</sup> Vgl. Ditzel, B. et al (2007), S.21.

<sup>35</sup> Vgl. Hartlieb, E. (2002), S.68.

organisiert und verteilt werden kann.<sup>36</sup> Auf dieser Ebene geht es also um die Wissensaktivitäten "Wissen organisieren" und "Wissen sichern". Eine zentrale Rolle spielt hier die technologische Infrastruktur. Sie muss sicherstellen, dass eine kritische Masse von Wissens- und Datenbeständen zur Verfügung gestellt wird und jederzeit abrufbar ist. Dabei müssen die verwendeten Systeme möglichst gut an die Anforderungen der Mitarbeiter angepasst werden und sowohl effektiv als auch effizient eingesetzt werden, damit die Akzeptanz unter den Mitarbeitern möglichst hoch ist. Des Weiteren ist die Datenebene für die Qualitätssicherung der Daten verantwortlich.<sup>37</sup>

Den drei Ebenen Handlungs-, Wissens- und Datenebene ist die **Zielebene** übergeordnet. Sie definiert Vorgaben und Ziele für das Wissensmanagement. Hier befinden sich das strategische Wissensmanagement sowie das Wissenscontrolling. Die Ziele nehmen Bezug auf die wichtigsten Wissensaktivitäten sowie auf die Entwicklung der notwendigen Rahmenbedingungen.<sup>38</sup> Auf der Zielebene erfolgt die Verankerung des Wissensmanagements in der Organisationsstrategie. Dabei spielt auch die Bereitstellung von finanziellen und personellen Ressourcen sowie die Vergabe von Verantwortungen und Kompetenzen eine wichtige Rolle. Es darf jedoch nicht darauf vergessen werden, dass den Mitarbeitern genügend Freiraum für die Beschäftigung mit den Aspekten des Wissensmanagements gelassen wird. Durch das Controlling werden umgesetzte Maßnahmen hinsichtlich ihrer Wirksamkeit und Wirtschaftlichkeit geprüft.<sup>39</sup>

#### **Interaktionen der Ebenen des Basismodells**

Die einzelnen Ebenen des Basismodells des Wissensmanagements interagieren miteinander, siehe dazu Abbildung 4. Dabei bildet die Kulturebene ein Grundgerüst und bietet die Rahmenbedingungen für die restlichen vier Ebenen.<sup>40</sup>

Die Interaktion zwischen Handlungs- und Wissensebene erfolgt ununterbrochen. Das Wissen aus der Wissensebene ermöglicht es erst, Handlungen auf der Handlungsebene auszuführen. Nach Durchführung der Handlungen kommt es wiederum zu einem Neugewinn an Wissen durch Beobachtung und "Learning-bydoing". So unterliegt vor allem die Wissensebene einem ständigen Änderungsprozess.<sup>41</sup>

<sup>36</sup> Vgl. Ditzel, B. et al (2007), S.15.

<sup>37</sup> Vgl. Ditzel, B. et al (2007), S.18 ff.

<sup>38</sup> Vgl. Ditzel, B. et al (2007), S.15 ff.

<sup>39</sup> Vgl. Ditzel, B. et al (2007), S.18 ff.

<sup>40</sup> Vgl. Ditzel, B. et al (2007), S.17.

<sup>41</sup> Vgl. Hartlieb, E. (2002), S.69.

Durch Information und Dokumentation stehen die Wissens- u Datenebene in Verbindung. Informieren bedeutet hier, dass aus Daten und Informationen Wissen generiert wird. Die Dokumentation führt wiederum Wissen in Informationen über und macht das Wissen somit explizit.<sup>42</sup> Das heißt, es werden Daten in Form von Zahlen, Sprache, Text und Symbolen erzeugt.<sup>43</sup>

Die Verknüpfung von Handlungs- und Datenebene findet durch wechselseitigen Datentransfer statt. Dabei werden wichtige Daten für Prozesse auf der Datenebene bereitgestellt. Auf der Dateneben erfolgt außerdem die Speicherung und Verarbeitung von Daten.

Die Zielebene gibt Ziele für die Handlungs- und Wissensebene vor. Auf der Handlungseben betreffen diese hauptsächlich allgemeine Geschäftsprozesse sowie wissensbezogene Ziele, auf der Wissensebene sind es spezifische Wissensziele. Beide Ebene geben durch Controlling ein Feedback, um die Ziele anpassen zu können. <sup>44</sup>

#### **2.1.4 Nutzen des Wissensmanagements**

In einer Zeit, in der Unternehmen immer häufiger mit Flexibilität auf eine hohe Dynamik der Märkte reagieren müssen, ist es wichtig, dass die Lernfähigkeit der Organisation optimal unterstützt wird. Hier spielt das Wissensmanagement eine zentrale Rolle, da durch Wissen ein Mehrwert für die Firma generiert werden kann.

Durch die Einführung von Wissensmanagement in ein Unternehmen können die Innovations- und Wettbewerbsfähigkeit gesteigert werden, es kann Expertenwissen vernetzt werden, die Lernfähigkeit der Organisation kann gestärkt werden, brachliegende Wissensressourcen der Organisation können wieder genutzt werden und die Mitarbeiter können als "Mitdenker" gewonnen und dadurch motiviert werden. Als Folge kann die Qualität der Entscheidungsfindung verbessert und unnötiger Ressourcenaufwand vermieden werden. Gemeint ist damit, dass man nicht bei jedem Projekt wieder bei Null anfangen, sondern auf einem vorhandenen Basiswissen aufbauen kann.

# **2.2 Methoden zur Informations- und Datengewinnung**

Das Kapitel Informations- und Datengewinnung legt die grundlegenden Techniken, die für die Informationsgewinnung benutzt werden, dar. Im Speziellen wird auf die

 $42$  Vgl. Ditzel, B. et al (2007), S.17.

<sup>43</sup> Vgl. Hartlieb, E. (2002), S.69.

<sup>44</sup> Vgl. Ditzel, B. et al (2007), S.17.

Interviewtechniken eingegangen, die bei dieser Arbeit am häufigsten Verwendung fanden. Dabei wurden Interviews mit firmeninternen sowie auch -externen Mitarbeiter geführt, um Informationen über Probleme, Abläufe sowie auch Lösungsmöglichkeiten zu erheben.

Den Vorgehensweisen zur Informationsgewinnung und Datenerhebung muss eine gut durchdachten Planung zugrunde liegen. Somit bedarf es eines Erhebungsdesign, mit dem festgelegt wird, nach welchen Methoden und Kriterien Daten erhoben werden.<sup>45</sup>

# **2.2.1 Primärerhebung**

Bei der Art einer Datenquelle wird in Primär-, Sekundärerhebung unterschieden. Die Primärerhebung wird vor allem dann eingesetzt, wenn noch keine Information oder Daten zu genauen Untersuchungszielen vorhanden sind. Nur mit hohem Aufwand an Zeit und Kosten kann man mit der Primärerhebung somit Daten bezüglich einer genauen Fragestellung erheben.<sup>46</sup>

Die unterschiedlichsten Primärerhebungsmethoden, wie zum Beispiel die schriftliche und mündliche Befragung, aber auch Beobachtung und Experiment können angewendet werden. Im folgenden sollen die schriftliche und mündliche Befragung näher betrachtet werden (siehe Abbildung 5).

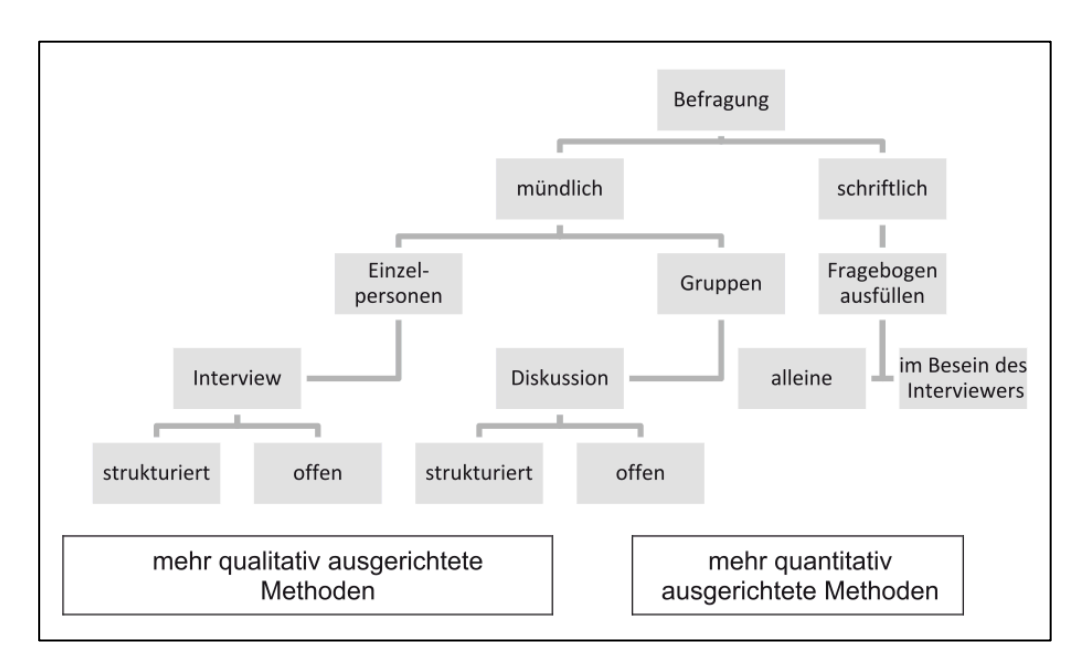

Abbildung 5: Formen der Befragungen<sup>47</sup>

<sup>45</sup> Vgl. Mittag, H.J. (2012), S. 23.

<sup>46</sup> Vgl. Holland, H.; Scharnbacher, K. (2006), S. 13.

<sup>47</sup> Domsch, M. E.; Ladwig, D. (2013), S. 205

Eine schriftliche Befragung wird mit Hilfe von Fragebögen durchgeführt. Dabei ist der Befragte mit der Beantwortung auf sich alleine gestellt und antwortet somit nur auf konkret gestellte Fragen. Allerdings kann der Interviewer auch bei der Ausfüllung des Fragebogens anwesend sein, um dem Interviewten auf Rückfragen antworten zu können. Bei einer freiwilligen Teilnahme an der Befragung besteht die Gefahr, dass wenige Fragebögen vollständig ausgefüllt zurückgesendet werden. Jedoch ist diese Methode mit relativ geringen Kosten verbunden. Es besteht außerdem die Möglichkeit, die Befragung an viele potenzielle Personen zu senden und damit einen guten Durchschnittswert bei der Befragung zu erhalten. Mit Verlosungen oder kleinen Geschenken kann die Motivation an der Teilnahme gesteigert werden. Der große Vorteil, den eine schriftliche Befragung hat, ist die Standardisierung, wodurch die gestellten Fragen einheitlich und folglich miteinander vergleichbar sind. Diese Methode ist bei einer quantitativen Erhebung anzuwenden. 48,49,50

Fokussiert sich die Personenbefragung jedoch mehr auf die Sammlung von Informationen des individuellen Mitarbeiters, so empfiehlt sich die Methode der mündlichen Befragung. Hier hat man den Anspruch der qualitativen Befragung; somit ist jedes Interview persönlich zu führen und dieses auch mit einem Fragenleitfaden im Vorfeld des Interviews vorzubereiten. Der Aufwand hierfür ist verglichen mit der schriftlichen Methode hoch.

Bei der mündlichen Befragung, die meist eine persönliche (Face to Face) oder telefonische Befragung ist, wird die Informationserhebung von einem Interviewer geleitet. Dieser ist für den Verlauf, die Fragestellung und die Motivation, eindeutige Antworten zu bekommen über das gesamte Erhebungsgespräch verantwortlich. Der besondere Vorteil dieser Methode ist mit Sicherheit die individuelle Gestaltbarkeit des Gespräches. Obwohl bei einer guten Vorbereitung die meisten Fragen in einem Gesprächsleitfaden festgelegt werden, entsteht die zusätzliche Chance, neu gewonnene Informationen aus dem Erscheinungsbild und der Körpersprache des Probanden in den weiteren Verlauf des Interviews einzubinden. Somit kann bei interessanten Aspekten das Gespräch in eine gewisse Richtung gelenkt werden. Diese Form der Informationserhebung kann deshalb besonders in Bereichen angewendet werden, für die bisher noch wenige Daten vorhanden sind. Der Interviewer bekommt auch einen guten Überblick und Eindruck bezüglich des Themas, darf dabei die Antworten aber nicht beeinflussen oder verzerren.<sup>51,52</sup>

<sup>48</sup> Vgl. Holland, H.; Scharnbacher, K. (2006), S. 13.

<sup>49</sup> Vgl. Eckstein, P.P. (2012), S. 37.

<sup>50</sup> Vgl.Domsch, M. E.; Ladwig, D. (2013), S. 205

 $51$  Vgl. Holland, H.; Scharnbacher, K. (2006), S. 14.

<sup>52</sup> Vgl. Kotler, Ph.; Keller, K. L.; Bliemel, F. (2007), S. 180.

Bezüglich des Themas Befragung, erscheint es aus mehrerlei Hinsicht wichtig darauf zu achten, wie Fragestellungen formuliert sind. Hierbei sind einfache, eindeutige und neutrale Fragen gegenüber dem Befragten zu formulieren; auch auf die Reihenfolge der Fragen muss Rücksicht genommen werden. Zu Beginn jeder Befragung empfiehlt es sich, mit einer einleitenden Frage Interesse beim Interviewten zu wecken und diesen nicht schon in der Anfangsphase mit schweren oder persönlichen Fragen zu verstimmen. Fragen mit persönlichem Charakter sollten erst gegen Ende der Befragung gestellt werden.<sup>53</sup>

#### **2.2.2 Sekundärerhebung**

Eine weitere Art der Informations- und Datengewinnung ist die Sekundärerhebung. Bei dieser Form der Erhebung erfolgt die Untersuchung von bereits vorhandenen Materialien aus dem jeweiligen Untersuchungsgebiet. Dabei geben die existierenden Daten meist keine genau passende Antwort auf die neue Fragestellung. Daher werden Daten aus mehreren Quellen analysiert, um daraus auch Rückschlüsse für die neue Fragestellung ziehen zu können. Die Quellenbeschaffung in Unternehmen kann hierbei betriebsintern oder -extern erfolgen. Die Sekundärerhebung wird zumeist im ersten Schritt einer Informationsbeschaffung durchgeführt, da diese Daten kostengünstig und in relativ kurzer Zeit zu gewonnen werden können. Nicht außer Acht gelassen werden darf die Überprüfung auf Genauigkeit, Vollständigkeit, Zuverlässigkeit und Neutralität bei der Erhebung der Sekundärdaten <sup>54,55</sup>

#### **2.3 Nutzwertanalyse**

Um eine Gegenüberstellung der unterschiedlichen Anforderungen für Probleme zu erhalten und somit auch gewünschte Eigenschaften nach ihrer Wichtigkeit zu bewerten gibt es die Möglichkeit, eine Nutzwertanalyse durch zu führen. Die häufig eingesetzte Methodik der Nutzwertanalyse wurde maßgeblich von Christof Zangemeister geprägt. Er definiert diese folgendermaßen: "Nutzwertanalyse ist die Analyse einer Menge komplexer Handlungsalternativen mit dem Zweck, die Elemente dieser Menge entsprechend den Präferenzen des Entscheidungsträgers bezüglich eines multidimensionalen Zielsystems zu ordnen. Die Abbildung dieser Ordnung erfolgt durch die Angabe der Nutzwerte (Gesamtwerte) der Alternativen."<sup>56</sup>

<sup>53</sup> Vgl. Kotler, Ph.; Keller, K. L.; Bliemel, F. (2007), S. 176.

<sup>54</sup> Vgl. Griese, K. M.; Bröring, S. (2011), S. 99.

<sup>55</sup> Vgl. Kotler, Ph.; Keller, K. L.; Bliemel, F. (2007), S. 166.

<sup>56</sup> Zangemeister C. (1971), S.45.

Die Nutzwertanalyse ist somit ein Instrument, das quantitative Auswirkungen (z. B.: Kosten) aber auch qualitative Auswirkungen (z. B.: Nutzen) von unterschiedlichen Entscheidungsalternativen erheben und bewerten kann. Aus diesem Grund können auch nichtmonetäre Messgrößen unterschiedlicher Anforderungen bewertet werden. Zu Beginn werden festgelegte Kriterien gewichtet. Daraus kann man den Gesamtnutzen verschiedener Alternativen bestimmen. Die beste Alternative mit dem größten Nutzwert hat die höchste Punktzahl unter allen anderen Alternativen und kann daher sehr leicht identifiziert werden. Die Anwendbarkeit dieser Methode ist aus diesem Grund nahezu uneingeschränkt.<sup>57</sup>

#### **2.3.1 Arbeitsschritte der Nutzwertanalyse**

Die folgenden Arbeitsschritte stellen die Grundlage für die Erstellung einer Nutzwertanalyse dar. Eine klar und gut nachvollziehbare Nutzwertanalyse bedarf einiger Vorbereitung und Erhebungen.

Im ersten Schritt muss ein Zielsystem aufgestellt werden, um Zielkriterien bestimmen zu können. Die Definition des Zielsystems nach Zangemeister lautet folgendermaßen: "Das Zielsystem einer Organisation besteht aus der geordneten Menge aller handlungsbestimmenden Ziele, die bei der Ableitung einer rationalen Entscheidungsempfehlung zu berücksichtigen sind."58 Wird das Zielsystem falsch formuliert, wird die Entscheidung auf negative Weise beeinflusst. Deshalb ist es umso wichtiger, dass die Ziele vollständig und systematisch geordnet genannt werden. Das Zielsystem muss eine Bewertung für alle wesentlichen Bereiche ermöglichen und darf daher nicht lückenhaft sein.

Im zweiten Schritt, der Vorplanung, werden die Fragestellungen und Zielsetzungen der zu betrachtenden Handlungsentscheidung festgelegt. Dieser Vorbereitungsprozess setzt sowohl Fachwissen als auch genaue Informationen über die Problemstellung beim Ersteller voraus.<sup>59</sup> Es werden elementare Ziele sowie entscheidende Funktionen oder Eigenschaften der einzelnen Alternativen festgelegt. Zusammengehörige Ziele werden in Überbegriffen zusammengefasst, sodass eine hierarchische Darstellung der einzelnen Haupt-, Neben- und Einzelkriterien entsteht.<sup>60</sup>

Im dritten Schritt werden die festgelegten Kriteriengruppen in den jeweiligen Stufen gegeneinander gewichtet. Diese Gewichtung der Kriterien und Ziele erfolgt durch die

<sup>57</sup> Vgl. Ott, S. (2011), S. 143.

<sup>58</sup>Vgl. Zangemeister, C. (1971), S.89.

<sup>59</sup> Vgl. Ott, S. (2011), S. 145.

<sup>60</sup> Vgl. Bronner, A.; Herr, S. (2006), S. 117.

Entscheidungsträger und ist daher oft eine sehr subjektive Entscheidung, die auch oft zu Diskussionen unter den Beteiligten führt.<sup>61</sup> Die Unterteilung in Haupt- und Nebenkriterien ist hierbei unbedingt notwendig, um die Wichtigkeit der unterschiedlichen Kriterien bewerten zu können. Die Gesamtsummen der einzelnen Haupt-, Neben- und Einzelkriterien müssen jeweils die Kontrollsumme von 100 Prozent ergeben.<sup>62</sup> Bei der Festlegung der Kriterien muss auf eine gegenseitige Unabhängigkeit geachtet werden, um Überschneidungen zwischen Kriterien zu minimieren und eindeutige Entscheidungen treffen zu können. Bei der anschließenden Gewichtung werden unterschiedliche Wichtigkeiten der Kriterien bewertet.<sup>63</sup>

#### **2.3.2 Der Paarvergleich**

Ist die Anzahl der einzelnen Eigenschaften groß, empfiehlt es sich bei der Suche nach der besten Alternative die Zielkriterien in Gruppen und Untergruppen einzuteilen.<sup>64</sup> Dadurch ist eine übersichtliche und leicht nachvollziehbare Matrixstruktur garantiert. Um die Kriterien untereinander in eine Rangfolge zu bringen, wird die Methode des Paarvergleichs eingesetzt (siehe Tabelle 1). Dazu werden die jeweiligen Kriterien in einer Matrix senkrecht (Kopfspalte) und waagrecht (Kopfzeile) eingetragen. Im Bewertungsbereich wird eine "1" notiert, falls das waagrecht benannte Kriterium günstiger erscheint als das senkrecht eingetragene. Eine "0" wird eingetragen, falls das waagrechte nicht besser gegenüber dem senkrechten Kriterium erscheint.<sup>65</sup>

Aus der Horizontalsumme der Einzelkriterien erhält man anschließend die Anzahl der Bevorzugungen jedes einzelnen Kriteriums gegenüber dem verglichenen.<sup>66</sup> Die Summe aller horizontalen Summen entspricht hiermit 100 Prozent. Auf diese Weise ergibt die Division jeder Quersumme der Einzelkriterien mit der Summe aller Kriterien, die Gewichtung der einzelnen Eigenschaften.

<sup>61</sup> Vgl. Poggensee, K. (2011) S. 218.

<sup>62</sup> Vgl. Bronner, A.; Herr, S. (2006), S. 204

<sup>63</sup> Vgl. Ott, S. (2011), S. 146f.

<sup>64</sup> Vgl. Bronner, A.; Herr, S. (2006), S. 117.

<sup>65</sup> Vgl. Bronner, A.; Herr, S. (2006), S. 115.

<sup>66</sup> Vgl. Bronner, A.; Herr, S. (2006), S. 115.

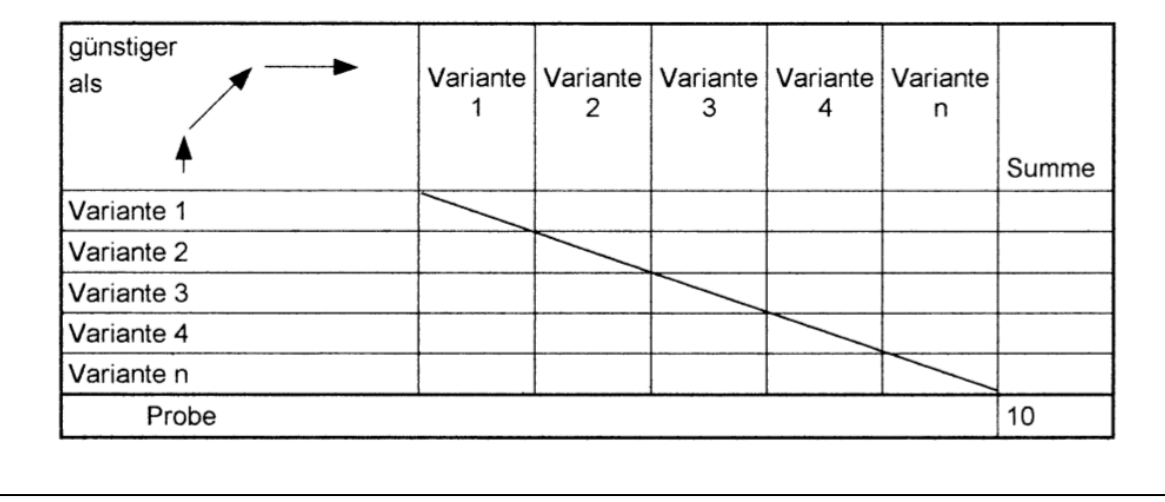

Tabelle 1: Paarvergleich von Kriterien<sup>67</sup>

Genauso müssen die Bewertungen der ausgewählten Kriterien hinsichtlich ihrer Zielerreichung beurteilt werden. Folglich muss eine Mess- und Bewertungsskala festgelegt werden, um die unterschiedlichen Ausprägungen der Kriterien zu bewerten. Die Wahl der Skalierungsmethode muss an die Anforderungen angepasst sein, da ein zu geringer Skalierungsgrad zu wenig an Informationen enthalten kann. Aber auch ein zu hohes Skalierungsniveau kann den Detailierungsgrad unnötig erhöhen. Grundsätzlich wird das Verfahren gewählt, das am wiederholungsstabilsten ist. Treten stark unterschiedliche Ergebnisse bei Bewertungen auf, so kann es sein, dass der Sachverhalt zu komplex oder die beurteilenden Personen sachlich nicht kompetent sind.<sup>68</sup>

Misst man die persönliche Einstellung oder Empfindungen von Personen, wird zumeist eine Likert-Skala verwendet. Diese kann eine gerade oder ungerade Anzahl von Stufen besitzen. Dabei wird eine ungerade Skala benutzt, wenn eine neutrale Bewertung möglich sein soll, also wenn weder die eine noch die andere Möglichkeit eher zutrifft. Bei einer geraden Stufenzahl ist keine neutrale Antwort möglich, die Antwortmöglichkeit tendiert immer in eine Richtung. Die Antwortmöglichkeiten sind dabei ordinal skaliert, da es ist nicht zwingend notwendig ist, dass die einzelnen Abstände zwischen den Stufen äquidistant sind. Allerdings werden in der Praxis meistens Likert-Skalen mit gleichen Abständen benutzt, sodass es auch möglich ist Mittelwerte zu bilden.<sup>69</sup>

Die Skalierung nach Likert stellt somit eine einfache Möglichkeit der Bewertung dar. Hierfür bewertet die Urteilsperson die einzelnen Kriterien, mit den Zahlen von 1 (z.

<sup>&</sup>lt;sup>67</sup> Vgl. Bronner, A.; Herr, S. (2006), S. 116.

<sup>68</sup> Vgl.Zangemeister, C. (1971), S.156.

<sup>69</sup> Vgl. Mittag, H. J. (2012), S. 19.

B.: trifft nicht zu) bis n (z. B.: n = 5, trifft zu). Dabei ist die Vergleichbarkeit zwischen den Bewertungen gut und es sind keine besonderen Schwierigkeiten bei der Anwendung zu berücksichtigen.<sup>70</sup>

# **2.3.3 Erstellung der Analyse**

Den letzten Schritt stellt die eigentliche Erstellung der Nutzwertanalyse dar. Hierbei wird eine Nutzwert-Matrix (siehe Tabelle 2) mit den zuvor festgelegten Teilbereichen, Kriterien, Gewichtungen und Alternativen aufgebaut. Die Matrix orientiert sich an der Hierarchie der Kriteriengruppen. Zur Berechnung der Teilnutzwerte jeder Alternative werden die absoluten Zielgewichte der Einzelkriterien mit der Bewertungen jeder Alternative multipliziert. Um eine gute Übersichtlichkeit der Matrix zu ermöglichen, werden für jedes Nebenkriterium Zwischensummen über die Ergebnisse gebildet. Aus der Summe aller Teilnutzwerte werden die Gesamtnutzwerte ermittelt. Im Vergleich der Alternativen stellt jene Alternative mit dem höchsten Gesamtpunktezahl die beste Lösung dar.<sup>71</sup>

Auf diese Weise lassen sich äußerst strukturierte mehrstufige Nutzwertanalysen übersichtlich gestalten und ermöglichen eine leichte Nachvollziehbarkeit der getroffenen Entscheidung.

| <b>Kriterien</b>      |                       |                       | Gewichtungen |                                           |         |                                 | <b>Alternative A</b> |                     | <b>Alternative B</b> |                     |
|-----------------------|-----------------------|-----------------------|--------------|-------------------------------------------|---------|---------------------------------|----------------------|---------------------|----------------------|---------------------|
| <b>Hauptkriterien</b> | <b>Nebenkriterien</b> | Einzelkriterium       | erien %      | Hauptkrit Nebenkrit Einzelkrit<br>erien % | erien % | <b>Absolute</b><br>Zielgewichte | <b>Bewertung</b>     | <b>Teilnutzwert</b> | <b>Bewertung</b>     | <b>Teilnutzwert</b> |
| Hauptkriterium        |                       |                       | 40%          |                                           |         |                                 |                      |                     |                      |                     |
|                       | 1.1 Nebenkriterium    |                       |              | 40%                                       |         |                                 |                      |                     |                      |                     |
|                       |                       | 1.1.1 Einzelkriterium |              |                                           | 50%     | 8.00%                           | 5.00                 | 40.00               | 1.00                 | 8.00                |
|                       |                       | 1.1.2 Einzelkriterium |              |                                           | 10%     | 1.60%                           | 5.00                 | 8.00                | 1.00                 | 1.60                |
|                       |                       | 1.1.3 Einzelkriterium |              |                                           | 40%     | 6.40%                           | 5.00                 | 32.00               | 1.00                 | 6.40                |
|                       |                       | <b>Summe</b>          |              |                                           | 100%    | 16,00%                          | 15,00                | 80,00               | 3,00                 | 16,00               |
|                       | 1.2 Nebenkriterium    |                       |              | 60%                                       |         |                                 |                      |                     |                      |                     |
|                       |                       | 1.2.1 Einzelkriterium |              |                                           | 30%     | 7.20%                           | 5,00                 | 36,00               | 1,00                 | 7,20                |
|                       |                       | 1.2.2 Einzelkriterium |              |                                           | 10%     | 2,40%                           | 5,00                 | 12,00               | 1,00                 | 2,40                |
|                       |                       | 1.2.3 Einzelkriterium |              |                                           | 40%     | 9.60%                           | 5.00                 | 48,00               | 1.00                 | 9,60                |
|                       |                       | 1.2.4 Einzelkriterium |              |                                           | 20%     | 4.80%                           | 5.00                 | 24,00               | 1,00                 | 4,80                |
|                       |                       | <b>Summe</b>          |              |                                           | 100%    | 24.00%                          | 20.00                | 120.00              | 4.00                 | 24.00               |
| 2. Hauptkriterium     |                       |                       | 60%          |                                           |         |                                 |                      |                     |                      |                     |
|                       | 2.1 Nebenkriterium    |                       |              | 20%                                       |         |                                 |                      |                     |                      |                     |
|                       |                       | 2.1.1 Einzelkriterium |              |                                           | 50%     | 6.00%                           | 5.00                 | 30.00               | 1.00                 | 6.00                |
|                       |                       | 2.1.2 Einzelkriterium |              |                                           | 10%     | 1.20%                           | 5.00                 | 6.00                | 1.00                 | 1.20                |
|                       |                       | 2.1.3 Einzelkriterium |              |                                           | 40%     | 4.80%                           | 5.00                 | 24.00               | 1.00                 | 4.80                |
|                       |                       | <b>Summe</b>          |              |                                           | 100%    | 12.00%                          | 15.00                | 60,00               | 3,00                 | 12.00               |
|                       | 2.2 Nebenkriterium    |                       |              | 80%                                       |         |                                 |                      |                     |                      |                     |
|                       |                       | 2.2.1 Einzelkriterium |              |                                           | 30%     | 14.40%                          | 5.00                 | 72,00               | 1.00                 | 14,40               |
|                       |                       | 2.2.2 Einzelkriterium |              |                                           | 10%     | 4.80%                           | 5.00                 | 24,00               | 1,00                 | 4.80                |
|                       |                       | 2.2.3 Einzelkriterium |              |                                           | 40%     | 19.20%                          | 5.00                 | 96.00               | 1.00                 | 19.20               |
|                       |                       | 2.2.4 Einzelkriterium |              |                                           | 20%     | 9.60%                           | 5.00                 | 48.00               | 1.00                 | 9.60                |
|                       |                       | <b>Summe</b>          |              |                                           | 100%    | 48,00%                          | 20,00                | 240,00              | 4,00                 | 48,00               |
|                       |                       | Gesamtsummen          | 100%         |                                           |         | 100%                            | 70                   | 500                 | 14                   | 100                 |
|                       |                       |                       |              |                                           |         | Gesamtnutzwert                  |                      | 1                   |                      | 2                   |

Tabelle 2: Mehrstufige Nutzwertanalyse<sup>72</sup>

<sup>70</sup> Vgl.Zangemeister, C. (1971), S.158.

<sup>71</sup> Vgl. Projektteam Innovital, (2003), S. 75ff.

 $72$  Vgl. Abbildung aus: Ott. S. (2011), S. 146.
# **2.3.4 Vor- und Nachteile der Nutzwertanalyse**

Im Folgenden sollen die Vor- und Nachteile einer Nutzwertanalyse beleuchtet werden.

Die Nutzwertanalyse vereinfacht die Entscheidungsfindung unter Berücksichtigung mehrere Entscheidungskriterien und eignet sich daher besonders für komplexe Probleme. Es können sowohl quantitative als auch qualitative Kriterien berücksichtigt werden. Durch die Nutzwertanalyse können Entscheidungsprozesse transparent und nachvollziehbar gestaltet werden. Wenn mehrere Personen in den Bewertungs- und Gewichtungsprozess einbezogen werden, lässt sich einen höhere Objektivität erreichen.

Als Nachteil ist zu erwähnen, dass die Bewertung und Gewichtung trotz allem immer subjektiv bleiben. Ein weiterer Nachteil der Nutzwertanalyse ist, dass wenn die Wahl der Entscheidungskriterien inhaltlich falsch oder unvollständig ist, dies in der Folge zu falschen Entscheidungen führt. Des Weiteren besteht bei der Gewichtung immer die Gefahr der Motivation. Außerdem ist der Ermessensspielraum bei nicht eindeutig qualifizierbaren Kriterien groß.<sup>73</sup>

# **2.4 E-Learning – Die Zukunft der Wissensvermittlung**

Im folgenden Kapitel soll auf das Thema E-Learning näher eingegangen werden.

Unter E-Learning werden alle Formen von Lernen verstanden, bei denen digitale oder elektronische Medien für die Präsentation und Verteilung von Lernmaterialien und/oder zur Unterstützung zwischenmenschlicher Kommunikation zum Einsatz kommen.<sup>74</sup> Diese Definition von E-Learning ist jedoch nicht einheitlich. Im engeren Sinn versteht man unter E-Learning Situationen, in denen mit Computern und dem Internet gelernt wird. Im weiteren Sinn werden auch andere elektronische Geräte in den Begriff des E-Learnings miteinbezogen, wie z. B. Telefone oder Videoprojektoren. Durch die Einführung des Internets konnte erstmals ein weltweiter Zugang zu Informationen geschaffen werden. Es kam zur Interaktion und dem Austausch von Information, sodass sich das anfänglich vor allem zum Selbstlernen bestimmte Material schnell zu virtuellen Seminaren und anderen interaktiven Formaten weiterentwickelt hat. <sup>75</sup>

Die Entwicklung von computer- und netzwerkgestütztem Lernen reicht bis zum Beginn der 1990er Jahre zurück. Damals wurden Trainingsinhalte für Lernende am

<sup>73</sup> http://widawiki.wiso.uni-dortmund.de/index.php/Nutzwertanalyse (29.09.2013)

<sup>74</sup> Vgl. http://www.informatik.uni-frankfurt.de/index.php/de/e-learning.html (22.10.2013).

<sup>75</sup> Vgl. Ebner, M.; Schön, S.; Nagler, W. (2013), S. 3.

Computer aufbereitet und mit Multimedia-Elementen präsentiert. Aufwendige Lernangebote wurden Mitte der 1990iger von Großunternehmen bereits über Lernplattformen verwaltet. Präsenzschulungen und Lernen am Computer existierten zu dieser Zeit getrennt und unabhängig voneinander. Erst seit 2002 werden Präsenzschulungen und Lernen am Computer miteinander verbunden - das Konzept von Blended-Learning (deutsch: vermischtes Lernen) entstand. Präsenzschulungen wechseln sich dabei mit Selbst-Lernphasen am Computer ab, die Lernenden werden dabei von Tutoren im Lernprozess begleitet und unterstützt. Heute werden im Computer-unterstütztem Lernen soziale Medien eingesetzt, um den Lernenden Kommunikationsmöglichkeiten mit anderen zu bieten, die gleiche Interessen, aber auch Probleme beim Lernen von Inhalten haben.<sup>76</sup>

# **2.4.1 Informationssysteme für E-Learning**

Für die Übermittlung von Wissen wurden in letzten Jahrzehnten immer wieder die altbewährten Konzepte des Frontalunterrichtes verwendet. In der heutigen Zeit werden neue Wege der Wissensübermittlung gesucht, um sich in angenehmer Atmosphäre mit der eigenen Lerngeschwindigkeit mit neuen Inhalten auseinandersetzen zu können. Es ist eine große Anzahl von Faktoren, die bei der Wissensvermittlung für Erfolg oder Misserfolg entscheidend ist. Kein Nutzer gleicht dem anderen; somit sind individuelle Lernprozesse nötig, um einem breiten Benutzerfeld gleiche Inhalte vermitteln und beibringen zu können. Dabei spielt auch die Umwelt des Individuums eine große Rolle. Oft wird Wissen von Mitmenschen vermittelt oder aus Erfahrungsprozessen entwickelt – sozusagen ist die Vernetzung von Einflüssen bedeutend an unserer Weiterentwicklung beteiligt. Um dieses Netzwerk in einen Lernprozess zusammenführen zu können, versucht man Informationssysteme zu entwickeln, die möglichst viele der wichtigen Faktoren für ein Erfolg versprechendes Lernen zu vereinigen.<sup>77</sup>

Es wurde bereits auf vielen verschiedenen Wegen versucht, die Nutzer von E-Learning Angeboten auf unterschiedlichste Art und Weise mit der ansprechenden Aufbereitung von Inhalten zu erreichen. Aus diesen Erfahrungen ist bekannt, dass animierte Oberflächen auf den ersten Blick interessant erscheinen – jedoch ist die Ablenkung für den Lernenden entsprechend groß, sodass Lernziel und wichtige Inhalte in den Hintergrund der Wahrnehmung treten. Deshalb ist es wichtig, Inhalte so auf einer Plattform zu veröffentlichen, dass der Lernende sich auf den Lernprozess konzentrieren kann und nicht von Elementen der Plattform abgelenkt

<sup>76</sup> Vgl. Böhler, Ch. et al. S. (2013)

<sup>77</sup> Vgl.Kuhlmann, A.; Sauter, W. (2008), S. 71.

wird. Sind Bedienfunktionen intuitiv gestaltet, liegt das Interesse des Benutzers automatisch bei den zur Verfügung gestellten Inhalten.<sup>78</sup>

Zusammenfassend kann gesagt werden, dass E-Learning in den letzten Jahrzenten stetig an Bedeutung zugenommen hat und einige Dinge zu beachten sind, um den Erfolg von Angeboten zu garantieren.

# **2.4.2 Welche Voraussetzungen braucht man, um E-Learning erfolgreich einzuführen?**

Um ein erfolgreiches E-Learning-Konzept zu entwickeln, muss eine Infrastruktur, die aus Hard- und Softwarekomponenten besteht, gegeben sein. Zur Hardware zählen Computer, periphere Geräte, wie z. B. Drucker, Kabelverbindungen und Funkanlagen. Die Anbieter betreiben meist große Serveranlagen, während die Nutzer des E-Learnings (Lehrende und Lernende) mit Endgeräten über das Internet oder ein firmeninternes Intranet auf das E-Learning zugreifen.

Bei der Software benötigen sowohl Anbieter als auch Benutzer ein Betriebssystem, das mit einer Firewall und Virenschutz-Software ausgestattet ist. Die Software, die der Verbraucher hauptsächlich für den Empfang von E-Learning-Inhalten benötigt, ist ein Internetbrowser, der bei allen Betriebssystemen integriert ist. Jedoch werden für spezielle Inhalte eigene Browser-Plug-Ins benötigt, die unbedingt installiert sein müssen, um diese Inhalte empfangen zu können. Werden dem Lernenden Dokumente, Präsentationen, etc. über die Plattform zum Download angeboten, muss bedacht werden, dass für das Öffnen der jeweiligen Dateitypen (z. B.: .docx, .xlsx, .pptx, .pdf,...) bestimmte Programme Voraussetzung sind. Auch die Plattform und die Lerninhalte werden in diesem Zusammenhang als vorausgesetzte Software bezeichnet.<sup>79</sup>

Zur genauen Definition der einsetzbaren Software unterscheidet man Lerncontentmanagementsysteme und Lernmanagementsysteme. Erstere sind vor allem für die Erstellung von Lerninhalten, letztere für die Verwaltung der Lernprozesse zuständig. Weitere Software in diesem Zusammenhang wären Weblogs, die vor allem zur reinen Informationsbereitstellung eingesetzt werden, aber nicht speziell als E-Learning-Tools gesehen werden können.<sup>80</sup>

Die häufigste Form des Aufbaus von E-Learning-Systemen ist das Prinzip des Client-Server-Systems. Hier können die PC-Nutzer auf einen zentralen Server zugreifen, der den Dienst über das Internet anbietet. Die Nutzer greifen über einen Internet-

<sup>78</sup> Vgl.Kuhlmann, A.; Sauter, W. (2008), S. 72.

 $79$  Niegemann, H. et al. (2008), S. 457 ff.

<sup>80</sup> Vgl. Lorenz, A.; Safran, Ch.; Ebner, M. (2013)

Browser auf das System zu. Bei der Verwendung des Client-Server-Systems ist auf einige Dinge Rücksicht zu nehmen. So kann es bei diesem System leicht zu Engpässen und Lastproblemen kommen, wenn viele Nutzer gleichzeitig auf Inhalte zugreifen<sup>81</sup>. Laut Niegemann et al. können die Lastprobleme folgendermaßen klassifiziert werden $^{82}$ :

- 1.) die Anfrage der Nutzer an den Server,
- 2.) die Last auf dem Server bei Ausführung der Programme,
- 3.) die Last für Datenbank bzw. Datenquelle (Zugriffe und Dauer der Datenabfragen)

Bei der Entwicklung einer Serverlösung für E-Learning muss somit die maximale Zugriffslast in die Überlegungen miteinbezogen werden. Dies ist vor allem bei der Einführung eines neuen E-Learning-Systems eine große Herausforderung, da die Anzahl der Zugriffe nur grob eingeschätzt werden kann. Dies ist die gemeinsame Aufgabe des Dienstleisters und des Einführers, die gemeinsam eine ungefähre Zahl erarbeiten und diese im Verlauf regelmäßig überprüfen müssen.

Beeinflussende Größen für die Lastfähigkeit eines Servers sind die Größe des Hauptspeichers, die Prozessorleistung sowie die Geschwindigkeit der Festplatten. Bei der Bereitstellung einer E-Learning-Plattform durch einen externen Dienstleister sind diese Faktoren durch diesen abzuklären und bereitzustellen. Durch die Auswahl eines leistungsstarken Lernmanagementsystems (LMS) sowie die Unterstützung von einem Dienstleistungsunternehmen bei der Softwarekonfiguration und -wartung lässt sich die Last auf den Server bei der Ausführung von Programmen reduzieren. Um Eindrücke von der Leistungsfähigkeit der Software des Anbieters zu erhalten, kann man bei Referenzunternehmen die dortigen Zugriffszahlen, etc. erfragen.<sup>83</sup>

Bei der Auswahl des Systems durch ein Unternehmen muss nun auch auf die oben beschriebenen Lastprobleme Rücksicht genommen werden. Dabei sollte darauf geachtet werden, dass die Last der bestehenden E-Learning-Plattform durch Erweiterung mit zusätzlichen Servern reduziert werden kann, da sonst das Laden von datenintensiven Inhalten, vor allem Bildern und Videos, verzögert sein kann. Des Weiteren kann auch die Software zur Optimierung des Systems beitragen, indem z. B. die Möglichkeit zur Indexierung von Daten besteht.<sup>84</sup> Ein weiterer wichtiger Aspekt ist die Betreuung der Plattform durch den Anbieter sowohl in technischen als auch inhaltlichen Fragen.

<sup>81</sup> Niegemann, H. et al. (2008), S. 459

<sup>82</sup> Niegemann, H. et al (2008), S. 460

<sup>83</sup> Niegemann, H. et al (2008), S. 461

<sup>84</sup> Niegemann, H. et al (2008), S. 461 ff.

#### **Werkzeuge zur Erstellung von Inhalten**

Ein Lerncontentmanagementsystem (LCMS) dient der Entwicklung und Pflege von Inhalten, die von mehreren Personen erstellt werden. Im Gegensatz dazu sind Autorenwerkzeuge für die Erstellung von Inhalten durch eine einzelne Person oder eine kleine Gruppe von Personen konzipiert.

Beim LCMS gibt es vorgefertigte Templates, in die Inhalte und Lernobjekte von Zeit und Ort unabhängig eingefügt werden können. Diese Systeme sind Client-Server-Systeme, bei denen die Inhalte an einer Stelle zentral gespeichert sind, sodass Inhalte in unterschiedlichen Kursen wiederverwendet werden können. Dies beschleunigt die Generierung von neuen Inhalten, da Layout und Inhalt voneinander getrennt sind. Ebenso werden die Navigation und die Übersichtsseiten bei LCMS selbständig generiert. Zusammengefasst kann man sagen, dass ein LCMS folgende Eigenschaften besitzt<sup>85</sup>:

- Verschiedene Templates für Ansichten, Tests, Aufgaben, Einstiegsfälle und Kommunikation stehen zur Verfügung.
- Das System ist um neue didaktische und methodische Elemente erweiterbar.
- Inhalte in den Web based trainings (WBT) können beliebig verändert werden.
- Das Layout kann relativ problemlos an das Corporate Design des Nutzers angepasst werden.
- Inhalt und Layout werden getrennt voneinander bearbeitet.
- Die einzelnen Elemente eines WBT, z. B. Texte, Grafiken, Fotos, Flash, Tests u. a., werden in einer zentralen Datenbank gespeichert.
- Die Bedienung des Systems ist intuitiv und somit ausgesprochen benutzerfreundlich.
- Für die Exportfunktion für erstellte Kurse müssen Standardschnittstellen vorhanden sein, z. B. der SCORM-Standard (Sharable Content Object Reference Model).

Der SCORM Standard besteht aus mehreren standardisierten Spezifikationen, um Lerninhalte zwischen unterschiedlichen Systemen austauschbar zu machen. Damit sind Kurse in unterschiedlichen Lernumgebungen wiederverwendbar und auch bei einem Wechsel der Informationsplattform einfach zu im- bzw. exportieren. Daher sind Kursaufbau, Lerninhalte und statistische Daten in jeder Softwarelösung, die mit einer SCORM Schnittstelle ausgestattet ist, verwendbar.<sup>86</sup>

Im Gegensatz zum LCMS ist das Autorenwerkzeug für kleine individuelle Kursproduktionen, die von einer Person gemacht werden gut einsetzbar. Dabei muss

<sup>85</sup> Kuhlmann, A.; Sauter, W. (2008), S. 78 f.

<sup>86</sup> Niegemann, H. et al (2008), S. 608.

für jede Seite das Design und der Inhalt neu angeordnet werden. Dies führt zu einem hohen zeitlichen und finanziellen Aufwand für die Gestaltung von hochwertigen Kursen. Auch die Aktualisierung der Kurse ist deutlich komplizierter als bei LCMS.

LCMS sind somit gegenüber Autorenwerkzeugen bis auf den finanziellen Aspekt im Vorteil. Durch die Client-Server-Architektur kann der unternehmensweite und langfristige Einsatz sichergestellt werden, da alle Berechtigten jederzeit auf die aktuellste Version zugreifen und diese bearbeiten können. Das Lernangebot kann durch schnell austauschbare Designvorlagen, sogenannte Templates, jederzeit mit wenig Aufwand aktualisiert und verbessert werden. Der Redakteur und die Autoren müssen sich dabei keine Gedanken über Layout und Darstellung machen, sondern im wesentlichen nur die Inhalte planen und diese mit dem Programm erstellen. Erst beim Exportieren eines Kurses aus dem Programm wird der Inhalt automatisch in die vordefinierten Templates eingefügt. Die exportierten Kurse besitzen somit immer ein einheitliches Design und Layout, der Kursersteller muss dafür keine Programmierfähigkeiten besitzen. 87

# **2.4.3 Information vermitteln – Wissen generieren**

Lernen kann verstanden werden als absichtliches, beiläufiges, individuelles oder kollektives Erwerben von geistigen, körperlichen, sozialen Kenntnissen, Fähigkeiten und Fertigkeiten. Ferner ist es ein Prozess der Veränderung des Verhaltens, Denkens und Fühlens aufgrund von Erfahrungen, gewonnenen Einsichten und des Verständnisses, neue Eindrücke zu interpretieren.<sup>88</sup>

Entscheidend im Lernprozess sind mehrere Faktoren. Zum einen ist es die Motivation des Lernenden, etwas lernen zu wollen, zum anderen ist es die Aufbereitung des Lerninhaltes in einer Art und Weise, die es dem Lernenden ermöglicht, sich neues Wissen anzueignen. Letzteres wird unter dem Begriff Didaktik behandelt, der aus der pädagogischen Psychologie stammt.

In frühen Phasen des E-Learnings in den 1980er Jahren wurden viele Schulungen offline auf Disketten angeboten. Damals war es noch nicht möglich, mit anderen Teilnehmern zu kommunizieren. Diese offline gestalteten Einheiten werden auch CBT – Computer-Based Trainings genannt. Erst mit Einführung und der weiteren Verbreitung des Internets wurden auch Schulungen online gestellt, heißen somit WBT – Web-Based Training.

<sup>87</sup> Kuhlmann, A.; Sauter, W. (2008), S. 80

<sup>88</sup> Vgl. http://de.wikipedia.org/wiki/Lernen (29.10.2013)

#### **2.4.3.1 Regeln für die Erstellung von Kursinhalten**

Bei der Erstellung des Inhaltes (Content) von E-Learning-Plattformen sind einige wichtige Grundlagen zu berücksichtigen, um ein erfolgreiches Lernen zu gewährleisten.

Um den Erfolg von Lernprozessen zu gewährleisten, muss auf eine klare Lernstruktur sowie eine abwechslungsreiche Gestaltung des Inhaltes geachtet werden. Die Inhalte sollen kurz und prägnant dargestellt werden und sich anders als bei Print-Medien wenn möglich nicht über mehrere Seiten erstreckt. Des Weiteren dürfen Animationen nur dort eingesetzt werden, wo sie für den Lernenden eine entscheidende Unterstützung darstellen. Es hat sich gezeigt, dass vor allem Erwachsene keine unnötigen Animationen auf der Plattform brauchen und auch wollen, da sie dadurch abgelenkt werden. Bei der Erstellung von Inhalten ist es essentiell darauf zu achten, an welche Zielgruppe sich der Kurs richtet. Dabei muss sowohl der Lernende mit dem geringsten als auch der mit dem größten Vorwissen zum Thema angesprochen werden. Lernprogramme müssen zudem problemorientiert gestaltet werden, da der Lernende dann einen besseren Bezug zu seiner täglichen Praxis herstellen kann. Dadurch wird sowohl die Motivation als auch die Effizienz des Lernens gesteigert. Ein weiterer wichtiger Aspekt ist die zunehmende Komplexität der Aufgaben. Dabei ist darauf zu achten, dass der Lernende von Anfang an mit konkreten Aufgaben konfrontiert ist und gefordert wird. Bei Problemen bzw. Wissenslücken stellt die E-Learning-Plattform weiterführende Informationen zur Verfügung. Diese Informationen sollen in der Darstellung eine Seite nicht überschreiten. Da die Lernenden je nach ihrem eigenen Wissensstand auf weiterführende Informationen zugreifen können, wird das individuelle Lernen in den Vordergrund gerückt. Trotzdem sollte auch auf E-Learning-Plattformen die Möglichkeit bestehen, sich mit anderen Lernenden oder Tutoren auszutauschen. Aus häufig gestellten Fragen oder Problemen kann eine FAQ-Rubrik (frequent asked questions) erstellt werden.<sup>89</sup>

#### **2.4.3.2 Ablauf der Erstellung**

Im Hinblick auf den Ablauf der Erstellung von Lerninhalten oder entsprechenden mehrstufigen Kursen ist eine optimale Prozessorganisation vom Grobkonzept bis zur Fertigstellung anzustreben. Dabei ist auch die genaue Abstimmung der einzelnen Teilprozesse mit den beteiligten Personen von großer Bedeutung.

<sup>89</sup> Vgl. Kuhlmann, A.; Sauter, W. (2008), S. 73 ff.

Eine abstrakte Vorgangsweise bei der Erstellung neuer Inhalte kann in den Stufen nach Kuhlmann<sup>90</sup> abgehandelt werden:

Am Beginn steht die Erstellung des Grobkonzeptes, für die ca. ein Tag einberechnet werden sollte. Dabei werden mit dem Auftraggeber die Rahmenbedingungen, die Projektstruktur, die Grobstruktur sowie der inhaltliche Rahmen definiert. Danach wird das Fachmanuskript über einen Zeitraum von ungefähr drei Wochen vom Fachautor entwickelt. Er entwickelt hierbei Lernszenarien und Feinziele und erstellt bereits erste Aufgaben mit Lösungen. Im Feinkonzept werden über ca. drei Tage die Feinziele und Inhalte mit dem Auftraggeber besprochen. Der Medienautor entwickelt nach dieser Absprache die Feinstruktur des web based training. Im Anschluss wird das Drehbuch auf der Grundlage des Feinkonzeptes erstellt, welches als Vorlage zur WBT-Erstellung gilt. Dieser Schritt nimmt etwa vier Wochen in Anspruch. Die tatsächliche Produktion von web based trainings dauert etwa eine Woche, bei der Erstellung von Einheiten mit Videos oder anderen Multimediatechniken auch deutlich länger. Danach erfolgt eine Testphase für ungefähr 1 Woche, in der noch Anpassungen und Änderungen vorgenommen werden können. Den Abschluss stellt nach ungefähr drei Monaten die Abnahme durch den Aufraggeber dar.

# **2.4.3.3 Beteiligte Personen bei der Inhaltserstellung**

Um ein Lernprogramm zu entwickeln sind Personen mit unterschiedlichen Kompetenzen beteiligt. Im Folgenden sollen diese näher erläutert werden.

Der Projektleiter plant und steuert die komplette Entwicklung eines Lernprozesses. Er muss viel Erfahrung im Projektmanagement mitbringen, um alle Beteiligten von der Bedarfserhebung bis zur Einführung des Lernprogrammes zu koordinieren. Eine weitere Kernkompetenz ist das didaktisch-methodische Können beim Aufbau von Lernprogrammen. In Unternehmen, die regelmäßig WBTs entwickeln, kann es sich lohnen, einen eigenen Mitarbeiter als Projektleiter anzustellen bzw. auszubilden. In den übrigen Fällen, ist es ausreichend, einen externen Partner zu engagieren, der sich während der Entwicklung fortlaufend mit einem internen Projektleiter abspricht, der die Strukturen des Unternehmens von Grund auf kennt.

Fachautoren entwickeln Lernszenarios, erstellen Module und liefern Inhalte in gängigen Dateiformaten, wie z. B. Word, Powerpoint und Excel. Des Weiteren geben Fachautoren Tipps für die Optimierung und Aktualisierung des Inhaltes. Meistens werden Fachautoren aus den Mitarbeitern eines Unternehmens ernannt, erhalten eine kurze Einführung in die methodischen Anforderungen und setzen diese dann verbindlich um.

<sup>90</sup> Vgl. Kuhlmann, A.; Sauter, W. (2008), S. 81.

Medienautoren entwickeln auf der Basis der aufbereiteten Fachinhalte das Grobkonzept, aus dem im weiteren Verlauf das Drehbuch entsteht. Ein Medienautor muss eine große Erfahrung im Bereich Medienprojekte sowie eine hohe didaktischmethodische Kompetenz mit sich bringen. Daher ist es sinnvoll, bei komplexen Lernprogrammen einen externen Berater hinzuzuziehen, während bei kleineren Projekten durchaus auch interne Mitarbeiter mit diesen Aufgaben betraut werden können. Die Kernaufgaben sind die Strukturierung der Lernprogramme in einem Grobkonzept, Erstellung eines Feinkonzeptes der inhaltlichen Vorgaben mit Lernzielen, Lernszenarios, Aufgaben, Lösungen, etc. sowie die Entwicklung eines Drehbuches als Vorlage für die Medienproduzenten.

Der Medienproduzent setzt mithilfe des LCMS bzw. des Autorentools das Feinkonzept als Lernsoftware um. Bei der Verwendung von einfachen Autorentools kann das Unternehmen durchaus auf interne Mitarbeiter zurückgreifen, während die Verwendung von komplexen LCMS meist ausgelagert wird. Aus Kostengründen erwerben mittlerweile immer mehr Unternehmen Änderungslizenzen für LCMS, sodass sie nur zu Beginn der Entwicklung von Lernprogrammen auf externe Experten angewiesen sind, während spätere Änderungen selbst vorgenommen werden können.

Multimedia-Experten übernehmen die Erstellung von Multimedia-Elemente, wie z. B. aufwendigen Grafiken, Flash-Programmierungen, Audio- und Videodateien. Da diese Lösungen meist sehr teuer sind, ist es wichtig, deren Sinnhaftigkeit für den Lerneffekt genau zu überprüfen. Bei fachlichen Beratungsthemen hat man z. B. festgestellt, dass der Lerneffekt nicht sinkt, wenn Videos durch Fotos ersetzt werden. In manchen Fällen können Multimedia-Elemente die Lerngeschwindigkeit sogar reduzieren. Dies geschieht unter anderem, wenn Text gelesen und gleichzeitig eine Audio-Datei gehört werden muss.

Zusammenfassend kann gesagt werden, dass die Produktion eines WBT ein Netzwerk aus verschiedenen Kompetenzen benötigt. Einige Faktoren bestimmen dabei die Dauer und Qualität des Entwicklungsprozesses maßgeblich. Zu allererst ist die Professionalität und Durchsetzungsfähigkeit des Projektmanagers entscheidend. Zweitens muss die Zusammenarbeit von Auftraggebern und Netzwerkpartnern reibungslos klappen. Des Weiteren müssen die Fachautoren umfangreiche und qualitativ hochwertige Vorlagen liefern. Unabdinglich ist auch die hohe fachliche Kompetenz von Drehbuchentwicklern und Medienproduzenten. Ein weiterer wichtiger Faktor ist die Leistungsfähigkeit des LCMS bzw. des Autorentools. Bei der Verwendung von Multimedia-Elementen müssen auch der Multimedia-Produzent und sein Team ausgezeichnet sein. Und letztlich gilt es, einen umfangreichen Betatest inklusive Fehlerbehebung durchzuführen.<sup>91</sup>

<sup>91</sup> Vgl. Kuhlmann, A.; Sauter, W. (2008), S. 81 ff.

# **3 Praktische Problemlösung**

Im folgenden Kapitel soll auf die praktische Problemlösung in der KWB eingegangen werden. Hierbei wird die Abteilung Kundendienst mit ihren Strukturen genauer beleuchtet, des Weiteren wird ein Einblick in die Mitarbeiter- und Partnerschulung der Firma gegeben.

# **3.1 Die Abteilung Kundendienst**

Das Unternehmen KWB – Kraft und Wärme aus Biomasse GmbH unterhält mit der Abteilung Kundendienst zwei Bereiche, die für technische Fragen jeder Art kontaktiert werden können. Der erste Bereich wird von minimal zwei bis maximal drei Mitarbeitern betreut. Sie bilden den Kundendienst Support (Level1), von dem hauptsächlich Fragen von Installateurpartnern, die bei der Reparatur eines Heizkessels die Lösung nicht eigenständig finden können, beantwortet werden. Häufig kann bereits durch die Hilfe des Kundendienst Supports die Lösung gemeinsam gefunden werden.

Besteht ein komplexes Problem bei einer Anlage, wird der Installateurpartner mit den Technischen Support weiterverbunden, um eine genauere Analyse des Problems durchzuführen. Besteht ein komplexeres Problem, das z. B. die Steuerung der Heizungsanlage betrifft, so wird diese zur Fehlersuche von den Mitarbeitern des Technischen Supports an einem Versuchsaufbau in der KWB Zentrale simuliert. Dadurch sieht der Technische Support das Problem vor sich und kann den Installateur Partner Schritt für Schritt auf dem Weg zur Lösung begleiten. Die Störungssuche wird in diesem Bereich von zwei weiteren Mitarbeitern unterstützt.

Die internationale Betreuung von Installateurpartnern, die zum Beispiel in England, Spanien, Chile oder Deutschland vor einem Problem stehen, wird ebenfalls vom Technischen Support der Firma in St. Margarethen an der Raab durchgeführt. Die Installateurpartner erhalten hier Unterstützung in der jeweiligen Landessprache. In schwerwiegenden Fällen, in denen das Problem nicht eindeutig festgestellt werden kann, stehen die Serienbetreuer des Technischen Supports zur gemeinsamen Problemlösung zur Verfügung. Serienbetreuer sind Mitarbeiter, die bereits in der Entwicklungsphase der neuer Heizungsanlagen involviert sind, wodurch ein Mitarbeiter mit fundiertem Wissen über den Aufbau der Anlage zur Verfügung steht und somit eine exaktere Eingrenzung des Problems möglich wird. Kann ein Problem nicht über Telefon gelöst werden kommt es auch vor, dass der verantwortliche Serienbetreuer direkt zur Anlagen vor Ort fährt, um sich selbst ein Bild über die Situation zu machen und das Problem zu lösen.

Eine weitere Aufgabe der Serienbetreuer ist die Dokumentation der Wartungsanleitungen, Arbeitsanweisungen und die Organisation von Kundendienstmeetings. Die Wartungsanleitungen und Arbeitsanweisungen stellen eine Beschreibung der einzelnen Schritte dar, die bei Servicewartungen oder Nachrüstungen von Anlagen erledigt werden müssen.

# **3.1.1 Qualitative Ergebnisse aus Interviews – Abteilung Kundendienst**

Der Weg zu einer praktikablen Lösung für ein Problem, das von mehreren Faktoren abhängt, kann lange sein. Dabei ist die Art und Herangehensweise besonders wichtig. Aus Erfahrung kann man Probleme nur durch Beleuchtung der unterschiedlichsten Situationen aus verschiedenen Blickpunkten richtig verstehen. Das Verstehen der Strukturen ist dabei unerlässlich, um wiederkehrende Schemata in Prozessschritten abbilden und im Folgenden mit Softwarelösungen optimal unterstützen zu können. Es ist ein langwieriger, aber auch sehr interessanter Prozess, im konkreten Fall die Arbeit des Servicetechnikers vor Ort zu analysieren. Dort erfolgen Arbeitsschritte teilweise intuitiv und sind daher individueller und spontaner Natur.

Als ein gutes Hilfsmittel bei dieser Erhebung hat sich das Instrument des Interviews etabliert. Bei diesen Befragungen kommt es sehr darauf an, wie Fragen gestellt werden und ob Vertrauen zwischen Interviewer und Befragten besteht, denn nur dann werden auch Handlungen und Bereiche mit Problemen sichtbar, die davor unerkannt waren.

#### **3.1.1.1 Interview mit dem KWB Kundendienst-Leiter**

Der Leiter der Abteilung Kundendienst, Herr Christian Luttenberger, wurde im Gespräch am 20.8.2013 zu den Abläufen in seiner Abteilung befragt. Herr Luttenberger ist schon seit vielen Jahren im Unternehmen tätig und kennt die Arbeit seiner Mitarbeiter aus eigener Erfahrung.

#### **Ablauf von Serviceeinsätzen**

Herr Luttenberger erklärte zu Beginn des Interviews den groben Ablauf in der Abteilung vom Eingang eines Anrufes bei der Hotline bis zur Störungsbehebung.

Ein alltäglicher Störungsfall beginnt damit, dass ein Kunde bei der KWB über die Hotline Nummer zum Telefon Support verbunden wird. Kann das Problem telefonisch gemeinsam mit dem Kunden nicht gelöst werden, wird meist noch am selben Tag ein Servicetechniker zur Anlage geschickt um die Störung zu beheben. In diesem Fall wird der Techniker nicht wie bei geplanten Montage- oder Serviceeinsätzen über E-Mail, sondern über Telefon oder das ins Auto eingebaute Navigationsgerät (TomTom) über einen akuten Störungsfall in seiner nahen Umgebung informiert.

Dabei werden der Name des Kunden, die Adresse und der Anlagentyp übermittelt. Die Termine werden dabei direkt von den Disponenten in den Microsoft Kalender eingetragen. Bei Nachfragen können sich die Servicetechniker dann direkt an den jeweiligen Disponenten wenden. In unklaren Fällen werden absichtlich wenige Informationen an den Servicetechniker weitergegeben, um einen neutralen Zugang für das Problem zu garantieren. Denn wenn bereits vom Technischen Support eine falsche Vermutung aufgestellt werden würde, würde der Techniker vor Ort nur mehr nach diesem Problem suchen und nicht für andere Ursachen offen sein. Wenn bei einer Anlage bereits öfters dasselbe Fehlerbild aufgetreten ist, wird dies dem Servicetechniker am Telefon mitgeteilt. Über das Kundendatenblatt kann dieser auch alle bisherigen Arbeiten, die an der Anlage vorgenommen wurden, recherchieren. Um den Auftrag abzuschließen muss jeder Einsatz im Kundendatenblatt dokumentiert werden. Somit ist jeder Servicetechniker gezwungen, seinen Einsatz auch zu dokumentieren. Für eine akute Störungsbehebung benötigen die Servicetechniker im Schnitt eine Stunde, für eine Wartung werden meist zwei bis drei Stunden benötigt.

#### **Probleme und angestrebte Verbesserungen der Abteilung Kundendienst**

Eine der großen Herausforderung in der Abteilung Kundendienst ist es, eine gute Grundlage für neue und auch erfahrene Techniker bereitzustellen, um rasch vollständige Informationen über die Anlagen zu erhalten.

Das verstärkte Interesse am Thema Wissensmanagement der Abteilung Kundendienst hat sich aus dem wachsenden Bedürfnis der organisierten Informationsbereitstellung an die KWB-internen Mitarbeiter, aber auch an die externen Mitarbeiter der Installateurpartner entwickelt.

Zur Zeit werden wichtige neue Informationen mit den vom Kundendienst erstellten Service- und Partnerinformationen übermittelt. Die Serviceinformationen werden dabei an alle Personen des internen Werkskundendienstes und die Mitarbeiter der Tochtergesellschaften per E-Mail gesendet. Die Partnerinformationen werden an alle Installateurpartner auch über E-Mail versandt. Diese PDF-Dateien beinhalten nicht den gesamten Inhalt der Serviceinformationen, da sensible Informationen nicht an externe Firmen versendet werden.

Die Serviceinformationen sind mit allen wichtigen Neuigkeiten und Änderungen von Anlagenbauteilen, Anschlüssen etc. bestückt, die die Servicetechniker bei ihrer täglichen Arbeit benötigen. Wenn ein Servicetechniker vor Ort die Reparatur einer Anlage durchführt, kann er auf diese Serviceinformationen zurückgreifen. Eine weitere Informationsquelle stellt derzeit der HTML-Helpdesk dar, der eine sehr einfach aufgebaute Verknüpfung von Microsoft Word .html-Dateien darstellt. Hilfebeschreibungen werden dazu im Programm Microsoft Word geschrieben und teilweise auch mit Bildern versehen. Diese Dateien werden anschließend im

Dateiformat .html abgespeichert. Wird eine .html-Datei aufgerufen, wird der darin enthaltene Inhalt mit einem Internetbrowser, der Webseiten darstellen kann angezeigt. Der HTML-Helpdesk besteht aus einzelnen Dateien, die in einer Dateistruktur in Anlagenbereiche gegliedert sind. Die Startseite "Uebersicht.html" müssen Nutzer aus der Dateistruktur des HTML-Helpdesk selbst heraussuchen, um die Startseite mit den unterschiedlichen Anlagen angezeigt zu bekommen. Von dieser Seite aus wird man zu den entsprechenden "Fehlercodes" der Anlagen weitergeleitet. Der Lösungsansatz ist sehr gut, leider sind die einzelnen Problembeschreibungen in der Anwendung für nicht geübte Computeranwender sehr schwierig zu finden. Der HTML-Helpdesk bietet keine Such- oder Filterfunktion, um genaue Informationen schnell finden zu können.

Der Helpdesk wird von einem Mitarbeiter des Technischen Supports erweitert und aktualisiert, beinhaltet die meisten Fehlercodes zu den einzelnen Anlagen und stellt auch allgemeine Informationen zu diversen Bauteilen bereit. Er wird aber wegen schwerer Wartbarkeit und einer fehlenden Suchfunktion vor allem von erfahrenen Servicetechnikern selten genutzt. Dieser HTML-Helpdesk wird derzeit auch in den Installateurpartnerschulungen an externe Mitarbeiter ausgegeben (siehe Kapitel 3.2.1)

Zusätzlich besteht die Möglichkeit, beim Level 2 Telefonsupport in der KWB anzurufen. Teilweise wird dies aus Bequemlichkeit gemacht, bevor die Serviceinformationen als Hilfestellung herangezogen werden, da der telefonische Weg der schnellere ist und man eventuelle Unklarheiten im Gespräch rasch aus dem Weg schaffen kann.

Zur Zeit gibt es keine Richtlinie, wie der Servicetechniker vor Ort handeln soll, wenn er auf ein unlösbares Problem stößt. Es wird auch in der Schulung keine Empfehlung für eine standardisierte Vorgangsweise vorgegeben. In Zukunft könnte man sich aber auch vorstellen, einheitliche Arbeitsprotokolle für die Störungssuche bereitzustellen. Für die Plattform bedeutet dies, dass hier ein besonderes Augenmerk auf eine standardisierte Struktur gelegt werden muss, die die Vorgangsweise vor Ort mitstrukturiert. Aktuell werden die beiden Informationssammlungen Serviceinfos und HTML-Helpdesk getrennt voneinander erstellt. Obwohl die Inhalte ähnlich sind, werden sie unterschiedlich formuliert und strukturiert. Eine Verknüpfung und Angleichung dieser beiden Informationssammlungen ist wünschenswert.

Laut Herrn Luttenberger ist die Zielgruppe für das benötigte Tool im Bereich Kundendienst eindeutig der Servicetechniker vor Ort, der ein Problem mit einer Anlage bewältigen muss oder aber auch eine spezielle Information in einer bekannten Quelle nachschlagen möchte. Als Hauptquelle für die Bestückung der Wissenstransferplattform können die Serviceinfos der letzten Jahre und auch der Zukunft herangezogen werden. Möglicherweise können auch Präsentationen, die eine detailliertere Darstellung der Serviceinfo bilden, eine gute Grundlage für die Plattform bilden. Die gedruckten Unterlagenordner sind aktuell als Hilfe nur sehr eingeschränkt nutzbar, da sie keinen Lösungsweg für den Servicetechniker anbieten, sondern nur allgemeine, meist ohnehin bekannte Informationen beinhalten.

Allgemeine Informationen, die in den Serviceinformationen auf den ersten Seiten behandelt werden, müssen auch in Zukunft einen präsenten Platz in der Lösung haben, da diese unbedingt gelesen werden müssen. Sie beinhalten wichtige Neuerungen, wie z. B. neue Werkteile, die in den Anlagen verbaut sind. Bestimmte Teile der Serviceinformationen, wie z. B. Schaltpläne oder Übersichtstabellen sollen ausdruckbar sein.

Interessant wäre laut Herrn Luttenberger auch eine Funktion, die die Servicetechniker auf aktuelle Nachrüstungen von Kesseltypen aufmerksam macht, um an betroffenen Anlagen die Änderungen bzw. Nachrüstungen auch sukzessive durchzuführen.

Zu den Inhalten der Plattform kann man sich im Kundendienst standardisierte Themen wie z. B. Montage, Inbetriebnahme, Wartungen etc. ohne weiteres auch in Videos aufbereitet vorstellen. Es ist auch bekannt, dass diese Methode in diversen anderen Unternehmen bereits angewendet wird und damit eine bessere Wissensverbreitung im Unternehmen unterstützt. In diesem Bereich ist Herr Luttenberger sicher, dass eine verstärkte Zusammenarbeit mit der Abteilung Schulung in der Zukunft wichtig ist. Denn auch die Abteilung Kundendienst führt Nachschulungen der internen Servicetechniker, die sogenannten "Kundendienst-Meetings" durch. Dabei werden den Teilnehmern von den Serienbetreuern öfter auftretende Probleme bei Anlagen vorgestellt und Lösungswege aufgezeigt. Um die Aufmerksamkeit der teilnehmenden Servicetechniker zu erhöhen, soll in Zukunft eine Überprüfung des beim Kundendienst-Meetings besprochenen Inhaltes möglich sein. Dieser Wunsch besteht auch in der Abteilung Schulung. Aus diesem Grund ist auch das Ziel, eine Plattform zu finden, die von beiden Abteilungen genutzt werden kann.

Eine Forumfunktion, die die Möglichkeit zum virtuellen Austausch bietet, hat aus jetziger Sicht keine hohe Priorität, da sich die Servicetechniker am Abend nach einem anstrengenden Arbeitstag eher nicht mit Beiträgen in ein Forum einbringen würden.

Im ersten Schritt nach der betriebsinternen Probephase wird eine Lösung erwartet, die österreichweit eingesetzt werden kann und möglichst auch in Deutschland praktikabel ist. In Folge sollen alle weiteren Länder, in welchen KWB-Anlagen gewartet werden müssen, Zutritt zu diesem Lösungstool in ihrer jeweiligen Landessprache haben.

#### **3.1.1.2 Interviews mit KWB Werkskundendienstmitarbeitern**

Der erste Schritt in diesem Teil der Diplomarbeit war, die Mitarbeiter der Abteilung Kundendienst in einem Gespräch über die aktuelle Situation ihrer Tätigkeit zu befragen. Es wurde versucht, Fragen in verschiedenste Richtungen zu stellen, um einen guten, fundierten Eindruck der Situation des Einzelnen zu bekommen und auch dessen Schwierigkeiten im Arbeitsablauf zu erkennen.

Wie bereits im Anfangskapitel erklärt wurde, bestehen die größten Probleme im Kundendienst im Bereich der ungeplanten Störungsbehebung, aber auch bei Problemen, die sehr selten bei den unterschiedlich ausgeführten Heizkesseln der KWB auftreten (siehe dazu Kapitel 1.2). Aus diesem Grund wurde in den Interviews speziell auf die Vorgangsweise und den Ablauf von Störungsbehebungen eingegangen.

In den Gesprächen mit Mitarbeitern des KWB Werkskundendienstes vom 9. und 29. August 2013 wurde folgendes erhoben:

Grundsätzlich ist die Anzahl von ungeplanten Störungseinsätzen abhängig von der Jahreszeit. Durchschnittlich werden von jedem Werkskundendienstmitarbeiter im Sommer ein bis zwei, im Winter vier bis sechs Störungen pro Woche behoben. Zu Beginn jeder Störungsbehebung steht die eindeutige Identifizierung der Anlage bezüglich des Anlagentyps und der darin verbauten Teile. Diese Erhebungen werden meistens bereits bei der Störungsaufnahme per Telefon erhoben. Bei Einsätzen an Wochenenden oder Feiertagen kommt es jedoch auch vor, dass die Anlage erst vor Ort eindeutig identifiziert werden kann. Im nächsten Schritt wird der Fehlerspeicher der Anlage ausgelesen. Möglicherweise können bereits daraus Informationen zur Störungsursache gewonnen werden. Der Fehlercode ist ein Hinweis auf die Störungsursachen, muss aber nicht unbedingt eindeutig der aktuellen Problemursache entsprechen. Für die Mitarbeiter stellen die Fehlercodes daher einen Anhaltspunkt dar, von welchem die ersten Arbeiten ausgehen. Mit Hilfe der Fehlercodes können Fehler demnach gut eingegrenzt werden. Es treten allerdings auch Störungen ohne Fehlercode auf. Dann hilft oft nur mehr die Erfahrung des jeweiligen Mitarbeiters bei der Eingrenzung der Störungsursache weiter. In dieser Situation gehen die Mitarbeiter sehr individuell je nach eigener Erfahrung vor.

Die von der KWB bereitgestellten Serviceordner werden beim Einsatz vor Ort selten bis nie verwendet, da die Informationen darin zu allgemein und nicht aktuell sind. Nahezu der gesamte Inhalt ist aus den Einführungsjahren des jeweiligen Kessels (etwa 2005 und 2006). Nur sehr selten sind Zusatzblätter für Änderungen, wie z. B. der Software in die Unterlagen eingepflegt. Jedoch entsprechen diese Ergänzungsblätter auch nicht dem aktuellsten Stand. Produktänderungen sind eindeutig datiert, z. B. 2006, Softwareänderungen sind nur mit Versionsnummern

versehen und können somit keinem genauen Veröffentlichungszeitpunkt zugewiesen werden.<sup>92</sup> Die Mitarbeiter verwenden diese Unterlagen meistens in den ersten Monaten ihrer Tätigkeit bei KWB als allgemeine Informationsquelle.

Rückschlüsse auf Probleme können teilweise über die in den Serviceordnern enthaltenen Elektronik- und Hydraulikschaltpläne gezogen werden, die zum Teil von den Servicetechnikern in ausgedruckter Form immer mitgeführt werden. Demnach finden die Servicetechniker in den Serviceordnern die gesuchten Informationen nicht in einer Aufbereitung, die bei einer Störungssuche hilfreich wäre. Die gedruckten Unterlagen bieten daher keine ausreichende Hilfestellung im Sinne einer strukturierten Anleitung zur Fehlerbehebung. Sie stellen vielmehr eine Funktionsbeschreibung der Anlage dar, sodass sich der Servicetechniker an vielen Stellen der Unterlage einlesen müsste, um daraus mögliche Störungsursachen ableiten zu können.

Als weiteres Hilfsmittel bei der Störungsbehebung wird von manchen Mitarbeitern der von der KWB zu Verfügung gestellte Laptop benutzt. In den Anlageräumen gibt es meistens keine Möglichkeiten sich mit dem Internet zu verbinden, sodass nur abgespeicherte Informationen, wie die per E-Mail zu gesendeten Serviceinfos und der HTML-Helpdesk verwendet werden können. Im diesem Zusammenhang sind die Mitarbeiter des Werkskundendienst der Meinung, erst nach gründlicher Recherche in Serviceordnern und den bereits im Kapitel 3.1.1.1 erklärten Serviceinfos in die Lage zu kommen, einen möglichen Störungsgrund abzuleiten, den Fehler einzugrenzen und diesen erfolgreich zu beheben.

Kann der Servicetechniker den Störungsgrund vor Ort nicht selbstständig beheben, ruft er den Technischen Support (Level 2) in der Zentrale der KWB an. Die Mitarbeiter des Level 2 Supports sind sehr versiert und haben langjährige Praxiserfahrung mit Service und Reparatur von KWB Heizungsanlagen. Möglicherweise kann der Fehler über die Informationen aus Anlagentyp, Seriennummer und Beschreibung über verbaute Komponenten sofort vom Mitarbeiter des Technischen Supports aus vergangenen Fehlerbehebungen erkannt werden und so dem Servicetechniker vor Ort eine genaue Hilfestellung zur Behebung der Störung über Telefon vermittelt werden.

Die genaue und richtige Information in kurzer Zeit aus allen zur Verfügung stehenden Unterlagen effizient für eine Problemlösung herauszufiltern, ist im Arbeitsalltag oft nicht möglich, da dies beim und vor dem Kunden zu lange dauern würde. Bei etwa der Hälfte der Serviceeinsätze sind die Kunden bei der Fehlersuche und -behebung im Heizraum anwesend, sodass die Unwissenheit über den genauen Fehler

<sup>92</sup> Gespräch: 25.07.2013

augenscheinlich werden würde. Mithilfe von Support Technikern kann die Lösung meist schnell telefonisch gefunden werden, sodass sich unangenehme Situationen in Grenzen halten.

Laut den Mitarbeitern, die interviewt wurden, gibt es verschiedene Möglichkeiten, sich telefonische Hilfe zu holen. Eine zeitsparende und äußerst effiziente Lösungsmöglichkeit ist die Hilfe des Technischen Telefonsupports der KWB in Anspruch zu nehmen. Dabei wird den firmeninternen Servicetechnikern, aber auch Mitarbeitern von Installateurpartnern weltweit bei Problemen geholfen, die richtigen Schritte zu setzen. In komplizierten Fällen wird der Anrufer bis zur erfolgreichen Behebung der Störung über das Telefon begleitet.

Die Entscheidung, den Technischen Support zu kontaktieren, fällt einigen Mitarbeitern schwer, da es von diesen als persönliches Eingeständnis einer Wissenslücke vor Kollegen angesehen wird. Teilweise kontaktieren diese Mitarbeiter eher Servicekollegen, zu denen ein persönlicheres Verhältnis besteht, um schnelle Hilfe zu bekommen. Hierbei führt das nähere Vertrauen und das dadurch ungezwungenere Telefonat mit einem Servicekollegen zu vermeintlich schnellerem Erfolg. "Von Servicekollege zu Servicekollege spricht es sich einfacher als mit Technischen Supportmitarbeitern, vor welchen man mit einfachen Fragen als unwissend dastehen könnte." so ein Servicetechniker im Gespräch<sup>93</sup>. Ein Problem hierbei ist sicher, dass der kontaktierte Servicetechniker bei seiner Arbeit gestört und von zügiger Arbeit abgehalten wird. Andere Servicetechniker hingegen beanspruchen die Hilfe des Technischen Supports nach dem erfolglosen Versuch, den Fehler selbst zu lösen und nützen die jederzeit verfügbare Hilfe der Supportmitarbeiter. Oft versuchen jedoch Servicetechniker nicht einmal das Problem selbständig zu lösen oder sich mit Hilfe der Unterlagen dem Problem zu nähern, sondern kontaktieren sofort den Technischen Support. Diese drei Vorgangsweisen sind in Bezug auf den Wissenstransfer im Bereich des Kundendienstes entscheidend.

Zum einen ist es demnach wichtig, dass Servicetechniker untereinander ein gutes Verhältnis pflegen und sich auch über Probleme austauschen und bei der Behebung zusammenarbeiten. Zum anderen werden durch den direkten Kontakt der Servicetechniker untereinander Probleme, die möglicherweise öfter bei Heizanlagen auftreten gar nicht an die Mitarbeiter des Technischen Supports herangetragen. Der Telefonkontakt zwischen Servicetechniker und Support stellt somit auch eine wichtige Art der Wissensweitergabe an die Zentrale der KWB dar. Nur durch diese Art der Wissensweitergabe an die Zentrale können Fehler, die häufig und regelmäßig auftreten, schnell als solche erkannt werden und durch die Kommunikation der

<sup>93</sup> Gespräch: 29.8.2013

Support-Mitarbeiter in der Zentrale untereinander eine Abklärung in Hinsicht auf Serienfehler oder Produktionsfehlern sehr schnell erfolgen. Auch werden Serienbetreuer über ansteigende Ausfälle unterrichtet, um Ausfallsursachen zu erkennen und betroffene Teile in Zukunft zu ändern, um damit die Störungswahrscheinlichkeit zu senken. Auch auf zukünftige Neuentwicklungen haben diese Informationen deutlichen Einfluss.

#### **3.1.1.3 Gespräch mit Servicetechnikern der KWB**

Am 29.08.2013 wurden ausführliche Gespräche mit drei Servicetechnikern durchgeführt, die unterschiedlich lange in der KWB tätig sind.

Dabei berichtet ein Servicetechniker, der seit fünf Jahren diesen Beruf bei der KWB ausübt, dass er pro Woche ca. 15-20 Einsätze hat, wovon ca. drei bis fünf pro Woche unbekannte Störungen betreffen. Durch die langjährige Erfahrung wird die Unterstützung des Technischen Supports von diesem Mitarbeiter nur mehr ungefähr ein Mal pro Woche in Anspruch genommen. Dabei handelt es sich meistens um unbekannte Störungen von älteren Anlagen, die nicht mehr so oft in Betrieb sind, sodass die Arbeitsroutine an diesen Anlagen fehlt. Die Schwierigkeit bei der Fehlersuche besteht darin, aus mehreren möglichen Lösungsansätzen den richtigen auszuwählen, um die Störungsursache schnell und zielgerichtet zu eruieren. Dieser Mitarbeiter nutzt sowohl den firmeninternen HTML-Helpdesk als auch die Schaltpläne aus den gedruckten Unterlagen, wobei er beim Helpdesk die fehlende Aktualität sowie die unübersichtliche Struktur bemängelt. Des weiteren sind die Serviceinfos am mitgeführten Laptop gespeichert und werden ebenfalls zur Lösungssuche herangezogen. Im Laufe der Zeit wird das Nachschlagen der Informationen immer seltener notwendig, da sich eine gewisse Routine einstellt.

Im täglichen Einsatz verwenden die Servicetechniker unterschiedliche Programme: Über Microsoft Outlook werden über E-Mail Aufträge und Informationen abgerufen, über die Kalenderfunktion kann der Servicetechniker bereits disponierte Aufträge einsehen. Über Microsoft Excel werden die Datensätze ausgewertet, über Flex Mobility das Kundendatenblatt verwaltet und der Servicebericht verfasst sowie die Recherche der Anlagenhistorie durchgeführt. Weiters wird eine spezielle Software benutzt, um genaue Daten aus der Heizungsanlage zu bekommen. Mit dieser Software ist auch das Übertragen und Updaten der Heizungssoftware möglich.

Der Mitarbeiter gibt an, dass immer Interesse an aktuellen Informationen besteht, er jedoch nicht an einem Informationsaustausch über eine Plattform interessiert sei, da dies über das Telefon schneller und persönlicher möglich sei.

Ein zweiter Mitarbeiter des technischen Supports, der seit knapp zwei Jahren als Servicetechniker für die KWB arbeitet, gibt an, dass er drei bis vier Mal pro Jahr in der Firmenzentrale in St. Margarethen ist, seine sonstigen Einsätze von der Zentrale per E-Mail und Kalender zugesendet bekommt. Er gibt an, dass er ungefähr 2 Mal pro Woche die telefonische Hilfe des Technischen Supports in Anspruch nimmt. Die schnelle persönliche Hilfe ermöglicht ihm, sich selbst nicht lange mit der Problemsuche aufhalten zu müssen. Der HTML-Helpdesk wird auch von diesem Mitarbeiter sehr gerne eingesetzt, da "die Fehlercodes eine wirklich große Hilfe bei der Störungssuche sind<sup>494</sup>. Die Serviceinfos werden zuhause am Laptop durchgelesen, "im Einsatz ist dafür meist keine Zeit, außer man kann sich genau an einen Stelle in der Serviceinfo erinnern, die bei der Fehlersuche hilfreich sein könnte und schlägt diese Information nach<sup>495</sup>, so der Mitarbeiter weiter. Zu 90 Prozent kann er sich an Beiträge in den Serviceinfos auch bei Fehlersuchen erinnern. Ist er sich allerdings nicht ganz sicher, ob es einen Beitrag zu einem Problem gegeben hat, setzt er sich umgehend mit den Mitarbeitern des Technischen Supportes in Verbindung, um schnelle Informationen zu bekommen.

Auf Fragen nach der Situation bei einer Fehlersuche vor einer Heizungsanlage meint der Mitarbeiter, dass er in den Heizräumen meist gute Abstellflächen für Laptop und sonstige Arbeitsutensilien vorfindet. Oft steht ein Tisch in unmittelbarer Nähe zur Anlage, der für ein angenehmes Arbeiten am Laptop benutzt werden kann. Allerdings besteht in den meisten Heizräumen kein Internetempfang zur Verfügung.

Der dritte Servicetechniker, der im Rahmen der Interviews befragt wurde, ist seit zwei Jahren beim Unternehmen KWB beschäftigt. Er gibt an, dass er seit Arbeitsbeginn zwei oder drei Mal im Hauptsitz in St. Margarethen an der Raab war. Als Servicetechniker bearbeitet er ungefähr 14 Aufträge pro Woche, davon ein bis zwei ungeplante und unbekannte Störungen. In zwei bis drei Fällen pro Monat holt er sich telefonische Hilfe durch den technischen Support. Bevor er einen Anruf tätigt, versucht er dem Problem selbst auf den Grund zu gehen. Er hat dabei sein eigenes Schema zur Fehlersuche entwickelt, wobei er sowohl den HTML-Helpdesk als auch Schaltpläne der Anlagen verwendet. Diese hat er foliert in seinem Arbeitskoffer, um sie immer griffbereit zu haben. Bei Problemen, die er selbst nicht lösen kann, versucht er sich zuerst Rat von Kollegen aus der Umgebung zu holen, bevor der den technischen Support der Firma anruft.

<sup>&</sup>lt;sup>94</sup> Gespräch: 29.8.2013

<sup>95</sup> Gespräch: 29.8.2013

Bezüglich der Serviceinfo gibt er an, dass er diese zuhause liest und dann auf seinem Laptop speichert. Bei Problemen kann er sich meistens an die Informationen erinnern. Den HTML-Helpdesk nützt dieser Mitarbeiter nicht nur als Hilfe, sondern auch als Informationsquelle. Dabei findet er es schade, dass dort nur die Störungen aufgelistet sind, jedoch keine Behebung derselben.

#### **3.1.1.4 Interviews mit KWB Telefon Support Mitarbeitern**

Im Rahmen der Erhebungen wurden im August 2013 auch Interviews mit den Mitarbeitern des KWB Telefon Supports geführt. Dieser Telefon Support nimmt in Österreich sowohl Anrufe von Privatpersonen als auch von Servicetechnikern entgegen.

Die Fragen der Servicetechniker sind teilweise nur durch die Erfahrung der Support-Mitarbeiter zu beantworten; oft können keine genauen Verweise auf die Informationsherkunft gemacht werden, da das meiste Wissen durch langjährige Erfahrung in den Köpfen der Mitarbeiter ist. Häufig wird auch die Softwarelösung HTML-Helpdesk benutzt, da diese schnelle Informationen zu den jeweiligen Fehlercodes und Störungen bereitstellt. Die Telefonate stellen somit auch eine Möglichkeit des gegenseitigen Lernens dar, da die Servicetechniker durch den Telefonsupport angeleitet werden; der Telefonsupport aber durch die Anrufe auch von häufigen Problemen der Anlagen hört und diese weitergeben kann bzw. bei Kundendienst-Meetings besprechen kann.

Auch aus der Erfahrung der Mitarbeiter des Technischen Supports werden die vorhandenen Unterlagen, wie z. B. die Serviceinformationen oder der HTML-Helpdesk nur selten benutzt, da ein Anruf für die Servicetechniker schneller und aufschlussreicher ist. Hier erhofft man sich, durch eine unterstützende Softwarelösung, mit besserer Informationsversorgung einige Anrufe einzusparen.

# **3.1.2 Best Practise Beispiele für den Kundendienst**

Das Know Center versteht sich als Forschungsorganisation im Bereich des Wissensmanagements und der Wissensvermittlung. In seiner Arbeit stellt es eine Verbindung zwischen Universität und Wirtschaftsunternehmen dar. Das Know Center befindet sich am Areal der Technischen Universität Graz in der Inffeldgasse 13. Durch diverse Kooperationen mit dem "Institut für Wissenstechnologien" der Technischen Universität Graz verfügt es zudem auch über einen direkten Zugang zu neuen Forschungsergebnissen. Im Zuge von internationalen Projekten mit Unternehmen und Forschungsgruppen aus der ganzen Welt hat sich das Know Center weltweit gut vernetzt. Das Know Center ist auch Veranstalter und Organisator der jährlich veranstalteten "iKnow" – International Conference on Knowledge

Technologies and Data-driven Business. Diese mehrtägige Tagung hat zum Ziel, die Forschungsergebnisse und auch angewandten Methoden in den Bereichen Wissensmanagement, Semantic, Informationsvisualisierung, visuelle Analyse und Social Semantic ihren Besuchern näher zu bringen.

Über einen Besuch der iKnow 2013 im September konnte ein Kontakt mit Herrn Dipl.- Ing. Hermann Stern, der als Senior Researcher am Know-Center tätig ist gewonnen werden.

Am 16.9.2013 konnte ein Gespräch mit Herrn Dipl.-Ing. Stern geführt werden, wobei Fragen zum Wissensmanagement im Allgemeinen, unterstützenden Softwarelösungen und zukünftige Entwicklungen der Branche gestellt werden konnten.

Herr DI Stern beschäftigt sich in seiner Arbeit zunehmend mit dem Problemen von Unternehmen, die nach der Produkterstellung auch Service, Wartung und Reparaturen ihrer Produkte anbieten. Daraus resultiert, dass eine einheitliche Lösung gefunden werden muss, die einerseits dazu dienst, dass Mitarbeiter, die vor einem Problem stehen, schnell Informationen zur Problemlösung finden und andererseits erfahrenen Mitarbeitern die Möglichkeit gibt, ihr Wissen einfach zur Verfügung zu stellen. Laut Herrn Dipl.-Ing. Stern gibt es derzeit leider keine solche Lösung. Viele Firmen stellen ihren Mitarbeitern bei ihrer Arbeit keine softwareunterstützte Informationssuche zur Seite. In vielen Unternehmen wird die Hilfe durch eine bewährte Telefon-Hotline bereitgestellt. Dennoch berichtet Herr Dipl.-Ing. Stern, dass eine verstärkte Nachfrage nach einer Software-gestützten Lösung besteht, die Hotline-Mitarbeiter bei einfachen Problemstellungen deutlich entlasten und auch den Mitarbeiter vor Ort in seiner selbstständigen Tätigkeit deutlich unterstützen könnte.

Obwohl es derzeit keine einheitliche Lösung für dieses komplexe Problem gibt, berichtet Herr Dipl.-Ing. Stern von dem EU-Projekt "Mirror", an dem das Know Center einige Jahre mitgearbeitet hat. Bei diesem Projekt wurde über mehrere Jahre versucht, die Bedürfnisse für Unternehmen in den unterschiedlichsten Bereichen der Wissensverteilung zu erfassen, um eine Hilfestellung geben zu können. Unter den teilnehmenden Forschungsteams aus dem EU-Raum waren auch Unternehmen aus dem Bereich Wissensvermittlung und Webtraining beteiligt. In diesem Zusammenhang wurden unter anderem eigenständige Applikationen entwickelt um bestehende Probleme zu beheben und damit Mitarbeiter und Kunden gut zu unterstützen.

Aus dem Mirror Projekt sind einige unterstützende Applikationen für die unterschiedlichsten Bereiche entstanden. Im Kontext dieser Arbeit kann die "Activity Recommendation App" erwähnt werden, mit der man versucht Mitarbeiter dazu

aufzufordern über ihre Arbeitstätigkeiten zu reflektieren. Dabei sollen Erfahrungen in speziellen Situationen während der Arbeit sowie die Problemlösung von einzelnen Mitarbeitern dokumentiert werden. Eine Gruppe von Mitarbeitern versucht dann über eine Diskussion in dem Programm eine perfekte gemeinsame Lösung zu entwickeln, um im Hinblick auf die Zukunft eine besser Ausgangssituation und Abhandlung bei ähnlichen Problemen zu erstellen. Durch die schnell wachsende Sammlung von dokumentierten Einsätzen unterschiedlicher Mitarbeiter können dann mögliche Rückschlüsse auf den besten Lösungsweg für eine Problembehebung gefunden werden, um daraus eine allgemeine Lösungsvorschrift für alle Mitarbeiter generieren zu können. Die Produktivität und Effizienz wird somit erhöht. Ebenso die Sensibilisierung der Mitarbeiter ihre Arbeitsgewohnheiten zu hinterfragen. Dies stellt eine neue Herausforderung dar. Dadurch können gerade Mitarbeiter, die selbstständig nach Lösungswegen suchen müssen, einen neuen Input von anderen Mitarbeitern bekommen.

Das Programm "Activity Recommendation" wurde rein für Versuchszwecke entwickelt und stellt zudem leider auch keine stabile Version für einen Endkunden wie die KWB zur Anwendung zur Verfügung. Dieser Versuch, Wissen von Mitarbeitern über ihre Arbeitstätigkeiten zu dokumentieren, ist dennoch ein interessanter Zugang, um Problemlösungen, die viele Mitarbeiter interessieren könnten, bereit zu stellen.

Bei der Unterstützung von Mitarbeitern in ihrer täglichen Arbeit ist es vor allem wichtig, die richtigen Informationen bei der Suche in einem System aufzubereiten. Dabei gibt es bereits Algorithmen, die den Reifegrad von Dokumenten anhand von Zugriffs- und Editierhäufigkeiten bestimmen können und so einen Rückschluss auf die Wichtigkeit der darin enthaltenen Informationen zulassen. Diese Funktionalitäten werden allerdings erst in den nächsten Jahren in Softwareprodukten Einzug halten.

# **3.1.3 Gefahren bei Offline Lösungen – im Gespräch mit der IT-Abteilung**

Die Abteilung Informationstechnologie (kurz IT) der KWB ist Ansprechpartner für alle Belange, die computerunterstütze Arbeiten betreffen. Die Hauptaufgaben sind dabei in erster Linie die gesamte Vernetzung der einzelnen Arbeitscomputer untereinander, aber auch sonstige im Unternehmen durchgeführten Datenspeicherungen und Server. Auch werden Probleme von einzelnen Mitarbeitern via Fernzugriff auf das betroffene Computergerät bearbeitet. Herr Fink ist bereits seit längerer Zeit im Unternehmen tätig und hat sich für ein Gespräch über wichtige Punkte, die bei einer Lösungsfindung beachtet werden müssen, bereit erklärt.

Im Gespräch am 10.10.2013 wurden sehr interessante Aspekte von dieser Abteilung zur Diskussion gestellt. Ein Hauptproblem, das in heutigen Unternehmen sehr brisant ist, betrifft die Datensicherheit und die Gefahr, sensible firmeninterne Daten leicht für

missbräuchliche Verwendung oder Verbreitung aus unterschiedlichsten Gründen zur Verfügung zu stellen. Dabei können durch externe Angriffe von kriminellen Hackern Sicherheitslücken gesucht und ausgenutzt werden, um an Firmenkundendaten zu gelangen. Diese Sicherheitslücken aufzufinden ist oft ein langwieriger und anstrengender Prozess. Aus diesem Grund müssen Sicherheitsaspekte für das neue Lösungstool bereits im Vorfeld ausführlich betrachtet werden.

Bei einem Lösungsansatz, der als grundlegende Anforderung eine Offline-Verfügbarkeit voraussetzt, muss die Softwarelösung ohne jeglichen Kontakt mit anderen Ressourcen komplett autark einsetzbar und auf einem Computer lauffähig sein. Diese Tatsache bedarf der technischen Anforderung, dass sämtliche Programmstrukturdaten, aber auch alle Daten des Inhaltes einer Lösung direkt auf dem Computer verfügbar sind. Nur aus dieser Kombination der Daten kann ein lauffähiges System eine Offline-Lösung darstellen. Diese Daten sind in der Dateistruktur der Lösungssoftware enthalten. Dadurch hat jeder, der eine Offlineversion der Lösungssoftware erhält, Zugang zu Programm- und firmeninternen Daten, auch wenn er über die Programmoberfläche keine Zugangsberechtigung für gewisse Daten hätte. Damit ist es aber Computer-versierten Personen leicht möglich, sich über die Dateistruktur Zugang zu Informationen, die sie über die Zugangsberechtigung der Softwarelösung nicht sehen hätten können, zu erlangen. Aber auch die Möglichkeit, Programmstrukturdaten zu manipulieren, um darüber Passwörter trotz starker Verschlüsselung zu umgehen, zu entschlüsseln oder beliebig zu erstellen, muss in Betracht gezogen werden, um eine Datensicherheit für das Unternehmen beim Einsatz einer Offline-Lösung zu garantieren.

Dieses Problem könnte durch unterschiedliche Ansätze gelöst werden. Es wäre möglich, bereits beim Aufbau der Softwarelösung die Struktur der Informationsablage so zu gestalten, dass sehr sensible Informationen in einem definierten Dateibereich abgespeichert wären. Damit könnten für genau definierte Benutzergruppen speziell angepasste Offline-Versionen erstellt werden. Dabei könnten sehr sensible Informationen aus der Offline-Version entnommen werden, womit die in der Lösung enthaltenen Informationen genau mit den Zugriffsrechten übereinstimmen würden.

Eine weitere Möglichkeit wäre, eine Onlineversion zu erstellen, wo die Daten auf einem abgesicherten Webserver liegen würden und durch die technische Umsetzung (Zugangsberechtigungen) nur jene Daten zum Anwender übertragen werden, die über die Browseroberfläche des Programms angefordert werden.

Eine weitere Lösung wäre der Ansatz, ein eigenständiges Computerprogramm zu generieren (.exe Programm), das über eine definierte Zugangsberechtigung nur Inhalte darstellt, die auch für den jeweiligen Benutzer vorgesehen sind. Somit hätte der Benutzer keine Möglichkeit auf Inhalte zuzugreifen, zu denen er keine

ausreichenden Zugriffsrechte hätte. Bei der Umsetzung dieses Lösungsansatzes muss auch ein aufwendiger Installationsprozess von der IT-Abteilung eingeplant werden, da erstens für die Installation Administrationsrechte für den jeweiligen Computer erforderlich sind und weiters eine Lizenzierung jedes einzelnen Gerätes durchgeführt werden muss. Mit dieser Lösung ist es recht schwierig und kompliziert, einen aktuellen Stand schnell an Servicetechniker und Partnerinstallateure weiterreichen zu können,. Eine Softwarefirma zu beauftragen, die bei jeder Neuerung der Software eine Lizenzprüfung für jeden User durchführen muss, ist hier unbedingt erforderlich, da die Abteilung IT der KWB diese zusätzliche Arbeit aus Kapazitätsgründen nicht übernehmen könnte.

Die einzelnen Lösungen bringen also unterschiedlich hohen Arbeitsaufwand mit sich. Hier müssen Nutzen und Aufwand kritisch gegenübergestellt werden, um nicht den Administrationsaufwand für die Nutzung eines Tools unnötig in die Höhe zu treiben. Dabei muss man sich laut Herrn Fink möglicherweise wiederholt der Frage stellen: "Muss dieses System wirklich offline funktionieren oder reicht eine reine Onlineversion, die nur in Notfällen als Informationsunterlage benutzt wird."

Vielleicht muss es in diesem Zusammenhang eine deutliche Trennung zwischen KWB-Werkskundendiensttechniker und lizenzierten Installateurpartnern geben. Möglicherweise stellt sich eine Offlinelösung nur für direkt angestellte Mitarbeiter der KWB zur Diskussion, während für die Installateurpartner eine reine Onlinelösung geschaffen wird, in welcher sie über die genau definierte Zugangsberechtigung nur nach diesen freigegebenen Problemlösungen suchen können.

# **3.1.4 Mögliche Lösungen für die Abteilung Kundendienst**

Im Folgenden sollen Softwareprodukte für die Abteilung Kundendienst eruiert werden, die die festgelegten Anforderungen erfüllen. Im Detail soll auf ihre Anwendbarkeit und Funktionalität in Bezug auf Anschaffung, Einführung aber auch den täglichen Gebrauch hin näher betrachtet werden.

# **3.1.4.1 Redaktionssoftware Schema ST4 DocuManager**

Das Programm "ST4 DocuManager" der Schema GmbH wird in der KWB seit sieben Jahren eingesetzt. Im Gespräch vom 22.07.2013 mit Herrn Puchtler von der Abteilung Produktdokumentation wurde der Einsatzbereich der Software näher betrachtet. Mit Hinblick auf die Anforderungen der Diplomarbeit soll versucht werden Software, die bereits im Unternehmen eingesetzt wird, auf die gezielten Anforderungen zu adaptieren und sie dann zu verwenden.

Mit dem Programm ST4 werden die Broschüren Montageanleitung, Installationsanleitung, Bedienungsanleitung und Wartungsanleitung bei der KWB

erstellt. Die Software ist ein Redaktionssystem, welches zur Verwaltung und Produktion der oben genannten Broschüren genutzt wird. Die Broschüren werden in regelmäßigen Abständen aktualisiert. Bei sicherheitstechnischen Änderungen erfolgen die Aktualisierungen immer zeitnah. Die gesamte Produktion aller Printmedien erfolgt am Firmenhauptsitz in St. Margarethen an der Raab.

Für die Erstellung zum Beispiel einer Broschüre mit dem Programm "ST4 DocuManager" müssen anfangs einzelne Artikel, die Text, Grafiken und Tabellen beinhalten, einzeln angelegt werden. Durch eine Baumartige Verknüpfung der einzelnen Artikeln miteinander entsteht ein Heft. Dabei wird die Anleitung mit sogenannten Knoten Kapitelweise aufgebaut. Die Vorgangsweise ermöglicht die optimale Wiederverwendung von einzelnen Artikeln, aber auch ganzer Kapitel (Knoten) in unterschiedlichen Broschüren. Die Anordnung kann dabei für jedes Projekt frei gewählt werden. Die Bearbeitung der Artikel ist völlig entkoppelt von der Einbindung und er jeweiligen Struktur der Broschüre. Dadurch ergibt sich ein großer Vorteil beim Einsatz dieses Systems, weil Artikel nur einmal angelegt werden müssen und diese auch zentral bearbeitet und geändert werden können. Somit sind Aktualisierungen von Artikeln mit wenigen Schritten auf alle Hefte anzuwenden.

Durch die internationale Vermarktung von Heizungsanlagen der Firma ist es notwendig, alle Broschüren in mehrere Sprachen zu übersetzen. Das Programm Schema ST4 unterstützt diesen Prozess durch eine Schnittstelle, die direkt mit dem für Übersetzungstätigkeiten beauftragten Unternehmen kommuniziert. Hierbei gestaltet sich der Aufwand, der notwendig, ist um einen Artikel in andere Sprachen zu übersetzen, sehr gering. Über eine Statuseinstellung wird der Textbaustein für Änderungen durch Mitarbeiter der KWB gesperrt, der aktuelle Stand somit eingefroren und die Übersetzung muss nur einmal pro Textbaustein getätigt werden. In der Bearbeitung des Bausteines im Übersetzungsunternehmen wird am Beginn der neue Text mit bereits übersetztem Text verglichen und gegebenenfalls sofort übersetzt. Damit halten sich die Übersetzungskosten in Grenzen, da nur neuer Text übersetzt werden muss und bereits übersetzte Wörter übernommen werden. Damit ist der Aufwand für die Übersetzung nur auf unbekannte Textelemente reduziert und die Kosten der Übersetzung geringer.

Zurzeit werden die Montage-, Installations- und Wartungsanleitung ausgedruckt und an die Installateurpartner je nach Zertifizierung bei Präsenzschulung ausgegeben. Die Bedienungsanleitung liegt der KWB Biomasseheizung bei Auslieferung bei.

Inhalte, die mit dieser Software erstellt wurden, können auch mit relativ geringem Aufwand aus dem Programm direkt als eine Webseite exportiert werden. Diese Funktion von "ST4 DocuManager" soll es Unternehmen vereinfachen, Printmedien online zur Verfügung zu stellen. Die generierte Webseite stellt eine Suchfunktion

über alle eingebundene Inhalte zur Verfügung. Wird ein Suchbegriff in das Suchfeld eingetragen, werden alle Inhalte der exportierten Webseite nach Übereinstimmung mit dem Begriff durchsucht. Als Ergebnis erhält man eine Liste mit Auszügen aller Textpassagen, in welchen das Wort gefunden wurde. Diese Passagen sind auf die jeweiligen Textstellen auf der Website verlinkt. Zusätzlich kann auf der Webseite die gewünschte Sprache schnell geändert werden. Somit ist die exportierte Broschüre schnell für das Internet exportierbar und unterstützt auch alle Sprachen, in welchen die Inhalte bereits für die Broschüren übersetzt wurden.

# **3.1.4.2 Wikisysteme im Einsatz bei der Übermittlung von Information**

Wikisysteme haben in den vergangenen Jahren durch eine einfache Bedienung bei gleichzeitig guter Strukturierung eine weite Verbreitung erlangt.

Die wohl bekannteste Wiki-Lösung ist "Wikipedia – Die freie Enzyklopädie", deren Ziel es ist, eine Enzyklopädie durch freiwillige und ehrenamtliche Autoren aufzubauen. Dabei werden von den Autoren dieses Webangebots keine technischen Vorkenntnisse zu Websiteprogrammierung und -gestaltung erwartet. Die einzige Voraussetzung, um bei diesem Aufbau mitgestalten zu können, ist ein Computer, der mit dem Internet verbunden ist und zusätzlich über einen Webbrowser verfügt.<sup>96</sup> Somit ist die Teilnahme an diesem Langzeitprojekt für nahezu jeden Internetbenutzer möglich.

Die gesamte Artikelsammlung ist darauf aufgebaut, dass viele Interessierte sich schnell über ein Thema informieren können. Dabei besteht auch die Möglichkeit bestehende Artikel zu korrigieren, zu erweitern oder sogar das Wiki mit einem zusätzlichen Artikel zu erweitern. Durch die einfache Editierbarkeit ist es jedem Interessierten, unabhängig von seiner Kompetenz, möglich, Artikel zu verändern. Dadurch ist allerdings auch die Gefahr der Verbreitung von falscher Information sehr hoch. Die Strategie, dabei richtige Information und damit qualitativ hochwertige Inhalte zu garantieren, besteht darin, ein großes Vertrauen in die Leser der Artikel zu setzen. Es wird darauf aufgebaut, dass die Leser Artikel aufmerksam lesen, Fehlinformationen korrigieren und dadurch die Artikelqualität zu verbessern. Somit sind Beträge, die neu erstellt wurden, qualitativ schlechter als Artikel, die bereits über einen längeren Zeitraum bestehen und von vielen Lesern bereits korrigiert, sozusagen kontrolliert, wurden.

Wikisysteme können laut den Autoren des Buches "Wiki-Tools" folgendermaßen definiert werden: "Ein Wiki ist eine webbasierte Software, die es allen Betrachtern einer Seite erlaubt, den Inhalt zu ändern, indem sie diese Seite online im Browser

<sup>96</sup> http://de.wikipedia.org/w/index.php?title=Wikipedia:Über\_Wikipedia&oldid=127692810 (28.10.2013)

editieren. Damit ist das Wiki eine einfache und leicht zu bedienende Plattform für kooperatives Arbeiten an Texten und Hypertexten."97

Grundlegend ist jedes System, das über einen Internetbrowser aufgerufen wird, eine programmierte Website. Dabei wird durch einen Programmcode, der aus reinem Text besteht, der Aufbau der angezeigten Website im Browser festgelegt. Praktisch jedes Element einer Website hat dabei einen definierten Platz, an dem es angezeigt wird. Der Aufbau einer Website läuft somit strikt nach dem hinterlegten Programmcode ab. Designelemente wie Farben, Schrift und Linien können durch Befehle vom Browser selbst interpretiert und angezeigt werden, Bilder und Dokumente werden im Programmcode nur durch Pfadangaben beschrieben, die angeben, wo das anzuzeigende Objekt liegt. Infolge müssen alle Objekte, die in einer Website angezeigt werden sollen, an entsprechende Stellen abgespeichert werden, um beim Seitenaufbau über den genauen, auf die Datei weißenden Pfad, eingebunden zu werden.

Der größte Vorteil von Wiki-Systemen liegt generell in der einfachen Editier- und Erweiterbarkeit der einzelnen Webseiten oder des ganzen Systems, wobei der Benutzer keinerlei Programmierkenntnisse besitzen oder erlernen muss. Der Benutzer tätigt seine Änderungen lediglich über eine Benutzermaske. In diesem Zusammenhang können neue Seiten in wenigen Schritten eingerichtet, erweitert und umgestaltet werden. Um Inhalte gut miteinander zu verknüpfen und damit eine leichtere Struktur zu schaffen, gibt es die Möglichkeit Seiten untereinander zu verknüpfen, sogenannte Links zu setzten. Nur durch die Erstellung eines neuen Links kann ein Wikisystem um eine neue Seite erweitert werden. Dabei entsteht ein sehr strukturiertes System, das von einem Punkt aus in die unterschiedlichsten Richtungen wachsen kann. Mit diesen Querverweisen ermöglicht man dem Leser, sich in kürzester Zeit mit neuem Wissen oder anderen wichtigen Inhalten vertraut zu machen und gleichzeitig neue Informationen im Kontext zu lernen.

In den grundlegenden Funktionen sind die bestehenden Wikisysteme immer mit den folgenden Funktionen ausgestattet: Artikel werden immer über einen Editierbereich direkt im Wikisystem erstellt. Zur Gestaltung von Textstellen können mit einfachen Zeichen Überschriften, Aufzählungen oder Verlinkungen definiert werden; man spricht hier von der Wikisyntax. Weiters beinhalten Wikis eine Versionsverwaltung und Historyfunktion um den Verlauf von Artikeln jedem Leser zu Verfügung zu stellen.

 $97$  Ebersbach, A. et al(2008), S. 14.

# **3.1.4.3 Wikisysteme im Vergleich**

Im Vergleich der einzelnen Wiki-Lösungen ergeben sich nach genauerer Betrachtung einige Unterschiede. Aus derzeitig "ungefähr 145 existierenden Wiki Proiekten"<sup>98</sup> beschränkten wir uns auf jene Lösungen, welche die Anforderungen der Abteilung Kundendienst am Besten erfüllen.

Nach längerer Recherche stellten sich DokuWiki, MediaWiki und TWiki als Lösungen mit sehr guter Projektbetreuung und guter Erweiterbarkeit für die Zukunft heraus. Im Folgenden werden die einzelnen Projekte näher beschrieben.

# **3.1.4.3.1 DokuWiki<sup>99</sup>**

DokuWiki ist als Dokumentationsmanagement mit einfacher Installation und hohem Leistungsumfang bekannt. Laut WikiMatrix.org<sup>100</sup> ist dieses Programm das Wiki-Projekt, für das sich die meisten Nutzer interessieren. Die Struktur hinter DokuWiki ist Dateibasierend. Seiten sind somit in Ordnern am Server abgelegt und nicht in einer Datenbank, die nur mit einer eigenen Datenbanksprache, z. B. Structured Query Language (SQL), abrufbar ist.

Mit einer gut justierbaren Rechteverwaltung für Benutzer und Gruppen kann der Administrator bestimmen, wer zu welchen Seiten Zugang hat. Der herkömmliche Wikigebrauch mit Links, Textstellen, eingebundenen Dokumenten/Bildern und guter Tabellenerstellung ist vollständig gegeben. Design des Wikis, wie in Abbildung 6 zusehen ist, kann über CSS-Skins leicht geändert und ausgetauscht werden. Cascading Style Sheets (CSS) sind Stilvorlagen, die im Bereich der Webprogrammierung eine einheitliche Festlegung von Designelementen wie Überschriften, Schriftarten, usw. aber auch von grundlegende Elementanordnung, ermöglichen.

<sup>98</sup> Vgl. http://www.wikimatrix.org(15.2.2014).

 $99$  Vgl. http://heise.de/-221792 (01.02 2014).

<sup>100</sup> Vgl. http://www.wikimatrix.org/statistic/Most+Views (15.02.2014).

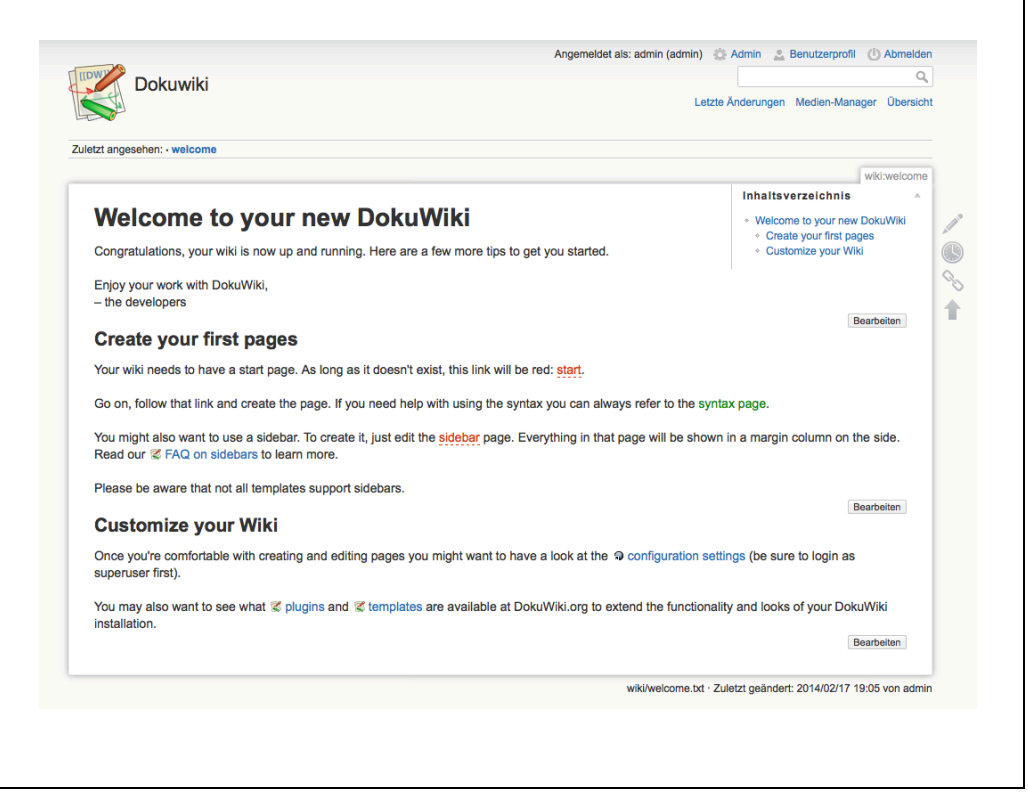

Abbildung 6: Beispiel Dokuwiki

Von der Standard-Version, die recht schlank gehalten ist, kann man über einen Plug-In-Manager schnell das ganze System vergrößern und mit anderen Funktionen ausstatten. Derzeit gibt es mehr als 1000<sup>101</sup> Plug-ins für DokuWiki. Über regelmäßig neu erscheinende Versionsupdates informiert das Wiki den Administrator selbstständig.

# **3.1.4.3.2 MediaWiki<sup>102</sup>**

l

MediaWiki ist wahrscheinlich das bekannteste Wiki überhaupt. Als Unterbau von Wikipedia, der Online-Enzyklopädie, haben die meisten schon Erfahrung mit einem Wiki-System gemacht. Für dieses Wiki wird eine Datenbankstruktur (MySQL oder PostgreSQL) und ein Webserver mit Apache im Hintergrund benötigt. Sind diese Voraussetzungen erfüllt, ist die weitere Installation recht einfach. Mit dem über den Browser bedienbaren Installationsskript ist die Erstkonfiguration sehr einfach zu bewerkstelligen. Hinter dem MediaWiki-Projekt steht die Wikimedia-Stiftung, die als eine aktive und sehr lebendige Community hinsichtlich Aktualisierungen gilt. Nur im Bereich Benutzerrechte hat MediaWiki mögliche Einbußen. Es besteht zwar ein Benutzer- und Rechtesystem, mit dem allerdings nur Benutzer vom Editieren ausgeschlossen, aber keine Zutrittsbestimmungen für einzelne Seiten definiert werden können. Das bedeutet, dass Inhalte für alle Benutzer lesbar bleiben. Mit über

<sup>&</sup>lt;sup>101</sup> Vgl. https://www.dokuwiki.org/plugins (15.02.2014).

<sup>102</sup> Vgl. http://www.heise.de/open/artikel/MediaWiki-224566.html (01.02 2014).

1100 Erweiterungen lässt sich dem Standardumfang von MediaWiki noch einiges hinzufügen.

# **3.1.4.3.3 TWiki103**

TWiki ist im Funktions- und Leistungsumfang auf hohem Niveau. Am Server legt TWiki die Seiten in Form von Textdateien in eine Dateistruktur ab. Für schnelles Duplizieren von Seiten braucht die Datei nur kopiert zu werden. Mit dieser Art des Ordner-Dokument-Konzeptes lassen sich unterschiedliche Bereiche der Anwendung gut in einem Wiki vereinen. Die einfache Einbindung von Dokumenten aller Art zeigt sich zu dem in der Abbildung 7.

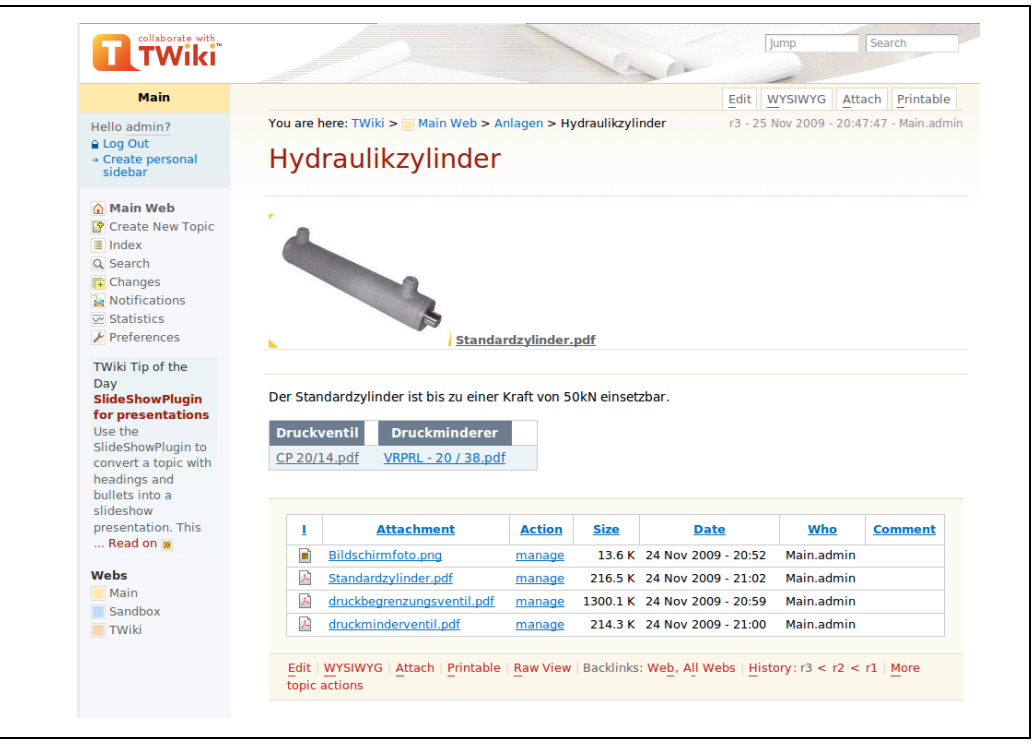

Abbildung 7: Beispiel TWiki

Da die Seiten zu sogenannten Webs zusammengefasst werden können, entstehen verschiedene Bereiche (Entwicklung, Development und Support) im Wiki. Mit der weitreichenden Rechteverwaltung können Seiten und Webs mit Lese- und Bearbeitungsrechten versehen werden. Benutzer können auch zu Gruppen zusammengefasst werden. Das Design wird generell über CSS-Skripts festgelegt, dabei gestaltet sich die Konfiguration sehr schwierig und unübersichtlich. Um den Aufbau und die einstellbaren Parameter zu überblicken, bedarf es eines sehr fortgeschrittenen Administrators. Über die Markup-Sprache TML bietet TWiki viele Optionen für Einstellungsmöglichkeiten. Die Funktionserweiterung erfolgt durch Plug-Ins, die sich gut untereinander kombinieren lassen. Probleme gab es in der Vergangenheit zwischen Führung und der Community des TWiki-Projektes, worauf

<sup>103</sup> Vgl. http://www.heise.de/open/artikel/TWiki-224570.html (01.02.2014).

 $\overline{\Gamma}$ 

sich eine Gruppe von Entwicklern abgespaltet und ein ähnliches Wiki, das FosWiki gegründet hat.

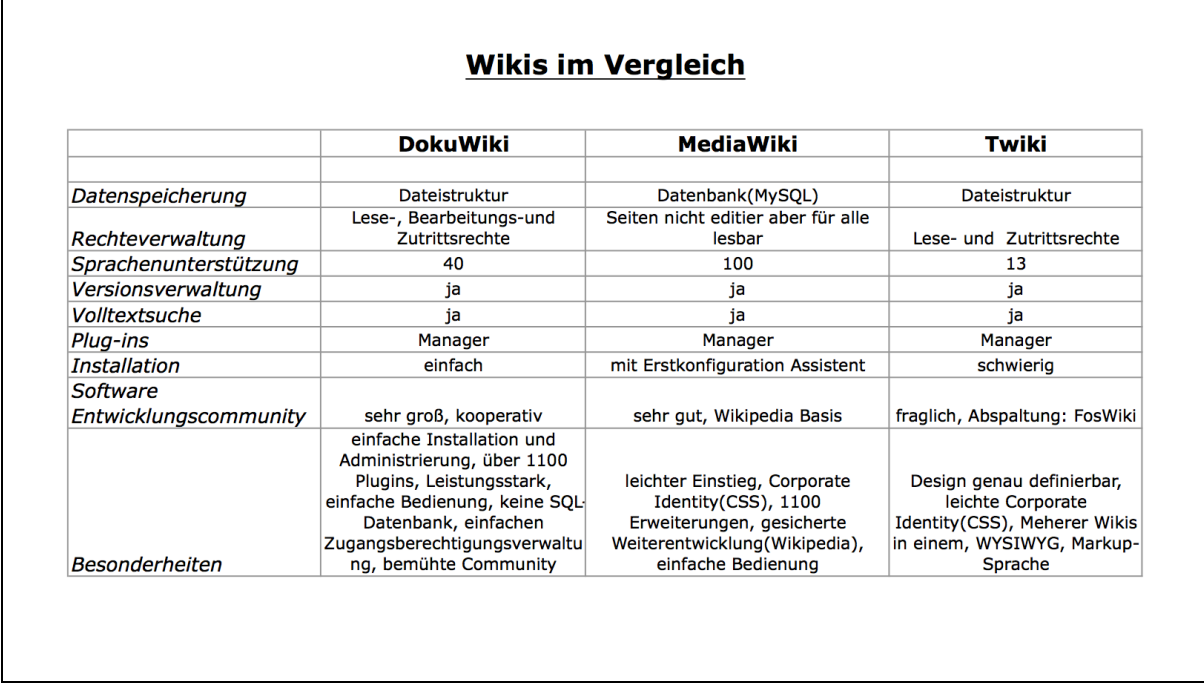

Tabelle 3: Wiki Vergleich

#### **3.1.4.3.4 Fazit**

Es gibt viele Wikis, wobei die gestellten Anforderungen der Abteilung Kundendienst sehr gut von den einzelnen Projekten bedient werden. Allein den Funktionsumfang der unterschiedlichen Wikis zu vergleichen (siehe dazu Tabelle 3) ist manchmal zu wenig, wenn man Wikisysteme sucht, die auf längere Zeit gesichert von einer starken Entwicklercommunity unterstützt werden. Dabei kann mit großer Sicherheit angenommen werden, dass Wikisysteme mit großen Installationszahlen und somit weiter Verbreitung, auch weiterentwickelt werden und eine Community bei Problemen zur Verfügung steht.

Die meisten Wikis sind ähnlich in der Bedienung, Feinheiten gibt es in den Details. Um eine richtige Wahl für das Wikisystem zu treffen, wurden die vorgestellten Systeme auf den gewünschten Funktionsumfang getestet. Dabei wurde versucht, Inhalte die bereits in der Abteilung Kundendienst bestehen in ein Wikisystem zu überführen. Nach Simulation der Erstellung und Verlinkung sowie des Aufbau des Systems wurde auch die Verwaltung der Nutzerrechte betrachtet.

Als Ergebnis kann das Dokuwiki mit seiner sehr starken weltweiten Verbreitung und dem großen Support von größtenteils deutschen Entwicklern punkten. Die Anforderung der Offline-Verfügbarkeit der Software für Servicetechniker, die in vielen Situationen keinen Internetzugang in Heizräumen haben, erfüllt dieses Wiki am besten, da die Software direkt beim Download bereits mit einem inkludierten Webserver ausgestattet werden kann.

#### **3.1.4.4 Wikisystem "Dokuwiki"**

Dokuwiki wurde 2004 von Andreas Gohr, der auch noch heute einer der Hauptentwickler von Dokuwiki, ist programmiert. Zusammen mit anderen Entwicklern ist er im Dokuwikiforum (https://forum.dokuwiki.org) sehr aktiv. In diesem Forum kann unter der Rubrik mit den meisten Forumsbeträgen (2300 Themen<sup>104</sup>), "Non-English Discussion – German discussion" auch in deutscher Sprachen mit den Hauptentwicklern Kontakt aufgenommen werden. Hilfe von Entwicklern, die das System von Grund auf kennen ist gerade in der Umsetzungsphase am Beginn sehr nützlich. Neue Themen im Forum werden in nur wenigen Stunden beantwortet. Dabei versuchen von Anfang an die Plug-In-Entwickler selbst dem Problem auf den Grund zu gehen und unterstützen auch nicht versierte Dokuwiki-Anwender sehr detailliert in der Fehlerbehebung. Unter anderem kommt es auch vor, dass für bestehende Dokuwiki-Plug-Ins von den Entwicklern innerhalb kürzester Zeit eine erweitere Funktionalität programmiert wird, um Dokuwiki Anwendern bei Problemen zu helfen. Auf lange Sicht ist bei freier Software die Größe und Engagiertheit der dahinterstehenden Entwicklergemeinschaft, ausschlaggebend für eine Weiterentwicklung und somit für die Zukunft dieser Software.

Dokuwiki ist in der standardisierten Webprogrammiersprachen PHP geschrieben und damit für jeden PHP-Entwickler sehr gut und einfach an Bedürfnisse anzupassen. Die Anpassung des Designs kann zur Zeit mit über 115<sup>105</sup> verschiedenen Design-Templates erfolgen. Dazu kann vom Administrator sehr einfach zwischen verschiedenen Designs umgeschaltet werde. Diese groben Designvorlagen können außerdem über CSS noch weiter an individuelle Designwünsche angepasst werden.

Bei Dokuwiki sind Seiteninhalte nicht wie bei den meisten Wikisystemen in einer eigenen SQL-Datenbank gespeichert, sondern in einer einfach aufgebauten Dateistruktur dem Wiki hinterlegt. Die einzelnen Artikelseiten sind reine Textdateien, die mit jedem Textprogram geöffnet und erstellt werden können. Hierbei besteht der entscheidende Vorteil eines Wikisystems ohne SQL-Datenbank, das somit keinen SQL-Server, der für ein funktionsfähiges System Voraussetzung wäre, benötigt, damit ist ein offline Betrieb leicht zu realisieren.

Um den Anforderungen der Abteilung Kundendienst gerecht zu werden, ist die Offlinefähigkeit ein sehr wichtiges Kriterium, das unter allen Umständen garantiert werden muss. Aus dieser Anforderung heraus entsteht auf der anderen Seite

<sup>104</sup> Vgl. https://forum.dokuwiki.org (15.02.2014)

<sup>105</sup> Vgl. https://www.dokuwiki.org/de:template (15.02.2014).

allerdings das Problem, dass für eine Offlineversion ein Abbild der Onlineversion zur Verfügung gestellt werden muss. Im Interview mit Herrn Fink von der Informationstechnologie-Abteilung (Kapitel 3.1.3) wurde erklärt, dass dabei die gesamten Informationen, die im Wikisystem über eine Zugangsberechtigung gesteuert sind in einer offen liegenden Dateistruktur frei zugänglich wären. Um in diesem Zusammenhang nicht sensible Daten für nicht berechtigte Person über die Dateistruktur einsehbar zu machen, hat man durch die einfache Dateistruktur die Möglichkeit über Löschen von Textdateien hier für Nutzergruppen mit nur wenigen Handgriffen ein passendes Wikisystem mit den richtigen Informationen zu erstellen. Somit wären für die Nutzergruppen nur die Informationen dem Wikisystem hinterlegt, für die sie auch in einem Onlinesystem Nutzungsrechte hätten. Dieses Datensicherheitsproblem ist bei jeder Lösung mit der Anforderung der Offlineverfügbarkeit gegeben. Bei einer Onlineversion des Dokuwiki besteht diese Gefahr nicht, da das System nach Anmeldung des Nutzers nur die Inhalte anzeigen kann, für die der Nutzer eine Berechtigung besitzt. Um mit wenigen Schritten ein angepasstes Wikisystem für die einzelnen Nutzergruppen erstellen zu können, ist die Struktur des Wiki im Vorfeld genau fest zu legen. Dabei müssen im speziellen sensible Informationen in einem eigenen Bereich geführt sein, der schnell vom Rest des Wikisystem entfernt werden kann. Wären die Artikel nicht an einer zentralen Stelle abgelegt, müsste das System aufwendig nach sensiblen Informationen durchsucht werden, um diese dann gezielt zu löschen.

Wie bereits am Beginn dieses Kapitels erwähnt, werden Wikisysteme über Verlinkungen der einzelnen Seiten miteinander erstellt. Deshalb ist auch bei der Erstellung der Inhalte auf etwaige Links, die nach einer Systemanpassung auf nicht mehr vorhandene Seiten zeigen würden, zu achten. Aus diesem Grund wäre eine mögliche Richtlinie, Seiten nur aus dem sensiblen in den allgemeinen Informationsbereich zu verlinken und nicht umgekehrt, ratsam.

Die grundlegende Funktionalität von Dokuwiki beinhaltet eine Versionsverwaltung, in der jede Artikeländerung mit Datum, Uhrzeit, Autor und IP-Adresse protokolliert wird. Diese Funktion ermöglicht eine leichte Rückverfolgung der Artikelentwicklung. Dabei können die verschieden abgespeicherten Versionen miteinander verglichen werden, um die geänderten Informationen schnell erkennen zu können. Änderungen, die im gesamten Wiki durchgeführt wurden, können über die Funktion "Letzte Änderungen" jederzeit in der Form eines Journals angezeigt werden.

Die bereits des Öfteren erwähnten Zugangsberechtigungen müssen für alle Nutzer des Systems definiert sein. Denn nur Berechtigte, die sich mit Benutzername und Passwort am System erfolgreich anmelden, bekommen Zutritt zu definierten Bereichen. Dafür stehen dem Administrator im Dokuwiki die Benutzerverwaltung und die Zugangsverwaltung zur Verfügung. Im ersten Bereich werden alle Benutzer mit

Namen, E-Mailadresse und Gruppenzuweisung angelegt. Auch ein Import über CSV-Dateien ist hier möglich. Im zweiten Bereich können für jeden Artikel spezifisch die jeweiligen Zugriffsrechte bis hin zur Gruppenberechtigung vergeben werden. Durch die Zugriffskontrolle über Access Control Lists (ACL) werden auch Überschneidungen von Zugriffsberechtigungen berücksichtigt, wobei die geringste Berechtigung jeweils ausschlaggebend für den Zugang ist. Hat ein Benutzer zum Beispiel keine Zugriffsrechte für einen Artikel oder einen ganzen Bereich, so wird weder bei einer Suche über das Suchfeld noch in der Übersichtsstruktur der Artikel oder Bereich angezeigt. Somit sind alle Inhalte für die einem Nutzer keine Zugriffsrechte erteilt wurden, ausgeblendet, jedoch sind Seitenverlinkungen in sichtbaren Seiten als normaler Seitenlink angezeigt. Bei Anklicken erfolgt allerdings die Meldung, dass keine Zugriffsberechtigung für diese Inhalte erteilt wurde.

Für den internationalen Einsatz könnte zum Beispiel die Gruppe "@de\_users" für die Nutzer mit deutscher Muttersprache zugewiesen werden und gleichzeitig könnten auch Bereiche des deutschen Inhaltes über Partnergruppen reglementiert werden.

Die Anforderung einer Volltextsuche bringt Dokuwiki von Haus aus mit, dabei wird nach eingegeben Stichworten im gesamten Wiki gesucht. Die Suche kann dabei mit entsprechenden Zeichen erweitert und somit präzisiert werden, um nur in gewissen Bereichen oder auch nach genauen Wortlauten zu suchen.

Auf der Download-Webseite http://download.dokuwiki.org können vor dem Download die gewünschten Sprachen und Plug-Ins, die das System bereits implementiert haben soll, konfiguriert werden. Dabei kann auch der Inkludierte Web-Server Micro Apache für Windows Computer optional ausgewählt werden. Dieser Server ist für die Offlineverfügbarkeit der Wikilösung unbedingt erforderlich, da ein Server die Daten der Website und somit des Wikis für den Browser des Computers bereitstellen muss. Die optionale Wahlmöglichkeit des Apache Servers verdeutlicht stark, das Dokuwiki auf eine Lösung dieser Art ausgelegt ist.

# **3.1.4.5 ST4 DocuManager und Dokuwiki im Feldversuch**

Die beiden Lösungsalternativen, die Redaktionssoftware Schema "ST4 DocuManager" und das Wikisystem "Dokuwiki" wurden bereits in ihrer beider Funktionen erklärt. Im Folgenden soll eine Gegenüberstellung der Vor- bzw. Nachteile der einzelnen Lösungen erläutert werden. Dies soll die Grundlage für die Wahl der bestgeeigneten Softwarelösung darstellen.

# **3.1.4.5.1 Anschaffung und Konfiguration**

Die Redaktionssoftware "ST4 DocuManager" ist, wie bereits erwähnt, in der KWB seit längerer Zeit fix im Arbeitsprozess der Broschüren- und Anleitungserstellung eingebunden. In diesem Zusammenhang bestehen bereits zwei Softwarelizenzen im Unternehmen, wobei aktuell beide Mitarbeiter identische Zugangsberechtigungen zu allen vorhandenen Daten haben. Somit können alle bestehenden Daten verändert und an geeigneter Stelle eingebunden werden.

Für eine erweiterte Anwendung dieser Software in der Abteilung Kundendienst müsste eine zusätzliche Lizenz für ca. 5.000 Euro angeschafft werden. Im Weiteren müssen zwei bis drei Redakteure des Technischen Supports zumindest den Grundkurs und einen Erweiterungskurs bei der Firma Schema GmbH in Nürnberg/Deutschland besuchen, um auf dieses Programm eingeschult zu werden. Dabei wären Kosten von ca. 600 Euro pro Kurs und Teilnehmer zu planen; hinzu kommen Unterkunft und Verpflegung für die Aufenthaltsdauer. Für einen guten Einstieg in den Umgang mit dieser Software sind mindestens zwei Kurse pro Mitarbeiter erforderlich. Inhalt dieser Schulungen sind die Funktionen des Programmes und der Aufbau von Projekten. Nach Absolvierung dieser Kurse sind die Mitarbeiter imstande, mit dem Programm Broschüren und Anleitungen zu erstellen, jedoch würde für den Bereich Kundendienst nicht das Produzieren von Printmedien, sondern viel mehr die Website-Exportfunktion der Software benutzt werden.

Im Verlgeich dazu ist das Wikisystem "Dokuwiki" unter der GNU GPL – GNU General Public License veröffentlicht. Diese Lizenz erlaubt Privatpersonen, Organisationen und Firmen laut der Definition von GNU, "...dass Nutzer die Freiheit haben, Software auszuführen, zu kopieren, zu verbreiten, zu untersuchen, zu ändern und zu verbessern."<sup>106</sup> Dies bedeutet, dass bei Software, die unter der GNU GPL geführt ist und als "freie Software" bezeichnet wird keine Lizenzkosten anfallen.

Die Systemvoraussetzungen, um "Dokuwiki" auf einem Server zu installieren und eine lauffähiges System zu entwickeln, sind sehr gering, da heute nahezu jeder Server in der Lage ist mit der Skriptsprache PHP umzugehen. In diesem Zusammenhang wäre die Installation des Wikis auf einem internen Server der KWB durch die eigene IT-Abteilung möglich. Auch die Konfiguration des Wikisystems ist in weiten Teilen für die Mitarbeiter der IT-Abteilung kein Problem, da die Abteilung über sehr kompetente Mitarbeiter im Bereich Webprogrammierung und Serveradministration verfügt.

Auch für die täglichen Redaktionsarbeiten sind die entsprechenden Arbeitsplätze der Mitarbeiter im Technischen Support bereits mit einem internetfähigen Computer ausgestattet. In dieser Beziehung sind daher keine neuen Investitionen nötig.

Eine Einschulung der Redakteure kann bei DokuWiki in wenigen Schritten von Mitarbeitern der IT-Abteilung erfolgen, da die meisten Mitarbeiter bereits Wikisysteme

<sup>106</sup> http://www.gnu.org/philosophy/free-sw.de.html (18.02.2014)
privat im Einsatz haben. Für schnelle Unterstützung bei Fragen zur Wikisyntax und Funktionalität, sind eigene Artikel direkt in das Wikisystem integriert.

### **3.1.4.5.2 Alltagstauglichkeit**

*ST4 DocuManager -* Der alltägliche Betrieb von "ST4 DocuManager" ist im Unternehmen bekannt. Eine entscheidende Stärke dieser Software ist sicher die vorhandene Schnittstelle mit dem für die Übersetzung von intern produzierten Printmedien beauftragten Übersetzungsbüro. Diese Workflows der Übersetzung stellen einen geregelten Arbeitsablauf dar, der nicht neu erarbeitet werden muss.

Bereits erstellte Unterlagen, die Servicetechnikern zur Verfügung gestellt werden, wie zum Beispiel Anleitungen und Broschüren für diverse Anlagen, könnten bei der Verwendung von ST4 direkt weiterbenutzt werden. Dabei wären keine neue und damit einhergehend doppelte Abspeicherung von gleichen Daten an anderer Stelle notwendig, auch die ständige Aktualität dieser Dateien wäre bei jedem neuen Export der Website aus "ST4 DocuManager" garantiert. Weiters besteht bei Bedarf die Möglichkeit, mit wenig zusätzlichem Aufwand ein individuelles Handbuch der Hilfsplattform für alle erdenklichen Nutzergruppen zu erstellen.

Die derzeit eingesetzte Redaktionssoftware "ST4 DocuManager" besitzt keine Nutzerverwaltung. Somit haben alle Nutzer gleiche Zugriffsrechte auf die vorhandenen Daten. Daher wäre es für neue Mitarbeiter, die auf dieses System eingeschult werden, wichtig, dass sie dieselbe Dateistrukturierung, Beschlagwortung und Wortwahl zu verwenden, wie dies zur Zeit in Broschüren und Anleitungen in der Firma üblich ist.. Artikeländerungen sind von jedem Nutzer möglich und nicht protokoliert. Somit kann nicht nachverfolgt werden, wer welche Änderungen getätigt hat.

Um Erfahrungswerte für einen Einsatz der Software zu bekommen, wurde im Zuge der Diplomarbeit versucht, bestehende Informationen aus der Abteilung Kundendienst in das System "ST4 DocuManager" einzuarbeiten. Dabei traten erhebliche Schwierigkeiten für Kundendienstmitarbeiter bei der Erstellung von Inhalten auf. "ST4 DocuManager" verlangt für die korrekte Erstellung eines Printmediums die genaue Beachtung und Einhaltung der festgelegten ST4-Syntax für Artikel. Das Hauptproblem dabei ist, dass nur wenige Formatierungen des geschriebenen Textes auch in der später sichtbaren Art und Weise dargestellt werden. Dies bedeutet, dass der Ersteller kaum einen Eindruck bekommt, wie der geschriebene Artikel im Export gestaltet sein wird. Bilder und weitere Medien müssen dabei auch genauen Formatierungsregeln entsprechen. Dabei ist der gestaltbare Rahmen für Bild- und Tabellenanordnung sehr eng. Inhalte können hierbei nur nach genauen Strukturen erstellt werden, die teilweise nicht den Anforderungen an die individuell aufgebauten Informationsseiten entsprechen. Dennoch konnten einige Artikel erstellt werden, die im Anschluss zu Nutzergruppen-spezifischen Projekten aufgebaut wurden. Anschließend konnten über die Exportfunktion von "ST4 DocuManager" Websites mit Informationen generiert werden.

Für die alltägliche Anwendung wäre nach jeder Artikelerstellung oder -aktualisierung ein neuer Websiteexport für jedes Projekt, das die entsprechenden Artikel enthält, notwendig. Dieser Export müsste im Anschluss auf einen Server geladen werden, um den Servicetechnikern ein tagesaktuelles Informationssystem bereitzustellen. Die Exportfunktion besitzt nur wenige Einstellungen, die hauptsächlich das Exportformat betreffen. Leider gibt es keine Anpassungsmöglichkeit des Designs der exportieren Website; diese entsteht somit im Design von "ST4 DocuManager".

*"Dokuwiki"* – Im Gegensatz zu "ST4 DocuManager" bestehen zur Zeit keine Erfahrungswerte mit Wikisystemen im Unternehmen. Somit müssen neue Abläufe für die Handhabung der Software gestaltet werden. Aus der Erklärung von Wikisystemen im Kapitel 3.1.4.2 geht zum einen der einfache Aufbau durch Verlinkungen der Seiten hervor, zum anderen gibt es die einfache Wikisyntax in einem Editorbereich, der mit Hilfe von Schaltflächen den Redakteur bei der Erstellung von strukturiertem Inhalt unterstützt. Der Autor kann jeder Zeit den bereits erstellten Inhalt in einer Voransicht mit gewünschtem Design und Darstellung kontrollieren. Die Anzeige der Seite erscheint dabei unter dem Wikieditor, wodurch kleine Änderungen direkt mit dem Ergebnis verglichen und Details gut angepasst werden können. Über die Schaltfläche "Speichern" kann neuer Inhalt aber auch sofort für die Nutzer veröffentlicht werden.

Um auch für diese Lösungsvariante alltagstaugliche Eindrücke zu erlangen, wurde ein Offline-Testsystem erstellt und mit vorhandenen Daten befüllt. Dabei entwickelten die Mitarbeiter des Technischen Supports nach kurzer Zeit sehr gute Ergebnisse. Ein entscheidender Vorteil bei dieser Software ist, dass das Einpflegen von neuen Daten aber auch das Ändern von bestehenden Artikeln sehr schnell und einfach funktioniert. Die Wikisyntax ist nach kurzer Eingewöhnungsphase kein Problem für die Anwender. Bilder und Tabellen, aber auch Dokumente sind einfach einzubinden oder in der dargestellten Größe anzupassen. Durch die Vergabe von Zugangsberechtigungen konnten Bereiche für gewisse Nutzergruppen schnell ausgeblendet werden. Diese Funktionalität ist optimal an die Anforderungen der Abteilung ausgerichtet.

Als Nachteil gegenüber der Redaktionssoftware "ST4 DocuManager" muss die etwas umständlicher Herangehensweise bei der Übersetzung von Artikeln erwähnt werden. Wikisysteme sind grundsätzlich für die Zusammenarbeit von größeren Nutzergruppen gestaltet, so gesehen sind Wikis darauf programmiert die

Übersetzung von Artikeln direkt im Wiki zu erstellen. Jedoch können auch, wie im Kapitel 3.1.4.4 beschrieben, die einzelnen Artikeldateien aus der Dateistruktur des Wikis kopiert und an ein Übersetzungsbüro übergeben werden.

Wikisysteme sind als Live-Systeme entwickelt, somit kann ein Inhalt von Redakteuren verändert werden, während gleichzeitig User die Plattform benutzen können. Auch könnte das gesamte Design im laufenden Betrieb geändert werden, ohne die Nutzer bei ihrer Suche nach Informationen direkt auf dem KWB Server zu stören. Auch wenn in Zukunft die Verbreitung von Smartphones und Tabletcomputern weiter steigt und Servicetechniker dann vielleicht mit diesen Geräten ausgestattet werden und arbeiten, ist "Dokuwiki" bereits darauf ausgelegt, sich an die Displaygröße des Endgerätes anzupassen. Diese automatische Designanpassung bei Webseiten wird unter dem Begriff "resposives Webdesign" geführt, die Basis für diese Funktion ist wie bereits oben erklärt die Designdefinition mit Hilfe von CSS-Skripten.

# **3.1.5 Auswahl der bestgeeigneten Lösung**

Eine objektive Wahl für die beste der vorgestellten Lösungen zu treffen, ist nicht einfach möglich. Aus diesem Grund wurde versucht, dies mithilfe einer Nutzwertanalyse, wie sie bereits im Kapitel 2.3 theoretisch beschrieben ist, durchzuführen.

Im ersten Schritt wurden Hauptkriterien für eine Bewertung mit der Nutzwertanalyse festgelegt. Dazu wurden die drei Hauptkriterien funktionale Anforderungen, IT-Anforderungen und Architektur-Anforderungen gefunden. Dabei werden mit dem ersten Hauptkriterium die Anforderungen der Abteilung Kundendienst an die Lösungssoftware definiert. Das zweite Hauptkriterium beinhaltet die grundlegenden Anforderungen an die Software, um einfach in die Computer-Infrastruktur der KWB eingliedert werden zu können. Das letzte Hauptkriterium betrifft die Anpassbarkeit der Software an die im Einsatz notwendigen Funktionen, die sehr stark von der Programmstruktur abhängig sind.

Im zweiten Schritt wurden die Hauptkriterien in Neben- und Unterkriterien eingeteilt. Dabei ist die Architektur-Anforderung in ein allgemeines, ein Sicherheits- und ein Support-Nebenkriterium gegliedert. Die weiteren Unterkriterien zeigt Tabelle 4 bzw. die gesamte Nutzwertanalyse, die sich im Anhang 1 befindet.

Im dritten und letzten Schritt der Nutzwertanalyse wurden die einzelnen Kriterien untereinander gewichtet, um wichtige Funktionen gegenüber weniger wichtigen mehr Gewicht für das Gesamtergebnis zu geben.

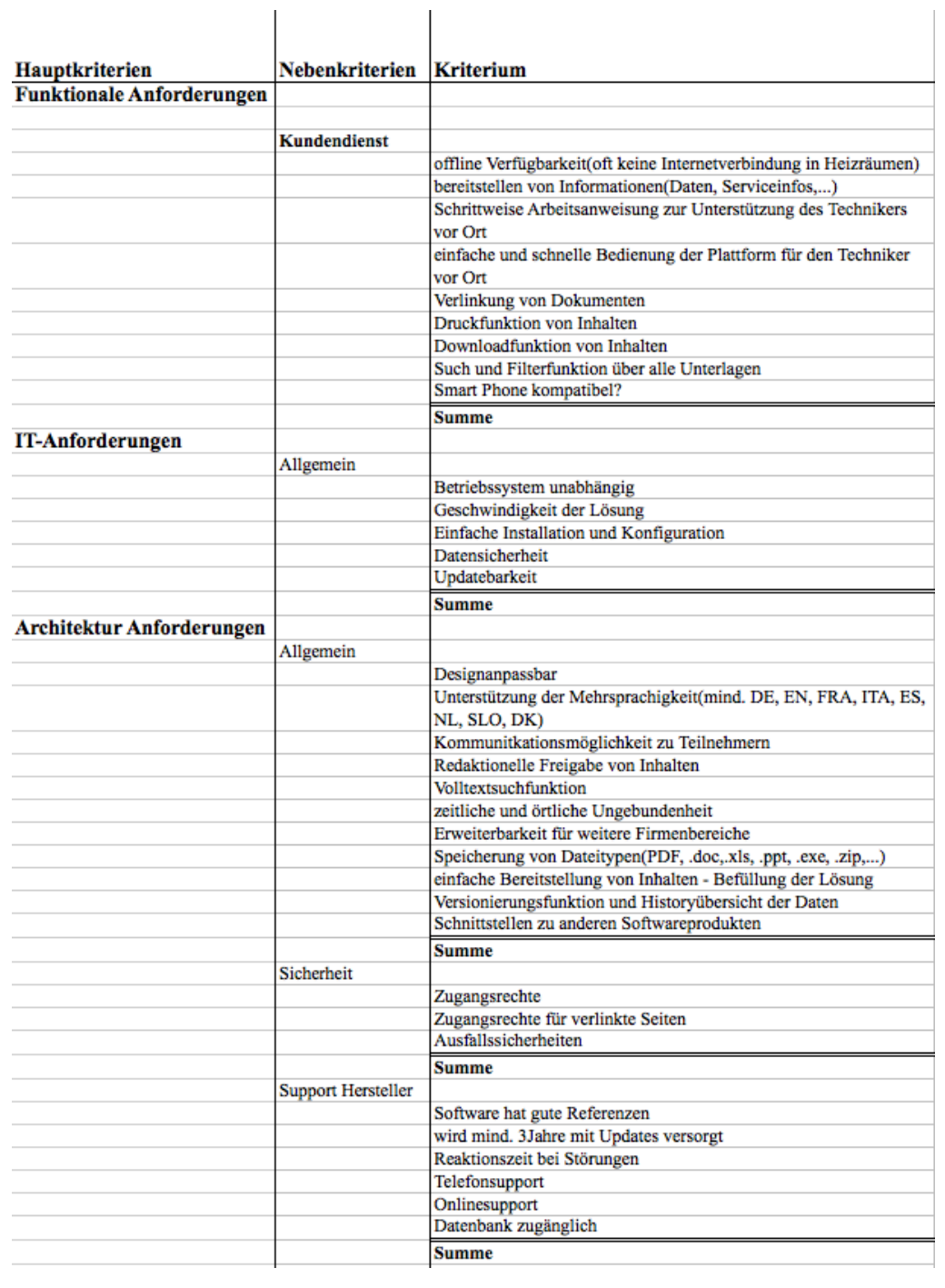

Tabelle 4: Übersicht der Haupt-,Neben und Unterkriterien - Kundendienst

Die Gewichtungen der einzelnen Kriterien untereinander wurden nach der Methode des Paarvergleiches gemacht, vergleiche dazu Kapitel 2.3.2. Die Gegenüberstellung der Kriterien wurde in Zusammenarbeit mit den Verantwortlichen der Abteilung Kundendienst absolviert. Damit wurden die bereits bekannten Anforderungen an die Lösungssoftware in Zahlenwerte, die gegeneinander vergleichbar sind, umgewandelt. Folglich ist ein Vergleich der Funktionen der Softwareprodukte einfach möglich.

Die Funktionsbewertungen wurden anhand von Produktdatenblättern der einzelnen Softwareprodukte ST4 DocuManager<sup>107</sup> und Dokuwiki<sup>108</sup> und durch einen Probebetrieb der einzelnen Programme getätigt.

Im folgenden werden interessante Funktionen und Kriterien beschrieben, die durch eine hohe Gewichtung einen starken Einfluss auf das Endergebnis haben.

Die Anforderung der Offline-Verfügbarkeit der Plattform ist bei beiden Softwarelösungen erfüllbar. Um eine verwendbare Offline-Version der aus dem "ST4 DocuManager" exportierten Lösung zu erhalten, müsste man aufgrund der fehlenden Einstellbarkeit von Zugriffsberechtigungen, aber auch aus den bereits beschriebenen Datensicherheitsgründen, verschiedene Projekte erstellen und diese einzeln und bei jeder Änderung neu exportieren.

Im Gegensatz dazu wird bei der Dokuwikilösung immer von einem auf einem Server installierten Komplettsystem ausgegangen, das einerseits Zugangsberechtigungen definieren kann, aber auch für den Offline-Einsatz schnell angepasst werden kann, indem man entsprechend sensible Bereiche mit wenigen Bearbeitungsschritten löscht.

In Bezug auf die Anforderung keine Arbeiten doppelt zu machen, kann entschieden gesagt werden, dass die Erstellung von Artikeln auf der einen Seite und die Erstellung von Serviceinformationen auf der anderen Seite in beiden Systemen möglich ist. Die bisher erstellten Serviceinfos sind im Grunde genommen eine Sammlung an Informationen, die Servicetechniker über Neuerungen bei Anlagen und konkrete Fehlerbehebungen informiert. Somit unterscheiden sich hier nicht die zu vermittelnden Informationen, sondern nur die Strukturen der Aufbereitung.

In den Serviceinformationen sind Neuigkeiten in der Form eines Zeitungsartikels geschrieben. Im Gegensatz dazu werden Anleitungen zur Fehlerbehebung wie ein Leitfaden geschrieben, an den sich der Servicetechniker bei seiner Arbeit Schritt für Schritt halten kann. Zu Beginn wird das Störungsbild beschrieben, dann erfolgen die Schritte der Fehleridentifizierung, am Ende werden die Arbeitsschritte zur Störungsbehebung erklärt. Diese beiden Informationserstellungen unterscheiden sich in ihrer Artikelstruktur, können aber in einem System erstellt werden.

Folglich hat möglicherweise "Dokuwiki" den Vorteil, Einzelartikel oder sogar nur gewisse Abschnitte bestimmter Artikel auf einer eigenen Wikiseite zusammenzufügen. Im Gegensatz dazu ist bei "ST4 DocuManager" jeder Artikel in sich geschlossen und kann aus diesem Grund auch nicht mit anderen Artikeln auf einer Seite dargestellt werden.

<sup>107</sup> Vgl. http://www.schema.de/de/software/schema-st4/st4-documanager.html (16.11.2013)

<sup>&</sup>lt;sup>108</sup>Vgl. http://wiki.clickandlearn.at/download/attachments/622594/Folder%20eFront.pdf (23.11.2013)

Mit Hilfe dieser Funktion können die neuesten Informationen im Dokuwiki ähnlich wie in den bisherigen Serviceinfos in geordneter Reihenfolge an einer Stelle gesammelt dargestellt werden und müssen nicht aus dem System gesucht und separat anwählen werden. Diese komfortable Möglichkeit, individuelle Informationen zu Themenbereichen zusammenzufassen und daraus sehr genaue Vorgangsweisen zu generieren, ermöglicht der "ST4 DocuManager" leider nicht.

Ein weiterer wichtiger Punkt war die Such- und Filterfunktion. In dieser Hinsicht haben beide Lösungen eine sehr brauchbare, schnelle Suchfunktion, wobei jeweils alle vorhandenen Artikel nach dem Suchbegriff durchsucht werden. Eine Filterfunktion bei der nur in einem eingeschränkten Bereich nach Informationen gesucht werden kann und die auch noch viele andere Filtermöglichkeiten bietet, ist die Lösung mit "Dokuwiki" im klaren Vorteil.

Als Abschluss der Gegenüberstellung kann gesagt werden, dass Dokuwiki mit 399,26 Punkten in der Nutzwertanalyse die einfachere, besser handhabbare und im Wesentlichen schneller einzuführende Lösung gegenüber dem "ST4 DocuManager" (in der Nutzwertanalyse 262,97 Punkte) ist. Auch wenn die Kostenintensität und die Ausbildung der Mitarbeiter als "Broschürenredakteure" betrachtet wird, erscheint die Lösungsrealisierung mit einer zwar vorhandenen Software, die aber nicht optimal angepasst werden kann, sehr schwer umsetzbar und stellt sich am Ende vielleicht als falsche Investition mit doch beträchtlichen Kosten heraus.

# **3.1.6 Die Lösung Dokuwiki im Detail**

Die Standardfunktionen von Dokuwiki sind eine gute Ausgangsbasis für ein brauchbares Informationssystem. Jedoch werden dadurch nicht alle Anforderungen an die Software optimal abgedeckt. Grundlegend erhält Dokuwiki seine Funktionalität durch eingebundene Softwareanwendungen, sogenannte Plug-Ins. Auch Grundfunktionalitäten wie Zugangsberechtigungen und Benutzerverwaltung, aber auch die Versionsverwaltung mit der Historyfunktion sind somit eigene Softwarebausteine, die über den Plug-In-Manager eingebunden sind. Durch diese Möglichkeit kann das "Dokuwiki" in viele erdenkliche Richtungen entwickelt und damit für nahezu jeden Einsatzbereich genau angepasst werden.

Im folgenden Abschnitt werden wichtige Plug-Ins beschrieben, durch die das Basis- "Dokuwiki" auf die geforderte Funktionalität erweitert werden kann. Die Verwaltung der einzelnen Plug-Ins erfolgt im Administratorbereich des Wikis unter dem Menüpunkt "Plug-Ins verwalten". Dabei sind alle dem System zur Verfügung stehenden Plug-Ins aufgelistet und können über Checkboxen aktiviert und deaktiviert werden. Einige der im Folgenden erläuterten Softwareerweiterungen erweitern den Funktionsumfang des Wikis nicht im eigentlichen Sinn, sondern unterstützen vielmehr die Redakteure bei der Artikelerstellung und vereinfachen organisatorische Tätigkeiten.

In der Basisversion kann die gesamte Navigation und der Administrationsbereich von "Dokuwiki" in 64 Sprachen<sup>109</sup> angezeigt werden. Mit dem Plug-In "translation" ist es auch möglich über eine Schaltfläche in der Website die Sprachauswahl (de, en, es, fr, it) für den angezeigten Artikel zu ändern. Um eine deutsche Seite in der übersetzten englische Version anzuzeigen, wird die Schaltfläche "en" angewählt. Anschließend erscheint der englische Artikel. Auch werden alle Schaltflächen des "Dokuwiki" in englischer Sprache angezeigt. Existiert dieser Artikel noch nicht, wird der Redakteur darauf aufmerksam gemacht und aufgefordert, dass er über die Schaltfläche "Diese Seite bearbeiten" die Seite erstellen kann. Als Vorlage für die Erstellung der übersetzten Seite wird der deutsche Text als Vorgabe angezeigt, da Deutsch die Hauptsprache des Systems ist. Somit ist es sehr einfach möglich, das Wiki in Fremdsprachen zu übersetzten.

Eine weitere Möglichkeit, Seiten zu übersetzen, besteht über die Dateistruktur des Wikis. Hier können alle angelegten Wikiseiten als Textdatei gefunden werden. Kopiert man zum Beispiel die deutsche Datei an die identische Stelle unter dem englischen Überverzeichnis des Wikis, kann eine anschließende Übersetzung mit einem beliebigen Texteditor begonnen werden. Dabei ist der Text wie im Wikiinternen Editor formatiert. Eine Übersetzung ist dadurch einfach möglich und auch die Struktur bleibt erhalten. Pfade zu eingebundenen Bildern und Dokumente müssen bei der Übersetzung unberührt an gleicher Stelle im Text verbleiben.

Wie oben erwähnt werden Artikelseiten direkt über den Browser im Live-Wikisystem erstellt. Dabei steht ein Editor zur Verfügung, der mit ähnlichen Schaltflächen wie Textverarbeitungsprogramme ausgestattet ist. Der Redakteur wird in seiner Arbeit deutlich unterstützt, sodass unformatierter Text sehr schnell in eine ansprechende strukturierte Form gebracht werden kann. Markiert der Redakteur einen Textabschnitt, so kann dieser schnell mit entsprechenden Schaltflächen formatiert werden, indem er als fett, kursiv oder unterstrichen, aber auch als Überschrift definiert wird. Genauso können Dokumente und Bilder jeglichen Dateiformates in eine Seite eingebunden werden. Dazu kann aus einem Menü das gewünschte Objekt ausgewählt werden. Anschließend wird im Editor der Pfad, der auf das Objekt zeigt, generiert und angezeigt. So gesehen muss der Redakteur die Wikisyntax nicht auswendig können, sondern lediglich verstehen.

Dokuwiki unterstützt auch die Anzeige von Tabellen. Für eine einfache Tabelleneditierung sorgt das Plug-In "edittable", das eine weitere Schaltfläche(siehe

<sup>109</sup> Vgl. http://download.dokuwiki.org (16.02.2014)

in Abbildung 8) zu den existierenden einbettet, wodurch die genaue Anpassung der Tabellen unterstützt wird.

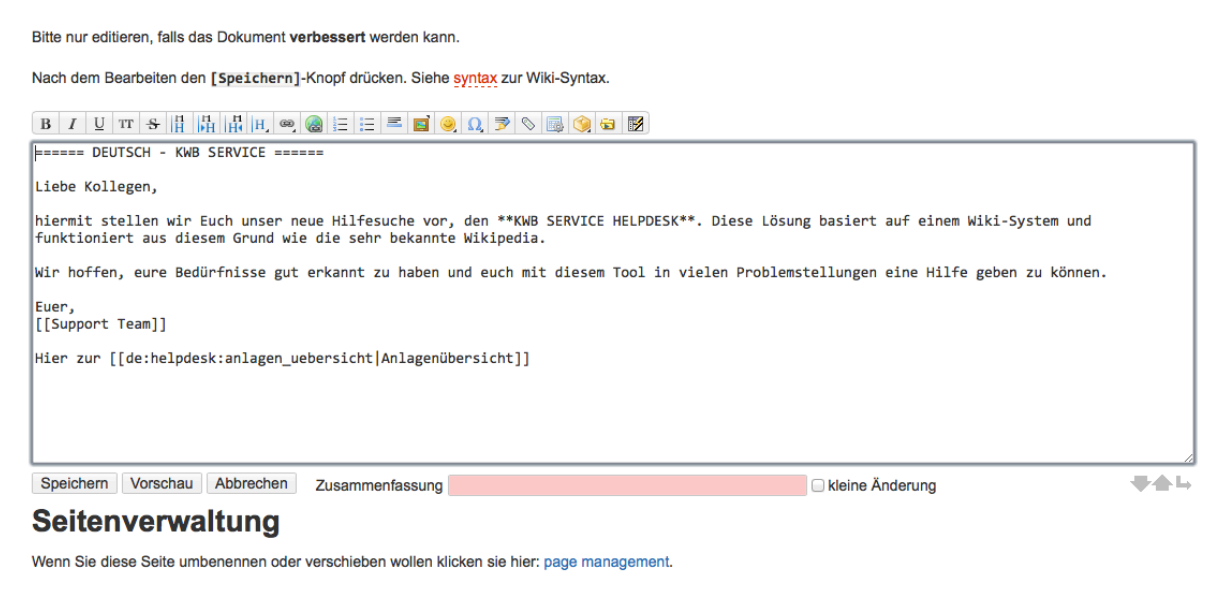

Abbildung 8: Editorbereich im Dokuwiki

Die Hierarchiestruktur, in der die Artikel von "Dokuwiki" in Bereiche zusammengefasst sind, entspricht der hinterlegten Dateistruktur des Wikis. Um einen Artikel in einen anderen Bereich zu ordnen, muss dieser in der Dateistruktur verschoben werden. Bei einer großen Strukturänderung, bei der viele Seiten oder auch ganze Bereiche verschoben werden müssen, ist dies einfacher über die Dateistruktur zu erledigen. Dabei liegen die einzelnen Artikelseiten in den Dateiordnern unter dem Pfad: /dokuwiki kwb/data/pages/... und die zugehörigen Versions- und Historyinformationen der Seiten im Pfad: /dokuwiki\_kwb/data/meta/...; beide müssen an entsprechende neue Orte verschoben werden. Wird nur die Artikelseite, nicht aber die zugehörige Versions- und Historyinformationsseiten verschoben, verliert man die Änderungsübersicht über den jeweiligen Artikel und somit auch die Möglichkeit, ältere mit neueren Versionen eines Artikels zu vergleichen.

Für die Strukturänderung einzelner Seiten, kann dies einfach im Editorbereich jedes Artikels über die Schaltfläche "page management" erfolgen. Diese Funktion wird durch das Plug-In "editx" ermöglicht. Dabei muss für die zu verschiebende Seite nur ein neuer Pfad angegeben werden. Auch kann dabei ein neuer Seitenname vergeben werden. Im Anschluss dieser Strukturänderungen sind Verlinkungen, die auf diese Seiten verwiesen haben, auf die neuen Dateipfade anzupassen.

Unterläuft dennoch ein Fehler beim Verschieben, sodass Seiten entstehen, auf die keine Verlinkung mehr existiert, kann das Wiki mit Hilfe des Plug-Ins "orphanswanted" nach nicht belegten Verlinkungen, nicht verlinkten Seiten, aber

auch nach verlinkten und bestehenden Seiten durchsucht werden. Mithilfe der daraus erzeugten Listenübersicht haben Redakteure einen schnellen Überblick, wenn Verlinkungen im Wiki fehlerhaft sind.

Als eine weitere Anforderung an die Softwarelösung wurde auch die Möglichkeit, Artikel entwerfen zu können und diese erst über eine verantwortliche Person freischalten zu können, festgelegt. Diesen Ablauf unterstützt das Plug-In "publish". Neu erstellte Artikel sind dabei für Benutzer des Dokuwikis nicht sichtbar, solange der Artikel nicht freigegeben wurde. Bekommt dieser einmal eine Freigabe und wird danach erneut verändert, bekommt der Benutzer den zuletzt freigegeben Artikel zu sehen. Die Redakteure können den Artikel auch bis zur nächsten Freigabe im Hintergrund weiterbearbeiten.

Auch die Hinterlegung von Suchbegriffen für diverse Artikel war Mitarbeitern des Technischen Supports der Abteilung Kundendienst ein großes Anliegen, da in der Firma unterschiedliche Begrifflichkeiten für Bauteile bestehen. Mit der Erweiterung "keywords" kann jeder Artikel mit Suchbegriffen und Schlüsselworten versehen werden. Diese Begriffe werden im Artikel nicht für die Benutzer angezeigt, von der Volltextsuche aber gefunden und unter den Suchergebnissen aufgelistet.

Um Redakteure bei ihrer Arbeit mit dem Wiki bestmöglich zu unterstützen, ist es empfehlenswert, einen eigenen Redaktionsbereich im Wiki zu erstellen. Hier können von der allgemeinen Wikisyntax über eine Liste der noch nicht freigegebenen Artikel oder nicht verlinkten Seiten bis hin zur Übersicht, welcher Artikel von einem speziellen Redakteur bearbeitet wurde, diverse Informationen eingesehen werden. Diese Seiten ermöglichen es, einen schnellen Überblick über das gesamte Wiki zu bekommen.

Mit zunehmender Erfahrung mit einem Wikisystem ist auch eine weitere Anpassung an neue Aufgaben, die mit dem Wiki vereinfacht oder neu abgedeckt werden sollen, über die weitere Verwendung von Plug-Ins möglich.

# **3.2 Die Abteilung Schulung**

Die Abteilung Schulung der KWB ist für die Aus- und Weiterbildung von Mitarbeitern und Installateurpartnern zuständig. Dazu werden Präsenzschulungen im Hauptsitz der Firma in St. Margarethen an der Raab abgehalten, an denen die Installateure zu Partnern ausgebildet werden. Die Präsenzschulungen bestehen aus einem theoretischen und einem praktischen Teil. Des weiteren wird versucht, durch verpflichtende Erweiterungsschulungen, den Kontakt zu den Installateurpartnern aufrecht zu erhalten. In diesen Erweiterungsschulungen geht es einerseits um die Vermittlung von neuen Informationen und andererseits um den Erfahrungsaustausch mit den Installateurpartnern.

# **3.2.1 Qualitative Ergebnisse aus Interviews – Abteilung Schulung**

Im Interview mit Herrn Manfred Breitenbrunner, dem KWB Schulungsbeauftragten, am 22.8.2013 stellte sich heraus, dass bereits 2010 erkannt wurde, dass in der Abteilung Schulung Bedarf für eine einheitliche Wissensplattform besteht.

Von der Abteilung Schulung werden jährlich ca. 650 Personen geschult. Dabei absolvieren teilweise Teilnehmer auch mehrere Kurse im gleichen Jahr. Eine Hauptanforderung an die Wissensplattform ist, dass alle wichtigen Unterlagen, die in den Schulungseinheiten präsentiert und benutzt werden, für die Teilnehmer gesammelt und ihnen zum Abschluss ihrer Ausbildung in einfacher und aktueller Form zur Verfügung gestellt werden sollen. Aktuell erfolgt eine Weitergabe von Präsentationen und Dokumenten, die in der Schulung benutzt wurden, über ausgegebene USB-Sticks. Diese Informationen sind reine Dateien; hier fehlt eine gut nachvollziehbare Struktur, die eine einfache Handhabung bei der Nachbereitung unterstützt. Unterlagen in gedruckter Form werden bei Schulungen bereits seit längerer Zeit nicht mehr ausgegeben. Folglich muss eine intuitive Nachbereitung des gehörten Inhaltes für jeden einzelnen Teilnehmer möglich gemacht werden.

International gesehen werden Schulungen von Tochtergesellschaften in anderen Ländern in ähnlicher Weise wie in Österreich abgehalten. Die Unterlagen werden dabei von den Tochtergesellschaften selbst eins zu eins in die jeweilige Landessprache übersetzt und an die Schulungsteilnehmer weitergereicht. Durch die eigenständige Übersetzung und Organisation der Unterlagen von den Tochtergesellschaften werden für Schulungen im Ausland teilweise stark veraltete Unterlagen für Weiterbildungen verwendet. Folglich würde eine zentral organisierte Schulungsplattform, die aktuelle Inhalte in den benötigten Sprachen zur Verfügung stellt, eine höhere Schulungsqualität mit sich bringen.

Präsenzschulungen werden zur Zeit nicht nur als Wissensvermittlung gesehen, sondern haben auch die Aufgabe, zu schulende Installateure mit dem Unternehmen KWB vertraut zu machen und eine gewisse Verbundenheit zu vermitteln. Aus diesem Grund möchte man Schulungen in Zukunft nicht rein Webbasierend abhalten, sondern viel mehr den Teilnehmern eine Unterstützung in der Vor- und Nachbereitung von Schulungsinhalten bereitstellen.

Für Präsenzschulungen können Partnerinstallateure Mitarbeiter ihrer Firma für anmelden. Von jedem Teilnehmer muss eine Gebühr für die Teilnahme entrichtet werden. Damit sind Verpflegung und Übernachtung für den Aufenthalt abgedeckt.

Derzeit sind die Inhalte bei Präsenzschulungen in Theorie- und Praxiseinheiten aufgeteilt. Es wird dabei versucht, den Theorieteil kurz zu halten, um mehr Zeit für den Praxisteil zu haben, in dem Übungsanlagen mit ihren Bestandteilen direkt vorgeführt werden. In diesem Zusammenhang wäre Herr Breitenbrunner sehr dankbar, wenn Teilnehmer bereits mit einem einheitlichen Vorwissen an den Theorieeinheiten teilnehmen würden. Dadurch müssten grundlegende Informationen nicht mehr vorgetragen werden und es könnte wertvolle Zeit für den Praxisteil verwendet werden. In den Praxiseinheiten werden an Schulungsanlagen Wartungen und Servicearbeiten vorgeführt und auch von den Teilnehmern selbst durchgeführt.

Das Programm HTML-Helpdesk wird direkt in den Praxiseinheiten der Schulung eingesetzt und bringt dadurch den Teilnehmern das richtige Handling für den späteren Gebrauch bei der täglichen Arbeit bei. Folglich wird der HTML-Helpdesk bei der täglichen Arbeit erfolgreich eingesetzt und stellt eine wirklich gute und brauchbare Datenbasis dar. Gleichzeitig entsteht bei den Servicepartnern bereits ein Bewusstsein, brauchbare Hilfe über ein Computerprogramm zu bekommen. Ein oft genannter Nachteil ist zur Zeit, dass der HTML-Helpdesk nicht aktuell ist, keine Suchfunktion zur Verfügung steht und man zu manchen Problemen gar keine Hilfe finden kann.

Allgemein ist klar, dass im Zuge der Erstellung einer Plattform auch die Inhalte an das neue Konzept angepasst werden müssen. Dabei sind verständliche und auch treffende Formulierungen sowie Bilddokumentationen und dergleichen für eine einfache Hilfestellung notwendig. Gleichzeitig müssen alle Inhalte auch bezüglich der definierten Zugangsberechtigungen eingeteilt und dementsprechend erstellt werden.

Infolge kann man sagen, dass eine Plattform, die hohe Usability aufweist, nicht nur der Wissensweitergabe dient, sondern auch Inhalte strukturiert und somit eine definierte Abfolge des Schulungsinhaltes ermöglicht. Daraus ergeben sich für die Praxis viele Verbesserungen. Durch eine strukturierte Plattform kann jeder Schulungsteilnehmer sein individuelles Tempo bei der Wiederholung selbst bestimmen.

Ein weiterer Punkt, der mit einer Wissensplattform besser abgehandelt werden soll als dies gegenwärtig der Fall ist, betrifft das Thema Erweiterungsschulungen. Diese werden zur Zeit für alle Installateurpartner einmal pro Jahr veranstaltet. Jedoch ist nur jedes zweite Jahr eine verpflichtete Teilnahme vorgeschrieben, um die erworbene KWB-Partnerlizenz zu verlängern. Wird trotz dieser Vorgaben keine Erweiterungsschulung besucht, verliert der Installateurpartner die von der KWB vergebene Lizenz. Speziell im Zusammenhang mit Anlagen, die unentwegt weiterentwickelt und verbessert werden, ist ein Abstand von zwei Jahren zwischen den Schulungen eine sehr lange Zeit. Eine Möglichkeit, diese großen Abstände zu

verringern, wäre einerseits die Anzahl der Nachschulungen zu erhöhen – damit erhöhen sich aber auch Aufwand und Kosten für die Partnerinstallateure und die KWB.

Eine andere Möglichkeit wäre, Erweiterungsschulungen weiterhin als Präsenzschulungen abzuhalten, aber kleine Erweiterungsschulungen allen Partnern über eine Plattform zur Verfügung zu stellen. Wichtige Inhalte könnten auf diese Weise sehr schnell an alle betroffenen Installateurpartner weitergegeben werden. Zugleich ergibt sich daraus eine Reihe von Vorteilen, die vorher unmöglich waren. Installateurpartner können sich z. B. selbst in der eigenen Lerngeschwindigkeit weiterbilden, müssen sich dabei nicht an vorgegebene Zeiten halten und können zum Beispiel auch in der Nacht Inhalte wiederholt ansehen und vertiefen. Letztlich muss der Installateurpartner keinen ganzen Tag für eine kurze Erweiterungsschulung aufwenden, bei der er vielleicht eine lange Anreise und, nicht zu vergessen, auch hohe Ausfalls- und Reisekosten hat.

Zur Zeit haben Erweiterungsschulungen zum Großteil aktuelle Inhalte. Es werden Informationen aus den letzten Partnerinformationen erklärt und Probleme, die häufig auftreten, besprochen. Dabei bringen die Teilnehmer aktuelle Erfahrungen aus dem Alltag ein; somit entstehen konstruktive Diskussionen zwischen Vortragenden und Teilnehmern. Obwohl die vermittelten Inhalte aktuelle Themen sind hat die Abteilung Schulung keine genaue Definition für die Ziele, die durch Erweiterungsschulungen erreicht werden sollen, festgelegt. Für die Zukunft möchte man versuchen, Ziele dafür zu definieren. Damit bestünde auch die Möglichkeit für eine einfache Überprüfbarkeit des Wissens von Installateurpartner und die Beantwortung der Frage, was nach einer erfolgreich absolvierten Nachschulung mehr bzw. besser gekonnt werden soll als zuvor.

### **3.2.2 Best Practice Beispiele im Bezug auf Aus- und Weiterbildung**

Um eine objektive Bewertung der eigenen Unternehmung vornehmen zu können, bedient man sich in der Betriebswirtschaftslehre der Benchmarking Methode. Dabei ist das Ziel in erster Linie, einen Vergleich mit anderen Unternehmen über verschiedene Kennzahlen und Zielgrößen machen zu können. Im Weiteren wird versucht, Gründe für das Erreichen der gesetzten Größen zu finden, aber auch Prozesse oder Praktiken, die dafür ausschlaggebend waren, zu eruieren, um für die Zukunft einen Wettbewerbsvorteil daraus erlangen zu können. Beim Benchmarking nimmt man zumeist Maß am "Klassenbesten", um Verbesserungen für die eigenen internen Prozesse ableiten zu können.

Folglich kann man Best Practice Beispiele als eine Analyse von eigenen Prozessen im Vergleich zu Prozessen von anderen Unternehmen sehen. Die daraus

resultierenden Erkenntnisse sollen vor allem als Grundlage bei neu einzuführenden Prozessen herangezogen werden, um im Weiteren die Gefahr von Fehlinvestitionen zu reduzieren.<sup>110</sup>

### **3.2.2.1 Entwicklungsstufen der Wissensvermittlung**

Im Bereich großer Unternehmen, vorwiegend in Banken, Versicherungen, aber auch in der Automobilindustrie wird E-Learning seit einigen Jahren als Wissensvermittlung für Mitarbeiter angewendet.

Unter anderem werden neue Lerntechnologien eingesetzt, da sie die klassischen Präsenzschulungen und Methoden optimal ergänzen. Lernprozesse können abwechslungsreicher, Zielgruppen-spezifisch und nachhaltig entwickelt werden. Mit der Entwicklung der vernetzten Arbeitsplätze in Unternehmen ist ein schneller Zugriff auf Server von internen oder externen Arbeitsplätzen jederzeit möglich. Dabei sind Lerninhalte wiederverwendbar und an den Nutzerzahlen gemessen sehr kosteneffizient im Vergleich zu persönlichen Präsenzschulungen.<sup>111</sup>

Herr Martin Raske, der viele Jahre beim Finanzdienstleistungsunternehmen Credit Suisse mit Hauptsitz in Zürich/Schweiz, in der Schulungsabteilung für E-Learning verantwortlich war, ist im Youtube-Interview<sup>112</sup> mit Univ. Doz. Martin Ebner von dem L3T Projekt mit dem Fokus "E-Learning in Unternehmen" der Meinung, dass Lerneinheiten sich seit den letzten zehn Jahren deutlich verkürzt haben. So wurde lange Zeit versucht, klassische Unterrichtseinheiten online zur Verfügung zu stellen. Diese Methoden wurden von Lernenden immer weniger akzeptiert. Im heutigen E-Learning ist der deutliche Trend in die Richtung kurzer Einheiten zu erkennen. Es wird auch nicht mehr von Unterrichtseinheiten, Kursen oder Lektionen gesprochen, vielmehr ist das Um und Auf, Informationen kompakt in kürzester Zeit über sogenannte "Learning Nuggets" zu vermitteln. Die Videosequenzen sind dabei zwischen zwei und vier Minuten lang. Dabei wird versucht, das Interesse des Betrachters für ein Thema zu wecken, indem zwei bis drei grobe Informationen gegeben werden. Diese sind teilweise auch interaktiv für den Nutzer zu bearbeiten. Ziel dabei ist, über "Learn more" Schaltflächen zu weiterführenden Informationen zu verlinken. Hierbei stellt sich für Herrn Raske die Frage, ob die Kurzsequenzen überhaupt noch als Lernen oder schon mehr als Informationsindizierung gesehen werden können.

Ähnliche Überlegungen macht Dr. phil. habil. Martin Lindner, der für digitale Medienwissenschaft an der Universität Innsbruck (2002- 2004) und Principal

<sup>110</sup> Vgl. http://wirtschaftslexikon.gabler.de/Archiv/122484/best-practice-v4.html (23.10.2013).

<sup>111</sup> Vgl. http://www.swissadultlearning.ch/files/Martin\_Raske.pdf (19.02.2014)

<sup>112</sup> http://www.youtube.com/watch?v=Hhns0DRPI44 (19.02.2014)

Researcher für Microlearning, Micromedia und Microcontent bei den Research Studios Austria Forschungsgesellschaft als Gastprofessor und Dozent tätig war.<sup>113</sup> Seiner Ansicht nach haben sich lange Textpassagen in druckbaren Seiten bereits ab den Jahren 2004 und 2005 immer mehr und mehr in kleinere Informationseinheiten, anfangs den Blogs und später durch die Anwendung von Twitter oder Facebook aufgelöst. So wenden sich Nutzer von herkömmlichem "Macrolearning", wo viele lange Texte gelesen werden und Informationen selektiert werden müssen, weiter ab. Es werden vermehrt kleine, aufgesplittete Informationspartikel gefordert. Dabei kann sehr gut eine Parallelität zu herkömmlichem Lernen ohne Computerunterstützung gesehen werden. Dies geschieht ebenfalls in kleinen Einheiten, es werden Informationen von Mitmenschen aufgenommen, weiters werden Notizen gemacht, man informiert sich über viele Quellen in immer kleinen Lerneinheiten. Laut Herrn Lindner sind durch die Weiterentwicklung des Internets in die Richtung stärkerer Vernetzung durch Web 2.0 Funktionen, diese Methoden nun auch in Bereichen wie dem Webbasiertem Lernen einsetzbar. Es können schnell Fotos geschossen und verschickt werden, Beiträge werden von Mitmenschen kommentiert, etc. Der gesamte Informationsfluss ist in die Richtung von Microcontent gerichtet, wobei Neuigkeiten ohne Verzögerung vom Ersteller zum Empfänger übertragen werden. Diese schnelle Kommunikationweise wird von Herrn Lindner als "Live Web" Phänomen bezeichnet.<sup>114</sup>

#### **3.2.2.2 Methoden der Wissensvermittlung heute**

Im November 2013 hat die 5. Professional Learning Austria im Messezentrum Wien stattgefunden. Diese Messe findet immer gleichzeitig mit der Fachmesse für Personal und Führungskräfteentwicklung statt. Dabei sind die Schwerpunkte dieser Veranstaltung Weiterbildung und Training für die Bereiche E-Learning und Blended Learning. Diese Messe bietet Aus- und Weiterbildungsbeauftragten einen optimalen Überblick über die Branche. Zahlreiche Unternehmen stellen sich und ihre Softwareprodukte im Bezug auf das Thema Mitarbeiteraus- und -weiterbildung vor.

Durch den Besuch dieser Messe am 7. November 2013 konnten viele neue Eindrücke zum Thema Wissensvermittlung gewonnen werden. Erfreulicherweise stellten sich eine Reihe von etablierten Firmen, die im Bereiche der Aus- und Weiterbildung Softwareprodukte anbieten, vor. Unter anderem konnte mit Firmen Kontakt aufgenommen werden, die neue Herangehensweisen für die Weiterbildung von Mitarbeitern anbieten.

<sup>113</sup> Vgl. https://plus.google.com/+MartinLindnerDigital/about (20.02.2014)

<sup>114</sup> Vgl. http://www.youtube.com/watch?v=Ii-H6IeQ5ag - Interview von Univ.Doz. Martin Ebner – Projekt L3T (20.02.2014)

#### **3.2.2.2.1 Firma Create.at**

Die Herangehensweise der Firma Create.at – Mediadesign 2.0 gliedert sich grob in die Bereiche des Storytelling ein. Die Idee dabei ist, virtuelle Welten zu erstellen, die zum Beispiel einen real existenten Raum eins zu eins abbilden. Dabei kann für Personen eine vertraute Umgebung geschaffen werden. Diese dem Anwender bekannten Räumlichkeiten bieten wie in der Realität gewisse Informationspunkte, an denen man weiterführende Informationen zu gewissen Themen bekommt. Diese Darstellung versucht nicht nur, den Anwender in eine bekannte Umgebung zu versetzen, sondern viel mehr auch ein emotionales Gefühl mit der virtuellen Welt zu verbinden.

Unter den am Messestand gezeigten Softwarelösungen stellte die Firma Create.at vorwiegend Programme für Tabletcomputer, sogenannte Applikationen oder Apps vor. Diese Applikationen dienen vorwiegend der Schulung von Verkäufern, die den größten Teil ihrer Tätigkeit mit der Akquisition von neuen Kunden verbringen. Diesen Mitarbeitern soll bei der Anwendung des Programmes auf einem Tabletcomputer die Atmosphäre ihnen bekannter Räumlichkeiten, zum Beispiel dem Schauraum aus dem Headquarter der Firma, vermittelt werden. Einige Bereiche dieser virtuellen Räume stellen Schulungsinhalte für die Verkäufer bereit. Somit ist eine Hauptaufgabe der App die Weiterbildung von internen Mitarbeitern. Auf der anderen Seite beinhalten die virtuellen Räume der App auch die Möglichkeit, externen Personen Produkte in einer sehr realitätsnahen Art und Weise zu präsentieren. Im Zuge dieser Präsentationen können Produkte mit allen verfügbaren Funktionalitäten den Kundenwünschen entsprechend angepasst werden. Folge dessen können Farbwünsche bei Fahrzeugpräsentationen als Beispiel der Automarke Audi oder Glaskonfigurationen für Brillen der Firma Sillouette in wenigen Schritten dem Kunden präsentiert werden.

Obwohl die Art dieser Schulungs- und gleichzeitig Präsentationsplattform sehr durchdacht und realitätsnah umgesetzt ist, müssen auch Entwicklungsschritte für eine derartige Lösung geplant werden. Die Entscheidung, Programme in diesem Stil zu entwickeln, benötig mit Sicherheit ein gewisses Marketingkonzept im Hintergrund, aber auch eine gewisse Größe an Nutzerzahlen, die diese Investitionen rechtfertigen.

#### **3.2.2.2.2 Etablierte E-Learning Plattformen**

Weiters stellten sich auf der Messe "Professional Learning" auch einige Unternehmen mit der etablierten Realisierung von Schulungsplattformen zur Verteilung von Informationen und Wissen vor. Man kann schon von etablierten Lösungen sprechen, da diese Firmen bereits seit einigen Jahren Produkte entwickeln, die speziell auf die Schulung mit Unterstützung des Internets aufbauen. Dadurch haben sich Funktionen und Abläufe dieser Plattformen weitgehend in

ähnliche Richtungen entwickelt. Eine große Vielfalt in der Herangehensweise und Umsetzung der allgemeinen Funktionen kann bei den einzelnen Entwicklungen nicht gefunden werden.

Die meisten am Markt etablierten Plattformen haben einen Nutzerspezifischen Loginbereich, in dem sich jeder Anwender mit eigenem Benutzername und Passwort anmeldet. Folglich ist der Inhalt genau auf Einzelpersonen oder auf Benutzergruppen mit Zugriffsrechten abstimmbar. Es bestehen Systeme, die bereits vordefinierte Nutzereinstellungen haben. Dabei existieren die Benutzer Administrator, Lehrer und Student, denen bereits unterschiedliche Zugangsberechtigungen vergeben wurden. Diese drei vorgegebenen Kategorien ermöglichen eine Grundeinteilung der Benutzer, jedoch kann durch Zuweisung zu definierten Gruppen eine weitere und genauere Berechtigung einfach konfiguriert werden. Anhand dieser Funktionen der Plattformen erkennt man bereits, wie stark diese Lösungen auf einer detaillierten Nutzerverwaltung aufbauen.

Weitläufige Systemkonfigurationen werden durch den Administrator der Plattform durchgeführt. Dazu zählen individuelle Systemeinstellungen wie das verwendete Designtemplate und die genauere Anpassung an die Wünsche der Ansicht. Auch werden die Sprachen, in welchen die Plattform bedienbar sein soll hier eingestellt. Die Aufgabe des Administrators ist es außerdem, die grundlegende Struktur der Lernkategorien festzulegen.

Lehrer haben danach nur mehr die Möglichkeit, Kurse diesen Kategorien zu zuweisen. Des Weiteren können sie auch Teilnehmer direkt neuen Kursen zuweisen oder diese einladen. Benutzer mit den Zugangsberechtigungen eines Lehrers haben außerdem die Möglichkeit, Lektionen zu erstellen. Diese können dabei teilweise mit Plattforminternen Editoren oder aber über externe Autorenprogramme erstellt werden.

Die Erstellung von Inhalten in einem Plattforminternen Editor ist der Funktionsweise, wie sie in Kapitel 3.1.4.5 im Zusammenhange mit der Software "Dokuwiki" erklärt wurde, sehr ähnlich. Dabei verfügt der Editorbereich (Abbildung 9) über bereits vordefinierte Schaltflächen für das Einfügen und Anpassen von Tabellen, Bildern, Videos und einfachen Rechnungen. Diese Editoren verfügen auch über die Möglichkeit, Schriftart, -größe und viele andere Formatierungen von Text, Tabellen und sonstigen Elementen in dieser Formatierung direkt anzuzeigen. Kurse, die direkt in der Plattform erstellt werden, können nur statische Elemente wie Text und Bilder verwenden. Für eine dynamischere Gestaltung von Inhalten können jedoch Autorenprogramme verwendet werde. Dabei erfolgt die Erstellung in ähnlicher Art und Weise, wie es aus dem Office Programm von Microsoft Power Point bekannt ist.

```
- Überschrift 1 - Schriftart - Schriftgröße - | MT 114 | x<sub>2</sub> x<sup>2</sup>
XbLLLLLLLLLLLLL X Y LA X Y D Y L → MQ Y O + E D Q LA + B + Q O H + D + Q + Q + B
◙│⊞▣│ӭ▚Ӭ┤▚▞∵│▦▦│────□|┆<del>;</del>┗┗ъ│▲♥│□┉┉┈★△◙│▜╞┤Σ∑│□◘▩
```
Abbildung 9: Beispiel eines Editors der Schulungsplattform "eFront"

Dabei werden Seitenelemente wie Text, Bilder oder weitere grafische Designelemente erstellt und anschließend mit verschiedensten Effekten animiert. Dabei können die einzelnen Elemente zeitversetzt eingeblendet werden. Durch diese Art der Erstellung entsteht die Möglichkeit, auch kompliziertere Inhalte in kurzer Zeit mit Hilfe von Animationen zu vermitteln. Alle Autorenprogramme verfügen in diesem Zusammenhang über die standardisierten Exportformate wie Scorm und in weiterer Zukunft den neuen Standard TinCan. Exportierte Lernlektionen können einfach in die Schulungsplattformen geladen werden und in Lernkurse eingebunden werden. Allerdings ist nicht nur eine leichte Einbindung der Vorteil dieser Standards; auch die Kommunikation von eingebundenen Lektionen in die Plattform muss garantiert sein, um den Lernfortschritt der Teilnehmer in den einzelnen Kursen erfassen zu können. Nur damit ist garantiert, dass Berichte zum Lernerfolg auch der Realität entsprechen.

Den Status Student bekommen Lernende, die damit Zugang zu Lerninhalten, aber auch den damit verbundenen Kommunikationsfunktionen bekommen. Unter anderem stehen dazu meist eigene Bereiche wie Foren, Chat und E-Mail zur Verfügung.

In Hinblick auf die Grundausstattung unterscheiden sich die einzelnen Produkte also nicht sehr stark. Jedoch versuchen die Hersteller Produkte anzubieten, die bei weitem nicht nur die Grundfunktionen von Schulungsplattformen enthalten. Viel mehr werden Gesamtkonzepte für einfache Schulungsverwaltung und weitreichende statistische Auswertungsmöglichkeiten der enthaltenen Daten angeboten. Die Firma IMC aus Graz etwa zeigte auf der Messe "Professional Learning" eine sehr umfangreiche Plattform mit dem Namen "Learning Suite", die alle Grundfunktionen mitbringt, die auch konkurrierende Firmen anbieten. Dennoch erscheint die Lösung im Vergleich zu direkten Konkurrenten wie etwa der Firma Click & Learn aus Linz stark auf einen Einsatz in mittelständischen bis Großunternehmen ausgerichtet zu sein. Zum Beispiel arbeitet die Plattform direkt mit allen im Unternehmen verwendeten Enterprise-Resource-Planning- (ERP) oder Customer-Relationship-Management- (CRM) Systemen zusammen. Somit müssen für eine gute Integration in die bestehende Firmenstruktur nicht zusätzliche Datenbanken für die Schulungsplattform erstellt und diese auch nicht parallel dazu verwaltet werden.

Nicht nur die Organisation von Kursen steht bei Lernplattformen für die Administratoren im Vordergrund. Auch die Auswertung der unterschiedlichsten Daten über noch nicht absolvierte, gestartete, aber noch nicht beendete oder aber bestandene Kurse, ist für einen optimalen Überblick wichtig. Dazu bieten die meisten

Plattformen vorgegebene Statistikauswertungen an. Sehr individuelle Statistiken können mit der "Learning Suite" von IMC erstellt und als Statistikübersicht individuell gestaltet werden. Diese einfache Gestaltungsmöglichkeit in der Funktion für den Administrator spiegelt die Eigenentwicklung der "Learning Suite" der Firma IMC AG wieder. Jede verfügbare Funktion und jede Integration einer Schnittstelle wurde bereits bei der Programmierung des Programms eingebaut und steht in einer gewissen Harmonie zur Gesamtlösung.

Eine weitere Plattform auf der Messe wurde, wie bereits oben erwähnt, von der Firma Click & Learn aus Linz gezeigt. Diese Schulungsplattform mit dem Namen "eFront" ist dabei eine Entwicklung aus den Vereinigten Staaten von Amerika (Wilmington, New Castle) und wird von der Firma Click & Learn nur als lizenzierter Partner vertrieben.

Die Plattform "eFront" bietet eine einfache Bedienung für Administratoren, Lehrer und auch Lernende. Dabei konzentriert man sich bei der Plattform auf die Grundfunktionen wie Kurserstellung und -verwaltung als Basisprodukt. Man hat aber weiters auch die Möglichkeit, durch modular erweiterbare Funktionen eine individuelle Anpassung an die Bedürfnisse des Benutzers/der Firma zu erreichen. Die unterschiedlichen Produktpakete beinhalten dabei verschiedene Funktionen. Die günstigste Variante ist zum Beispiel "eFront Community", die den Funktionsumfang der Open Souce Variante von "eFront" beinhaltet und von der Firma Click & Learn als gehostete und mit Support unterstützte Version angeboten wird. Mit der Variante "eFront Enterprise" erwirbt man die Enterprisefunktionen: Verwaltung von Organisationseinheiten, Workflow, Kompetenzmanagement und Bildungscontrolling und in der größten Variante "eFront PRO" ist die Plattform zusätzlich mit Verwaltungshilfen für Präsenzveranstaltungen, Schulungen mit mehreren Terminen und gleichzeitiger Planung von dafür benötigten Räumlichkeiten sowie der umfangreichen Verwaltung von zu bezahlenden Onlinekursen ausgestattet.

### **3.2.2.3 Ausblick in die Zukunft der Wissensvermittlung**

Eine weitere Zugangsweise für Erfahrungen im Bereich E-Learning wurden bereits Kapitel 3.1.2 beschrieben. Dabei konnten im Gespräch mit dem Mitarbeiter des Know Centers, Herrn DI Stern, am 16.9.2013 auch Informationen für den Bereich Schulung erhoben werden.

So wurde unter anderem bei dem EU-Projekt "Mirror" mit dem Programm "KnowSelf (Task detection) App" versucht, den Lernerfolg von Weiterbildungsprogrammen für Teilnehmer anhand ihrer Arbeitsaktivitäten am Computer zu erfassen. Dazu überwacht das Programm die Tätigkeiten der Teilnehmer im Hinblick auf in Zusammenhang stehende Inhalte. Unter anderem wird ausgewertet, wie lange sich Teilnehmer auf Webseiten mit weiterführendem Inhalt zum Lernstoff aufhalten. Diese

Methode des Lernens wird zunehmend unterstützt, um den Teilnehmern die Möglichkeit der Selbstmotivation für einen gewissen Lerninhalt zu unterstützen, aber auch um die Selbständigkeit zu fördern. Als Auswertung bekommt man einen Überblick über verwendete Suchbegriffe bei der Informationssuche und kann Vorgangsweisen der Teilnehmer zur Abarbeitung von gestellten Aufgaben erkennen. Somit wird eine Übersicht der einzelnen Tätigkeiten in der Form eines Tagebuches erstellt.

Nach Auskunft von Herrn DI Stern sind im Bereich von Webtrainings und E-Learning die zur Verfügung gestellten Plattformen von Dienstleistern gut ausgestattet. Jedoch werden in der Zukunft weitere Technologien zum Einsatz kommen, die verstärkt in die Richtung des vernetzten Lernens mit Motivation zur Selbstständigkeit des Einzelnen auffordern.

Im Bereich der Contenterstellung für Schulungskurse kann man sich durchaus von Firmen, die in diesem Bereich bereits einiges an Erfahrung gesammelt haben inspirieren lassen. Hier wurde auf die Firma Philips Lighting verwiesen, die auch für Privatkunden online Kurse über die Webseite http://www.lighting.philips.de (Stand: 8.2.2014) zur Verfügung stellt.

# **3.2.3 Präsentationen der Softwareanbieter**

Im diesem Kapitel wird versucht, eine Grundlage für die beste Wahl einer Softwarelösung für die Abteilung Schulung zu erlangen. Dazu wurde bereits auf der Professional Learning Messe Anfang November 2013 mit Messevertretern der ausstellenden Firmen gesprochen. Bei dieser Gelegenheit wurden Plattformen der Firmen Saba, Alphatraining, BIT Media, Click & Learn und IMC vorgeführt und im weiteren konnten im Gespräch mit Vertretern Fragen zu diversen geforderten Anforderungen diskutiert werden.

Dabei konnten die Firmen Click & Learn und IMC bereits mit ihren vorgeführten Plattformen gegenüber den anderen Ausstellern deutlich durch ihre Herangehensweise bei neuen Projekten und die Abdeckung der Anforderungen durch Funktionalität hervorstechen.

Auch der jährlich erstellte "eLearning Check – Das Kundenvotum" der Firma Infobases GmbH aus Berlin, reiht die Learning Management Systeme (LMS) der beiden Firmen in den Jahren 2012<sup>115</sup> und 2013<sup>116</sup> unter den besten Plattformen, die im deutschsprachigen Raum angeboten werden.

<sup>115</sup> http://www.checkpoint-elearning.de/downloads/eLearningCECK\_2012.pdf (11.11.2013)

<sup>116</sup> Vgl http://www.checkpoint-elearning.de/downloads/2013eLearningCHECK.pdf (11.11.2013)

# **3.2.3.1 E-Learning Kundenbefragungen**

Die Firma INFObases GmbH ist Betreiber von CHECK.point eLearning und versteht sich seit der Gründung 2004 als Brancheninformationsdienst, der für mehr Transparenz im deutschsprachigen E-Learning-Markt steht. Für mehr Information im Bereich Business to Business(B2B) veröffentlicht CHECK.point eLeaning regelmäßig Newsletter zu diesem Thema. Im Jahr 2005 wurde bereits eine englischsprachige Redaktion für Europa und die ganze Welt zum Thema E-Learning gegründet. Die Finanzierung von CHECK.point eLearning erfolgt dabei über Werbeeinnahmen und Sponsoring.<sup>117</sup>

Der jährlich erscheinende "eLearning Check – Das Kundenvotum" versucht durch Kundenbefragungen zur Zufriedenheit mit ihrem E-Learning-Anbieter ein Gesamtergebnis über die Firmen der Branche zu erlangen. Zu diesem Zweck werden Onlinebefragungen von Firmen aus den unterschiedlichsten Branchen wie z. B. der Automobilbranche, Banken und Versicherungen, Dienstleistungen, Energieversorgung, Handel, Maschinen- und Werkzeugbau, öffentliche Einrichtungen, Schulen/Hochschulen, Telekommunikation uvm. ausgefüllt. Dabei werden von den teilnehmenden Unternehmen in den vier Kategorien "Learning Management Systeme", Autorentools, individuelle Content-Produktion und Standard-Content und zu weiteren durchschnittlich acht Kriterien zur Beurteilung der Kundenzufriedenheit Bewertungen abgegeben.

Im Weiteren werden die Kategorien Learning Management Systeme und Autorentools genauer beschrieben:

In der Kategorie Learning Management Systeme wurden fünf Kriterien zur Bewertung gestellt: Produktqualität, Service-Qualität, Kundenorientierung, Preis- /Leistungsverhältnis und Zuverlässigkeit des Anbieters. In dieser Kategorie konnte die Firma Click & Learn mit dem LMS "eFront" die Bewertung aller Einzelkriterien für sich gewinnen und war somit Gesamtsieger 2013 in dieser Kategorie. Die Firma IMC AG belegte mit einigen Punkten Abstand den zweiten Platz in dieser Kategorie. Dabei wurde die Firma Click & Learn von elf Unternehmen bewertet, die Firma IMC AG von vier Unternehmen<sup>118</sup>.

Die zweite Kategorie umfasste die Bewertungen für Autorentools, die bei der Kurserstellung eingesetzt werden. Hier wurden acht Kriterien bewertet: technologische Produktqualität, Mediendidaktische Gestaltungsmöglichkeiten, Usability für die Autoren, internationaler Einsatz, Service-Qualität, Kundenorientierung, Zuverlässigkeit und das Preis-/Leistungsverhältnis. In dieser

<sup>117</sup> Vgl http://www.checkpoint-elearning.de/downloads/2013eLearningCHECK.pdf (11.11.2013)

<sup>118</sup> Vgl http://www.checkpoint-elearning.de/downloads/2013eLearningCHECK.pdf (11.11.2013)

Bewertung erreichte die Firma Click & Learn mit ihren Produkten Articulate Studio13 Pro und Articulate Storyline die meisten Punkte, gefolgt von der Firma IMC AG mit der Autorensoftware Content Studio. Allerdings basieren diese Ergebnisse nur auf einer einzigen Bewertung dieser beiden Firmen, somit ist das Ergebnis möglicherweise kein Durchschnitt über die Zufriedenheit der Kunden mit dieser Software.

Anders betrachtet kann man auch die Vermutung anstellen, dass von elf Unternehmen, die im Jahr 2013 eine Bewertung des LMS der Firma Click & Learn vorgenommen haben, die Autorensoftware allerdings nicht von Click & Learn bezogen haben. Auch im Falle der Firma IMC AG liegt dieser Schluss nahe, hier bewerteten vier Kunden das LMS und nur einer die Autorensoftware.

In der Kategorie Autorentools konnte sich die Firma Link & Link aus Dortmund/Deutschland mit den IDEA Programmen mit sechs Bewertungen durchsetzen. An zweiter Stelle der Gesamtwertung befindet sich die Firma birgin GmbH mit der Software [IDA mit den meisten Kundenbewertungen (34 Bewertungen).<sup>119</sup>

### **3.2.3.2 Produktpräsentationen**

l

Wegen des sehr professionell wirkenden Erscheinens der auf der Messe vorgeführten Learning Management Systeme und der Ergebnisse von repräsentativen Kundenbewertungen wurden die Firmen Click & Learn und IMC AG zu einer Präsentation ihrer Produkte in die KWB eingeladen.

#### **3.2.3.2.1 Präsentation 21.11.2013 – Click & Learn Herr Kaimberger**

Am 21.11.2013 präsentierte Herr MMag. Kaimberger von der Firma Click & Learn, ein Unternehmen der Badegruber und Partner GmbH aus Linz, das LMS "eFront". Dazu waren von der KWB Herr Breitenbrunner von der Abteilung Schulung, Herr Fessl vom Kundendienst und Herr Puchtler aus der Produktdokumentation anwesend.

Die Firma Click & Learn ist seit über 15 Jahren im Bereich E-Learning tätig und beschäftigt derzeit 15 Mitarbeiter. Im Bereich E-Learning können von der Firma Learning Management Systeme, Autorensoftware, Contenterstellung aber auch Standardisierter Content bezogen werden. Unter anderem bietet die Firma auch Selbstbedienungsterminals für interaktive Unterweisungen zum Arbeitsschutz und Hygiene für Arbeitsplätze, die keinen direkten Computer am Arbeitsplatz zur Verfügung haben. Diese Terminals können in Produktionshallen, Pausenräumen, aber auch auf Baustellen installiert werden.

<sup>119</sup> Vgl http://www.checkpoint-elearning.de/downloads/2013eLearningCHECK.pdf (11.11.2013)

Nach der Einführung wurde von Herrn Kaimberger die Firma Engel GmbH mit Sitz in Schwertberg/Oberösterreich als Referenzkunde präsentiert. Als international tätiges Unternehmen erzeugt diese Firma Spritzgussmaschinen und beschäftigt dabei weltweit circa 4000 Mitarbeiter. Davon werden circa 2000 Mitarbeiter über die Plattform eFront von Click & Learn geschult. Durch die ähnliche Firmenstruktur und Personenzahl, die über eine Plattform geschult werden soll, ist die Firma Engel sehr repräsentativ im Vergleich zur KWB.

Herr Kaimberger berichtete auch, dass die Firma Engel mit dem Open Source LMS Moodle angefangen hat sich mit dem Thema E-Learning auseinander zu setzen. Dabei stieß man nach einiger Zeit an die Grenzen des Systems Moodle, da dieses die Funktion mehrerer Tochterunternehmen über ein zentrales Lernsystem zu verwalten, man spricht hier von mehr Mandantenfähigkeit, nicht unterstützt. Diese Funktion war in der Umsetzung der Firma Engel sehr wichtig. Bei mehreren internationalen Standorte ist eine Plattform notwendig, die die Übersetzung von Inhalten in mehrere Sprache unterstützt. Mit dem Umstieg auf die Softwarelösung eFront konnte durch die Funktion der mehr Mandantenfähigkeit für jeden internationalen Standort der Firma ein eigenes System erstellt werden, das jedoch zentral von Schwertberg aus mit allen Inhalten befüllt und administriert wird. Somit ist eine einfachere Verwaltung in der Kurszuweisung möglich.

Bestehende Unterlagen, die als Datei in Formaten wie z. B. Powerpoint, Excel, PDF usw. bereits erstellt sind können einfach auf die Plattform hochgeladen werden und erscheinen danach in einer Baumstruktur in eFront. Diese Dateien können in jedem erstellten Inhalt mit wenigen Schritten eingebunden werden und werden somit für die Kursteilnehmer zur Verfügung gestellt. Kurse können sehr individuell mit Kurszielen definiert werden. Unter anderem kann festgelegt werden, dass jede Seite oder nur ein gewisser Prozentsatz nach Durcharbeit vom Leser bestätigt werden muss. Folglich kann auch die Zeit, in der sich der Leser mit dem Inhalt eines Kurses beschäftigt hat, als Lernziel gleich wie die richtige Beantwortung von Quizfragen festgelegt werden. Schließt der Kursteilnehmer alle Lektionen des Kurses erfolgreich ab, kann ihm vom System automatisch ein Zertifikat über die Absolvierung und Teilnahme ausgestellt werden. Mit diesem automatischen Ablauf können Lehrende zunehmend von organisatorischen Tätigkeiten entlastet werden.

Der Teilnehmer hat im Bereich "Meine Kurse" die Möglichkeit, alle ihm zugeteilten Kurse angezeigt zu bekommen. Kurse sind dabei in der Hierarchie nach Kategorie, Kurs und Lektion eingeteilt, womit ein guter Überblick über bereits erfolgreich absolvierter Teile von Kursen geschaffen werden kann.

Einzelne Lektionen werden zu Kursen zusammengestellt, dabei können Informationen über den Kurs vom Teilnehmer eingesehen werden, zum Beispiel welche Voraussetzungen für einen Kurs bestehen oder welches Ziel der Kurs hat.

Jede Lektion hat einen eigenen Bereich, in dem weitere Informationen und unterstützende Funktionen wählbar sind. Es können hier individuell die Einträge von Kommentaren, Chats, Foren oder Feedbacks freigeschaltet werden. Der Lehrer hat auch die Möglichkeit, Projekte mit Abgabetermin in der Lektion festzulegen. Auch können den Teilnehmern Wörtersammlungen, die in diesem Kurs vorkommen in einem Glossar zur Verfügung gestellt werden.

Der Lehrer hat jederzeit eine einfache Übersicht über seine Kurse. Er kann sehen, welche Teilnehmer welche Inhalte erfolgreich absolviert haben, aber auch welcher angemeldete Teilnehmer noch keinen Kurs gemacht oder sogar begonnen hat.

Kurse können über das LMS auch externen Interessenten zu Verfügung gestellt werden. Diese könnten sich selbst für Kurse anmelden, wobei auch die Möglichkeit besteht, den Kurs erst nach Bezahlung eines Betrages für den Teilnehmer freizuschalten.

Im Rahmen der Präsentation der Firma Click & Learn wurden auch die Lernplattformen der Referenzkunden C+C Pfeifer und Rosenbauer kurz vorgestellt.

Im Bezug auf die Inhaltserstellung erklärte Herr Kaimberger die Möglichkeit, diese in der Plattform direkt über einen Editor oder extern über die Autorensoftware von Articulate zu erstellen. Mit Autorentools wird dabei eine bessere und individuelle Erstellung von Inhalten erleichtert. Dieser kann durch den etablierten Import-Standard Scorm und den neuen Standard Tin Can einfach in die Plattform eingebunden werden.

Da die Firma Click & Learn auch die Dienstleistung der Erstellung von Inhalten anbietet, konnten Fragen zur Videogestützten Erstellung von Inhalten beantwortet werden. Dabei konnte Herr Kaimberger auch ein Video aus der Plattform der Firma Engels zeigen, das laut ihm von Mitarbeitern der Firma Engels selbst erstellt wurde. Beim Dreh dieses Videos, das eine Arbeitsunterweisung an einer Spritzgussmaschine zeigt, wurde lediglich ein Stativ und die Kamera verwendet. Totalaufnahmen kombiniert mit Detailaufnahmen konnten durch ein einfaches Schnittprogramm zu einem sehr verständlichen Video zusammengestellt werden. Diese Arbeitsanweisung wurde nur einen durch eingeblendeten Text unterstützt. Somit sind keine Tonaufnahmen in den verschiedenen Landessprachen für jede Übersetzung notwendig. Jedoch meint Herr Kaimberger, dass eine Vertonung dem Video eine persönliche Note verleiht und noch besser von Lernenden aufgenommen wird. Die Kosten für das Einsprechen von Text würden sich dabei auf circa 200 Euro je Stunde belaufen.

Als Vorgangsweise bei der Einführung einer Lernplattform würde der Ablauf wie folgt

stattfinden. Als erstes würde die Plattform installiert werden, je nach Belieben auf einem KWB-internen oder -externen Server, dabei würde die Betreuung des Systems immer von der Firma Click & Learn erfolgen. Das System würde bezüglich Design, Wording und Nutzerkategorien genau an die Anforderungen der KWB angepasst werden. Mitarbeiter der KWB würden im Anschluss in einem Workshop auf die Plattform eingeschult werden. Der Gesamtaufwand für Installation, Anpassung und Einschulung wird mit 68 Stunden Arbeitsaufwand im eingeholten Angebot vom 6.12.2013 ausgewiesen.

Wird die Autorensoftware auch von Click & Learn bezogen, würden in einem Workshop mit den zukünftigen Autoren der KWB mit Hilfe eines Entscheidungsrasters Themenbereiche im Bereich der Abteilung Schulung ausfindig gemacht werden, die das Potenzial für langlebigen Inhalt haben. Denn bereits in der Vorbereitungsphase zu neu erstellten Lektionen oder ganzen Kursen für ein LMS sollten nur Inhalte gewählt werden, die über lange Zeit aktuell sind, eine große Nutzergruppe betreffen und mit angemessenem Aufwand erstellbar sind. Aus Erfahrung von Herrn Kaimberger ist es wichtig, bereits in der Anfangsphase nachhaltigen Content zu erzeugen, um die Nutzer von der neuen Möglichkeit, etwas zu lernen überzeugen zu können und das Interesse für weitere Besuche der Plattform zu wecken.

Im Falle der Firma Engel aus Oberösterreich konnten die bereits gemachten Erfahrungen direkt in den Aufbau des LMS eFront einfließen, auch die bereits erstellten Inhalte für die vorherige Plattform Moodle konnten weiterverwendet werden, bestätigte Herr Kaimberger. Er führt in seiner Präsentation auch die Möglichkeit an, dass auch die Open Source Lösung des LMS eFront von Click & Learn eingerichtet werden könnte, um mit der günstigen Einstiegsvariante Erfahrungen zu sammeln. Dadurch würde man die Investitionskosten in der Anfangsphase niedrig halten, jedoch hätte man jederzeit das Potenzial, das LMS auf eine kommerzielle Variante von eFront zu erweitern.

#### **3.2.3.2.2 Präsentation 03.12.2013 – IMC AG Herr Müller**

Am 03.12.2013 präsentierte Herr Müller von der Firma IMC AG aus Graz das LMS "Learning Suite 13". Dazu waren von der KWB Mitarbeiter der Abteilungen Schulung (Herr Breitenbrunner), Informationsmanagement (Herr Schmidt) und Personalmanagement (Frau Bekerle) anwesend.

Die Firma IMC ist im Bereich digitaler Weiterbildung tätig und hat ihren Hauptsitz in Saarbrücken/Deutschland. Durch viele internationale Standorte ist die IMC AG weltweit tätig, unter anderem auch in Graz.

Die IMC AG wurde 1996 als Universitäts-Spin-off in Saarbrücken gegründet. Mit derzeit 170 Mitarbeitern weltweit werden Unternehmen und Bildungseinrichtungen

l

aller Branchen und Größen bei der Planung und Einführung von neuen Weiterbildungsmethoden unterstützt. <sup>120</sup> Durch den universitären Background der IMC AG ist die Firma auch heute noch stark um die Weiterentwicklung in ihrem Tätigkeitsfeld bemüht. So wirkte die Firma IMC AG an dem EU-Projekt Mirror als Projekt Koordinatior und Projekt Management mit. Das Projekt Mirror wurde bereits im Interview mit Herrn DI Stern, im Kapitel 3.2.2.3 näher beschrieben. Bei diesem Projekt hatte das Know Center das Co-Projekt-Management inne.

Nach einleitenden Worten stellt Herr Müller die Learning Management Software "Learning Suite 13" an Hand eines Testsystems vor. Die Software besitzt ein sehr detailreiches Organisationsmanagementsystem, sodass es durch Funktionen wie mehr Mandantenfähigkeit, Verwaltung und Vergabe von Nutzergruppen und -rollen sehr flexibel über die unterschiedlichen Berechtigungseinstellungen optimal an die Anforderungen angepasst werden kann. Diese Möglichkeit der Zusammenfassung von Nutzern in Gruppen, die die gleiche Berechtigungen haben, erleichtert den Überblick über alle Nutzer zu behalten. Dabei können die einzelnen Gruppen direkt mit Zutrittsrechten versehen werden.

Im Bereich des Inhaltsmanagements in der Plattform besteht für den Lehrenden die kategorische Einteilung von Inhalten in unterschiedliche Kategorien. Kurse werden aus Lektionen zusammengestellt und unter der gewünschten Kategorie veröffentlicht. Lektionen, die in der Erstellungsphase sind, werden erst für Nutzer sichtbar, wenn diese vom Lehrer freigegeben werden. Eine Versionierung der einzelnen Inhalteentwicklungsstände ist dabei möglich. Auch die Mehrsprachigkeit kann über das gesamte System gestaltet werden. Durch die Mandantenfähigkeit der "Learning Suite 13" können alle Lerninhalte, Kursvorlagen, Feedbacks und Tests zentral an einer Stelle verwaltet werden. Durch das Setzen eines speziellen Übersetzungsstatus können die zu übersetzenden Einheiten klar erkennbar markiert werden, um eine übersichtliche Struktur zu bekommen.

Für die Teilnehmer stehen auch in diesem LMS die bekannten Kommunikationsmöglichkeiten wie Chat, Filesharing, E-Mail und Foren zum Informationsaustausch bereit. Weiters ist durch die Funktion eines schwarzen Brettes auch eine Bekanntmachung oder der Aufruf zu einem Thema möglich. Um den Teilnehmern ein soziales Miteinander zu vermitteln, ist es auch möglich, Abstimmungen über beliebige Themen zu tätigen, um so die Zusammenarbeit unter den Teilnehmern über die Plattform zu vereinfachen. Dabei können die interagierenden Nutzer ein Gefühl der Verbundenheit aufbauen und auch nach Abschluss eines Kurse miteinander in Verbindung bleiben.

<sup>120</sup> Vgl. http://www.im-c.de/fileadmin/imc/medien/PDF\_Dateien/Unternehmen/IMC-Image-Broschuere-DE.pdf (24.04.2014)

Bei der Präsentation erwähnte Herr Müller die Funktion, Informationen auch über ein integriertes Wikisystem an die Lernenden zu übermitteln. Allerdings kann das Wikisystem nicht aus der Lernmanagementsoftware herausgelöst oder offline verwendet werden.

Jeder Nutzer meldet sich auch bei der Lösung von IMC bei der Plattform mit Benutzername und Passwort an, erst dann erhält er Zugang zu seiner Benutzerübersicht. Hier werden alle aktuellen Ereignisse in einzelnen Bereichen angezeigt. Zum Beispiel können Nutzer direkt miteinander kommunizieren oder im Terminkalender den nächsten Kursstart angezeigt bekommen. Auch die bereits erfolgreich absolvierten Einheiten und Kurse können betrachtet werden.

Die Softwarelösung bietet nicht nur dem Lernenden eine angenehme und einfach zu bedienende Plattform, auch der Lehrende wird an vielen Stellen unterstützt. Dazu zählt sicher auch die Planung gesamter Kursabläufe im Stil von Blended-Learning, bei dem Online-Schulungen und Präsenzschulungen mit Anwesenheitspflicht gestaltet werden können. Auch die Reservierung von Räumen für Präsenzeinheiten ist sehr intuitiv umgesetzt. Dabei können den Räumen selbstverständlich Eigenschaften der Ausstattung hinterlegt werden.

Als Erweiterung der Funktionalität der Plattform können zusätzlich Komponenten wie Analysetools für das Erkennen von gut ausgelasteten Kursen in Richtung Controlling des Bildungsprogramms. Weiters sind auch Erweiterungen für mobiles Lernen, aber auch die Chance für Präsenzschulungen direkt über das Internet an weitere Teilnehmer live zu übertragen, diese Methode wird dabei als Virtual Classroom bezeichnet, vorhanden.

#### **3.2.3.3 Unterschiede der präsentierten Learning Management Systeme**

Die Präsentationen der Firmen Click & Learn und IMC AG wurden im letzten Kapitel ausführlich beschrieben. Als Resümee zu den beiden Learn Management Systemen "eFront" und "Learning Suite 13" ist eindeutig zu erkennen, dass die Grundfunktionen wie die sehr genau definierbare Nutzerverwaltung mit Gruppeneinstellungen und Zugriffsberechtigungen, sowie auch die Kurserstellung und Verwaltung in beiden Lösungen vorhanden sind.

Um eine objektive Wahl aus den vorgestellten LMS-Systemen an Hand ihrer Funktionalität zu treffen, wurde auch dafür eine Nutzwertanalyse, wie sie als theoretische Grundlage im Kapitel 2.3 beschrieben ist, durchgeführt.

Dabei wurde nach den erklärten Schritten vorgegangen. Zuerst wurden Hauptkriterien, die für eine Bewertung mit der Nutzwertanalyse die grundlegenden Kategorien darstellen, festgelegt. Dazu wurden die drei Hauptkriterien funktionale Anforderungen, IT-Anforderungen und Architektur-Anforderungen gefunden. Das erste Hauptkriterium steht dabei für die Anforderungen der Abteilung Schulung, die an die Lösungssoftware gestellt wurden. Als zweites Hauptkriterium wurden grundlegende Anforderungen an die Software festgelegt, um diese in die bestehende IT-Infrastruktur der KWB einfach einzugliedern. Das letzte Hauptkriterium befasst sich mit der Anpassbarkeit der Software an die für den Einsatz notwendigen Funktionen. Diese hängen sehr stark von der Programmierung der Software ab.

Im zweiten Schritt wurden die Hauptkriterien in Neben- und Unterkriterien eingeteilt, wodurch die Architektur-Anforderung in ein allgemeines, ein Sicherheits- und Support-Nebenkriterium gegliedert wurde. Eine Gesamtübersicht über die Unterteilungen der Kriterien kann Tabelle 5 oder der gesamten Nutzwertanalyse, die sich im Anhang 2 befindet, entnommen werden.

Im letzten Schritt der Nutzwertanalyse wurden die einzelnen Kriterien miteinander verglichen. Als Ergebnis folgen daraus die Gewichte der einzelnen Softwarefunktionen und Eigenschaften.

| <b>Hauptkriterien</b>            | <b>Nebenkriterien</b>     | Kriterium                                                                         |
|----------------------------------|---------------------------|-----------------------------------------------------------------------------------|
| <b>Funktionale Anforderungen</b> |                           |                                                                                   |
|                                  |                           |                                                                                   |
|                                  | Schulung                  |                                                                                   |
|                                  |                           | offline Verfügbarkeit                                                             |
|                                  |                           | Wissensbasis: Zeitgesteuerte und test-sensitive Freigabe von<br>Lernmaterialien   |
|                                  |                           | Daten(Dokumente, Präsentationen,) zu Verfügungstellen                             |
|                                  |                           | Nachbereitung und Wiederholung von Schulungseinheiten                             |
|                                  |                           | einfache Aktualisierung der Inhalte                                               |
|                                  |                           | Wissensüberprüfung                                                                |
|                                  |                           | Statistik aus Wissensüberprüfung                                                  |
|                                  |                           | einfache Bedienung der Plattform für Lernenden                                    |
|                                  |                           | einfache Bereitstellung von Inhalten durch den Lehrenden                          |
|                                  |                           | Druckfunktion von Inhalten                                                        |
|                                  |                           | Downloadfunktion von Inhalten                                                     |
|                                  |                           | Zugangsberechtigungen - Single Sign On                                            |
|                                  |                           | Gruppenberchtigungsvergabe                                                        |
|                                  |                           | <b>Summe</b>                                                                      |
|                                  |                           |                                                                                   |
| <b>IT-Anforderungen</b>          | Allgemein                 |                                                                                   |
|                                  |                           | Betriebssystem unabhängig                                                         |
|                                  |                           | Geschwindigkeit der Lösung                                                        |
|                                  |                           | Einfache Installation und Konfiguration                                           |
|                                  |                           | Datensicherheit                                                                   |
|                                  |                           | Updatebarkeit                                                                     |
|                                  |                           |                                                                                   |
|                                  |                           | <b>Summe</b>                                                                      |
| Architektur Anforderungen        |                           |                                                                                   |
|                                  | Allgemein                 |                                                                                   |
|                                  |                           | Designanpassbar<br>Unterstützung der Mehrsprachigkeit(mind. DE, EN, FRA, ITA, ES, |
|                                  |                           | NL, SLO, DK)                                                                      |
|                                  |                           | Kommunitkationsmöglichkeit zu Teilnehmern                                         |
|                                  |                           | Redaktionelle Freigabe von Inhalten                                               |
|                                  |                           | Volltextsuchfunktion                                                              |
|                                  |                           | zeitliche und örtliche Ungebundenheit                                             |
|                                  |                           | Erweiterbarkeit für weitere Firmenbereiche                                        |
|                                  |                           | Speicherung von Dateitypen(PDF, .doc,.xls, .ppt, .exe, .zip,)                     |
|                                  |                           | einfache Bereitstellung von Inhalten - Befüllung der Lösung                       |
|                                  |                           | Versionierungsfunktion und Historyübersicht der Daten                             |
|                                  |                           | Schnittstellen zu anderen Softwareprodukten                                       |
|                                  |                           | <b>Summe</b>                                                                      |
|                                  | Sicherheit                |                                                                                   |
|                                  |                           | Zugangsrechte                                                                     |
|                                  |                           | Zugangsrechte für verlinkte Seiten                                                |
|                                  |                           | Ausfallssicherheiten                                                              |
|                                  |                           | Summe                                                                             |
|                                  |                           |                                                                                   |
|                                  | <b>Support Hersteller</b> |                                                                                   |
|                                  |                           | Software hat gute Referenzen                                                      |
|                                  |                           | wird mind. 3Jahre mit Updates versorgt<br>Reaktionszeit bei Störungen             |
|                                  |                           |                                                                                   |
|                                  |                           | Telefonsupport                                                                    |
|                                  |                           | Onlinesupport<br>Datenbank zugänglich                                             |
|                                  |                           |                                                                                   |
|                                  |                           | Summe                                                                             |

Tabelle 5: Übersicht der Haupt-,Neben und Unterkriterien - Schulung

Diese Gewichtungen wurden nach der Methode des Paarvergleiches durchgeführt, vergleiche dazu Kapitel 2.3.2. Dabei wurden mit Herrn Breitenbrunner von der Abteilung Schulung die einzelnen Kriterien untereinander gewichtet. Somit konnten bekannte Anforderungen an die Lösungssoftware in Zahlenwerte, die gegeneinander vergleichbar sind, umgewandelt werden. Folglich kann ein Vergleich über die Funktionsbewertung der Softwareprodukte sehr transparent und nachvollziehbar gezogen werden. Die Daten und Fakten der Funktionsbewertungen wurden anhand von Produktdatenblättern und -beschreibungen der einzelnen Softwareprodukte

Learning Suite<sup>121</sup> und eFront<sup>122</sup> ermittelt. Zusätzlich wurde in einem Probebetrieb der einzelnen Programme auch auf die Bedienbarkeit und den Ablauf der Programme Wert gelegt.

Als Ergebnis der Nutzwertanalyse konnte eine Gesamtpunktezahl von 438,72 Punkten für die Software Learning Suite 13 von der IMC AG ermittelt werden. Knapp dahinter liegt mit 413,81 Punkten die Software eFront, vertrieben durch die Firma Click & Learn.

Die Nutzwertanalyse stellt eine geeignete Unterstützung des Entscheidungsprozesses dar, da durch die Berücksichtigung mehrerer Entscheidungskriterien auch komplexe Probleme anschaulich verglichen werden können. Es können sowohl quantitative als auch qualitative Kriterien berücksichtigt werden. Jedoch sollten die Ergebnisse nicht die einzige Entscheidungsgrundlage darstellen, da die erstellte Bewertung und Gewichtung trotz allem immer einen subjektiven Charakter hat. Dies gilt besonders dann, wenn die ermittelten Ergebnisse für die verglichenen Produkte ein sehr ähnliches Ergebnis zeigen. Ein Unterschied von 25 Punkten lässt die Lösung von IMC AG nicht als definitive Wahl erscheinen. Der Punktevorsprung ergibt sich aus Detailfunktionen der Lösungen. Die Grundfunktionen, wie das Erstellen und Verteilen von Inhalten sind hierbei nicht betroffen.

Im Detail wurde im Falle der Software von Click & Learn die Wissensüberprüfungserstellung schlechter bewertet als bei IMC, da sich die Erstellung von Quizfragen bei eFront etwas schwieriger gestaltet. Jedoch ist diese Funktion in eFront enthalten.

Fragt man nach einer Entscheidung für eine der beiden Softwarelösungen, wäre die Entscheidung auf Basis der Grundfunktionen und somit der Möglichkeit, Schulungsinhalte an Teilnehmer weiter geben und diese in Zukunft mit weiteren Inhalten zu versorgen, sehr schwierig. Denn beide Lösungen beherrschen diese Funktionen ohne Schwierigkeiten. Vielmehr stellt sich die Frage: Wie soll die Schulung in der KWB in einigen Jahren aufgebaut sein? Strebt die Schulungsabteilung in Zukunft an, nur eine Präsenzschulung für neue Partnerinstallateure anzubieten und den Großteil der weiteren Schulungen über Onlinetrainings zur Verfügung zu stellen?. Möglicherweise ist in Zukunft aus logistischer Sicht keine Erweiterung an Schulungseinheiten möglich, sodass man sozusagen gezwungen ist, Onlineschulungen anzubieten, da bei steigenden Teilnehmerzahlen die Präsenzschulungen nicht mehr in diesem Ausmaß abgehalten

<sup>121</sup> http://www.im-c.at/fileadmin/imc/medien/PDF\_Dateien/Produkte/LS-brochure-productoverview-062013-DE.pdf (16.11.2013)

<sup>122</sup>Vgl. http://wiki.clickandlearn.at/download/attachments/622594/Folder%20eFront.pdf (23.11.2013)

werden können, sondern die Lehrer in der Funktion als Tutoren den Lernprozess bei Bedarf gezielt unterstützen.

Können diese Fragen beantwortet werden, ist auch die Entscheidung für die wichtigen Funktionen, die den Ausbildungsprozess in Zukunft unterstützten sollen, einfacher zu beantworten. Jedoch muss im Vorfeld einer Lernplattformeinführung bereits eine durchdachte Struktur für die Konfiguration der Systeme bestehen. Nur fertige Konzepte können eine klare Grundlage für die optimale Anpassung an Workflows, die im Unternehmen stattfinden sollen, sein. Die Tage der Konfiguration einer Plattform sind straff geplant, ein unklares Ausprobieren, wie es vielleicht gehen könnte, wird von den dienstleistenden Firmen emotionslos in Rechnung gestellt.

Bewertet man die ersten gelegten Anbote zu den LMS Präsentationen, zeigt sich, dass die Anschaffungskosten der Systeme für circa 2000 registrierte Nutzer und in der maximalen Ausstattungsvariante mit 17.500 Euro für "eFront" und 18.500 Euro "Learning Suite 13" nicht weit auseinander liegen. Große Preisdifferenzen ergeben sich auf ersten Blick beim Installieren, Konfigurieren und Anpassen an die Unternehmensabläufe der beiden Produkte. Hier stehen bei Click & Learn 8.460 Euro für 68 Stunden und bei IMC 20.000 Euro für 160 Stunden zu Buche. Folglich sind die Kosten für eine Stunde Arbeit in beiden Firmen mit ca. 125 Euro veranschlagt. Daher stellt sich die Frage, warum IMC 20 Tage für die Erstellung und Einschulung der Mitarbeiter auf das System benötigt oder anders herum, warum Click & Learn nur neun Tage für ähnliche Tätigkeiten benötigt.

Im "eLearning Check – Das Kundenvotum" aus dem Jahr 2013 wurde die Firma Click & Learn in der Kategorie LMS und dem Kriterium Service-Qualität mit den meisten Punkten (20,47) bewertet. Auf dem zweiten Platz dieses Kriteriums wurde die IMC AG mit 13,97 Punkten bewertet. Dabei wurden Fragen "im Zusammenhang mit dem Installationsprozess nach persönlichem Support, nach der Hotline und der Qualität der Installationsanleitung ebenso wie nach der Qualität des Setup"<sup>123</sup> gestellt. Auch standen die Qualität der Schulung und Einweisung von Autoren zur Beurteilung, ebenso wie die Schulungsmaterialien. Weiters waren auch Schnelligkeit, Zuverlässigkeit, Kompetenz, Freundlichkeit, Ehrlichkeit, unbürokratisches Verhalten und Lösungsorientierung wichtig.<sup>124</sup> Auch das dritte Kriterium – Kundenorientierung konnte mit über fünf Punkten Vorsprung auf die IMC AG von Click & Learn gewonnen werden. Dabei wurde speziell nach der Beratungskompetenz vor der Entscheidung für eine Lösung gefragt. Bewertet wurden die gewünschten Anpassungen und Individualentwicklungen sowie die technologische Kompetenz in

<sup>123</sup> Vgl http://www.checkpoint-elearning.de/downloads/2013eLearningCHECK.pdf (11.11.2013)

<sup>124</sup> Vgl http://www.checkpoint-elearning.de/downloads/2013eLearningCHECK.pdf (11.11.2013)

der Beratung.<sup>125</sup> Abhängig von der Kundenbefragung könnte man meinen, dass die veranschlagten 68 Stunden für die Einführung von eFront ausreichend sind und Click & Learn näher an der Realität ist als die Firma IMC AG.

Die einmaligen Kosten belaufen sich für Anschaffung, Implementierung und Schulung der Autoren bei Click & Learn auf ca. 26.000 Euro, bei IMC sind es durch die elf Tage mehr Konfiguration und Anpassung 38.500 Euro.

Jährliche Kosten entfallen für Hosting, Support und Updates im Falle von Click & Learn mit 7.700 Euro, bei IMC mit 18.500 Euro. Dabei wurde in beiden Berechnungen die Mietvariante berücksichtigt – somit wird die Plattform auf Servern der Firmen installiert, administriert und gesichert.

Diese Kostenaufstellungen beruhen auf den Angeboten der beiden Firmen. Dabei wurde von den kostenintensivsten Softwarevarianten ausgegangen, um eine Kostenvorstellung für ein Beispielsszenario zu haben, dass mit ca. 2000 registrierten Nutzern betrieben wird. Der Anschaffungspreis der LMS hängt sehr stark von den registrierten Benutzerzahlen ab, daher muss für eine exakte Berechnung der Kosten die genaue Zahl für die Lerninhalte bereit gestellt werden sollen, bekannt sein.

# **3.2.4 Lerninhalte generieren**

l

Aus- und Weiterbildung ist ein wichtiges Thema, das im Hinblick auf die Verbreitung neuer Technologien auch neue Methoden zum Einsatz bringt. Der Einsatz von Learning Management Systemen ist eine Möglichkeit, potenziellen Schulungsteilnehmern auf der einen Seite Schulungsunterlagen zur Vor- und Nachbereitung von Präsenzschulungen zu bieten. Auf der anderen Seite ist dieses Verteilen von Dateiinformationen bereits über jede beliebige Webseite möglich. Im Kontext einer Lernplattform kann es nicht nur um die Verteilung von Dateien in Formaten wie PDF, Word, Excel oder Power Point gehen. Viel mehr muss die Motivation sein, eine Plattform für neue Wege im Bereich Schulung zu nutzen. Hier gilt die besondere Herausforderung an den Vortragenden (Lehrer), sich dem Thema mit laufend neuen Ideen und einem ständigen Drang, Neues mit Teilnehmern auszuprobieren zu nähern und über konstruktives Feedback die Methoden weiter zu verbessern.

Die digitale Weiterbildung existiert bereits seit einigen Jahren, jedoch kann man keine generelle Tendenz in eine Richtung sehen, in die sich computergestützte Bildung entwickeln wird. Bereits im Interview von Univ.Doz. Ebner mit Herrn Dr. phil. habil. Martin Lindner im Kapitel 3.2.2.1 wird erklärt, wie die Entwicklung des Computer-unterstützten Lernen mit neu eingeführten Technologien sehr schnell in

<sup>125</sup> Vgl http://www.checkpoint-elearning.de/downloads/2013eLearningCHECK.pdf (11.11.2013)

Kontakt gerät. So finden in den letzten Jahren sehr starke Einflüsse von Social Network Komponenten wie Twitter, Facebook etc. statt. Folglich wird die Entwicklung des zukünftigen Lernens keinen klaren Regeln folgen; immer mehr werden Innovationen sehr schnell Einzug in den Alltag der Menschen haben. Die Entwicklung wird zunehmend schnelllebiger, hier kann man nur durch Interesse an der Weiterentwicklung auch Interesse bei den Lernenden für die Informationen, die vermittelt werden sollen, wecken.

### **3.2.4.1 Interview mit einem Experten auf dem Gebiet des E-Learnings**

Herr Ing. Bernhard Pock beschäftigt sich bereits seit dem Jahr 2000 privat mit dem Thema E-Learning. Im Rahmen dieser Tätigkeit wurde ihm unter anderem der Agrar E-Award 2013 Sonderpreis Innovation für das Projekt "Landwirtprofi, Check It, Technik im Grünland, Profishooter" in der Kategorie "Video, Web 2.0 Anwendungen und E-Learning" von DI Nikolaus Berlakovic, Landwirtschafts- und Umweltminister, verliehen. Herr Ing. Pock hat sich 2013 mit seiner neu gegründeten Firma "eLearning-Solutions" selbstständig gemacht und bietet jetzt sein Wissen Unternehmen, die in das Feld der Webbasierten Trainings einsteigen möchten, Unterstützung und Hilfe in allen Belangen an. Er ist durch persönliche Kontakte auf die KWB aufmerksam geworden und hat Interesse daran, die Firma bei der Umsetzung und Einführung einer Lernplattform zu unterstützen.

Herr Ing. Pock ist als Lehrer an einer Landwirtschaftsschule tätig. Im Laufe der Jahre wollte er seinen Schülern eine Alternative zu Schulbüchern und Unterlagen anbieten, die zum Teil 40 Jahre alt sind. Aus diesem Grund probierte er diverse Lösungen für Online- Schulungen aus, die am Markt vertreten waren – darunter freie Software aber auch kommerzielle Lösungen, die teilweise eine gute Funktion und Handhabbarkeit boten, aber keine guten Support garantierten.

In mehreren Schritten hat sich Herr Ing. Pock an das Thema standardisierte Schulung angenähert. Aus seiner Erfahrung ist es in diesem Zusammenhang wichtig, dem Lernenden die Möglichkeit zu bieten, auf seinen derzeitigen Wissensstand aufbauen zu können. Somit ist die Definition der Zielgruppe für eine derartige Plattform einer der ersten Punkte, die zu überlegen sind. Das Ziel ist es, dem Lernenden eine Möglichkeit zu bieten, - und zwar die ihn angstfrei und ohne jegliche Hemmungen, die er vielleicht gegenüber einer anderen Person hätte, - Wissen aufnehmen zu können. Ist die Zielgruppe genau definiert, kann sich der Lehrende intensiver mit dem zu vermittelnden Inhalt beschäftigen.

Eine Struktur, die in Kapiteln aufgebaut ist, ermöglicht einen strukturierten und dadurch einfacheren Zugang zu neuem Wissen und macht es dem Lernenden möglich, eine gute Übersicht über seinen aktuellen Wissensstand im Kontext des gesamten verfügbaren Inhalts zu erhalten. Kapitel bzw. Lerneinheiten sollten laut

Herrn Ing. Pock die maximale Zeitdauer von 20 Minuten nicht überschreiten, da bekannt ist, dass ein Lernender nach dieser Zeit nur noch wenige Informationen aufnehmen und verarbeiten kann. Bei längeren Einheiten sinkt die Aufmerksamkeit des Users deutlich ab. Durch verschiedene Gestaltungsmöglichkeiten, wie z. B. die Verwendung von Videosequenzen oder die Abfrage des Gelernten in einem Quiz kann die Aufmerksamkeit wieder gesteigert werden.

Prinzipiell kann seiner Meinung nach jedes Wissen über E-Learning vermittelt werden. Die Qualität der Lösung hängt dabei nicht von einer speziell verwendeten Softwarelösung ab, sondern hauptsächlich von dem zur Verfügung gestellten Inhalt und dessen Aufbereitung. Dazu stehen die verschiedensten Möglichkeiten zur Verfügung. Information kann über Text, Bilder oder Film vermittelt werden, wobei reiner Text eher dem herkömmlichen Nachlesen entspricht, während Bilder bereits die Möglichkeit bieten, einen Eindruck von Situationen zu geben und Filme Abhandlungen zeigen und diese mit Ton unterstreichen können. Die langjährige Erfahrung von Herrn Ing. Pock hat gezeigt, dass die Aufnahme von neuem Wissen für den Lernenden mit der Anzahl der vom Inhalt angesprochenen Sinne korreliert. Herr Ing. Pock vertritt hierbei die Meinung, dass jede Videosequenz vertont sein sollte, da dies die Aufnahme von Wissen steigert. Er blendet außerdem den gesprochenen Text in der Videosequenz ein. Je interaktiver Inhalte vermittelt werden, desto besser kann der Lernende dem Inhalt folgen und sich die Informationen besser einprägen.

In diesem Sinne sollte der Text seiner Meinung nach nur unterstützen, aber nicht den Hauptbestandteil einer Wissensplattform bilden. Folglich sollte der Inhalt mit Bildern und Videos gestaltet werden. Der Aufwand, Inhalte so aufbereiten zu können, steigt damit aber ungleichmäßig an. Die Vorbereitungen verlangt eine gute Struktur des Inhaltes; hier ist ähnlich wie in einem Film ein Drehbuch für die Abhandlungen zu erstellen (s. a. Kapitel 2.4.3.2).

Bei der Aufbereitung von Inhalten sollte sich der Lernende an folgenden Fragen orientieren können: Was erwartet mich? Wie lange brauche ich für den Kurs? Was kann ich am Ende? Dabei ist es laut Herrn Ing. Pock sinnvoll, am Ende jeder Einheit eine kurze Leistungsfeststellung im Sinne eines Quiz, eines Lückentextes oder der Beantwortung von Multiple-Choice-Fragen zu geben. Eine Leistungsabfrage des Gelernten gibt hierbei nicht nur dem Lehrenden ein Feedback, sondern auch dem Nutzer. Er erhält eine zeitnahe Rückmeldung über sein neu erworbenes Wissens und kann erkennen, ob er bereit für den nächsten Kurs ist.

Herr Ing. Pock erwähnt außerdem, dass es unerlässlich ist, die Kurse von einem Tutor betreuen zu lassen, der jederzeit kontaktiert werden kann und Fragen jeglicher Art (sowohl inhaltlich als auch technisch) beantwortet. Die Arbeit eines Tutors ist zu

Beginn eines Kurses deutlich zeitintensiver und reduziert sich im Laufe der Zeit, wenn anfängliche Schwierigkeiten aus der Welt geschaffen sind.

### **3.2.4.2 Ablauf bei Contententwicklung**

Im Ende des Gespräches mit Herrn Ing. Pock hat dieser angeboten, zwei Schulungseinheiten als Beispiele zu gestalten. Dieses Angebot wurde dankend angenommen, um ein besseres Verständnis für den Aufwand zu bekommen, bestehende Informationen in Lektionen für eine Schulungsplattform zu verwandeln.

Leider war kein Mitarbeiter der Abteilung Schulung bei der Übergabe von Informationsmaterial an Herrn Pock anwesend; somit konnten auch keine Materialien zur Verfügung gestellt werden. Dieser sehr praxisnahe Versuch, bestehende Schulungselemente für die Verwendung in einer Lernplattform aufzubereiten, konnte daher leider nicht wie geplant als bewusstseinsbildender Prozess für die Abteilung Schulung durchgeführt werden. Aus diesem Grund wurde vereinbart, die zwei Lektionen aus dem Informationsmaterial der Abteilung Kundendienst zusammenzustellen.

Herr Fessl aus der Abteilung Kundendienst stellte dazu Unterlagen aus dem Bereich Störungssuche bei der Fehlermeldung "07 – Die Zündung funktioniert nicht" zusammen. Unter diesen Unterlagen befand sich ein Entscheidungsdiagramm, das in der Abteilung Kundendienst intern als Unterstützung bei der Fehlersuche eingesetzt wird. Dabei wird eine Brennraumkontrolle in mehreren Schritten durchgeführt. Die erste Entscheidungsstufe stellt die Frage, ob der Brennraum mit Pellets gefüllt ist – hier wird je nach Antwort auf weitere Fragen verwiesen, um am Ende die richtige Fehlerquelle zu identifizieren und den Fehler erfolgreich beheben zu können. Zusätzlich wurde eine Beschreibung für dieses Vorgehen den Unterlagen für Herrn Pock beigelegt.

Die Unterlagen für das zweite Kursbeispiel stammen aus einem Kundendienst Meeting, das von Herrn Fessl selbst gestaltet wurde. In diesem Meeting wurde der sehr komplexe Ablauf einer Kesselfolgeschaltung präsentiert. Dabei wird die Regelung, die mehrere Heizkessel untereinander koordiniert, erklärt. Herr Pock wurde auch für dieses Beispiel mit umfangreichen Unterlagen ausgestattet.

Durch das große Engagement von Herrn Pock konnten die beiden Lektionen innerhalb einer Woche erstellt werden. Bei dem anschließenden Treffen waren Herr Fessl (Kundendienst) und Herr Breitenbrunner (Schulung) anwesend.

Das Ergebnis der Lektion "07 – Die Zündung funktioniert nicht" kann in Abbildung 10 betrachtet werden.

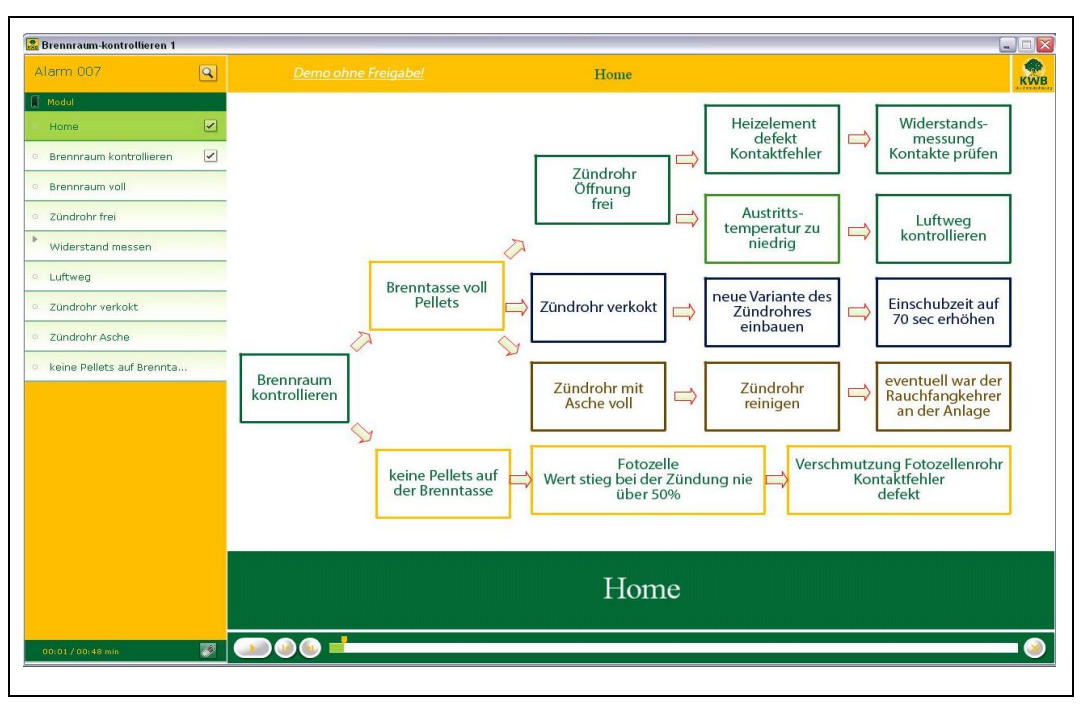

Abbildung 10: Beispiel Lektion - Die Zündung funktioniert nicht - Bild 1

In diesem Versuch, aus ausgewählten Unterlagen eine Lektion zu erstellen ist es sehr gut gelungen, die genaue Vorgangsweise bei der Fehlersuche abzubilden. Der Aufbau der Hauptseite ist dabei der Vorlage entnommen, über die einzelnen Schritte können die Antworten gewählt werden. Die Antworten wurden im weiteren mit Beispielbildern unterstützt, um dem Lernenden ein besseres Verständnis zum Beispiel für ein verkoktes Zündrohr zu geben, siehe Abbildung 11.

In der zweiten Lektion "Kesselfolgeschaltung" wurden Teile aus den zur Verfügung gestellten Unterlagen farblich animiert, um dem Teilnehmer eine klare Vorgangsweise zu zeigen. Mit verwendeten Symbolen (siehe Abbildung 12), wie z. B. Uhren, Gesichtern/Smilies, etc. werden dem Betrachter eindeutige Gedächtnisstützen angeboten, um Inhalte zu visualisieren. Weiters zeigt Herr Pock, wie Inhalte an geeigneten Stellen vertont werden können. Werden in der Lektion an wichtigen Stellen aussagekräftige Bilder mit klarem Ton kombiniert, fällt es dem Lernenden viel leichter, sich an Inhalte zu erinnern und besser abzuspeichern. Der Lernerfolg kann damit sehr stark durch die Inhaltaufbereitung beeinflusst werden.

An diesem Punkt kann man deutlich die jahrelange Erfahrung von Herrn Pock sehen, der genaue Kenntnis darüber hat, wie Informationen am besten übermittelt werden. Er zeigt vor allem auch, wie wichtige Punkte hervorgehoben werden können, die als Wissen gespeichert werden sollen.

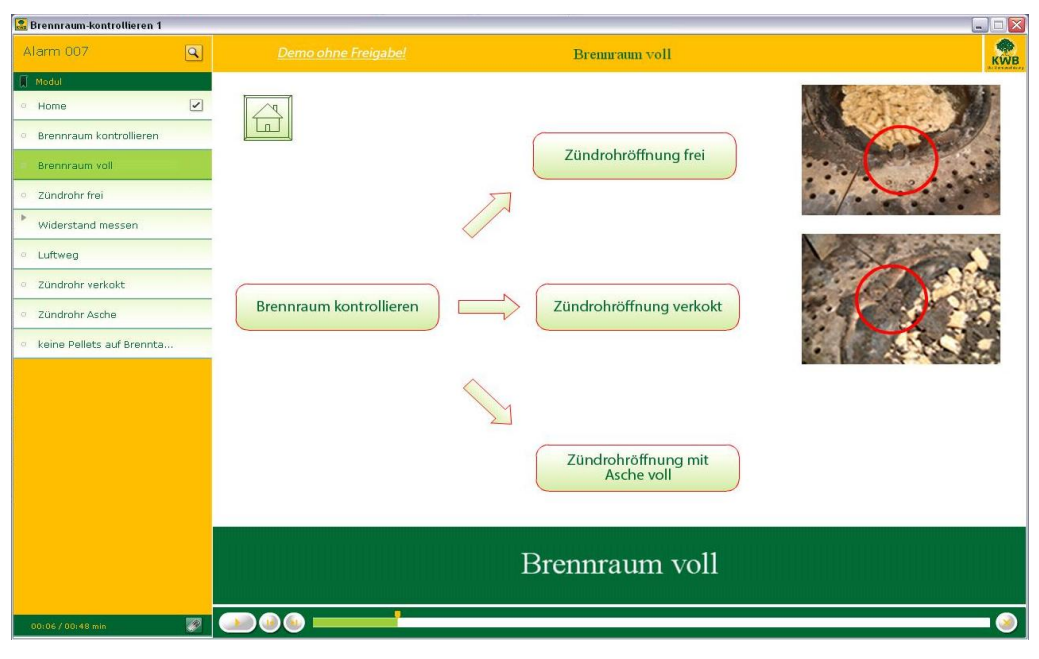

Abbildung 11: Beispiel Lektion - Die Zündung funktioniert nicht - Bild 2

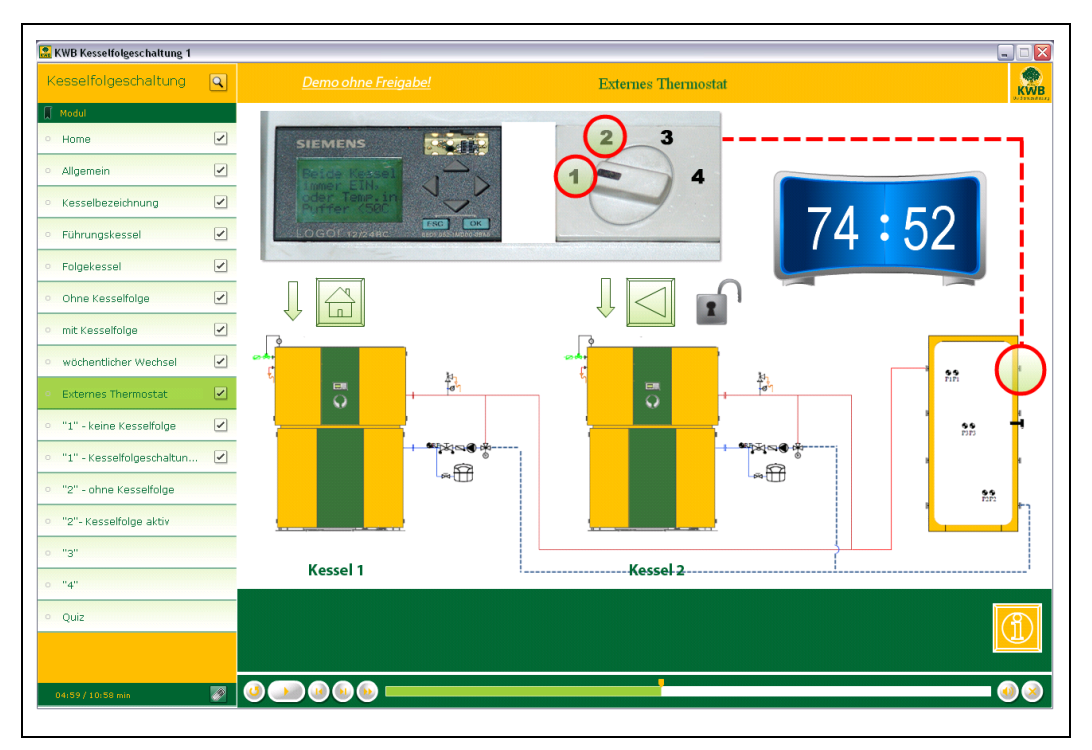

Abbildung 12: Beispiel Lektion - Kesselfolgeschaltung

Nicht nur die langjährige Erfahrung im Bereich E-Learning zeichnet die erstellten Inhalte von Herrn Pock aus. Auch die Strukturierung des zu übermittelnden Stoffes wurde nach einem klaren Aufbau in Zusammenhang gebracht. Dabei stellt sich auch heraus, das Herr Pock als ausgebildeter Lehrer mit jahrzehntelanger Berufserfahrung Kurse erstellt, die nicht nur Inhalte darstellen, sondern auch pädagogisch wertvoll vermitteln. Möglicherweise sind genau diese klein erscheinende Feinheiten dafür
verantwortlich, Lektionen für Teilnehmer so zu gestalten, dass die wichtigsten Inhalte nach Abschluss der Lektion behalten werden und damit der Aufwand für die Kurserstellung gerechtfertigt ist.

#### **3.2.5 Einführungsprozess**

Dieses Kapitel soll einen groben Überblick darüber geben, welche Arbeitsschritte notwendig sind, wenn die ermittelten Programme in den Abteilungen eingeführt werden sollten.

#### **3.2.5.1 Implementierung von "Dokuwiki" in der Abteilung Kundendienst**

Die grundlegende Idee, die sich im Zusammenhang mit der Ermittlung der in Frage kommenden Software ergab, war, dass die Wissensplattform jederzeit mit neuen Informationen gefüllt werden kann. Diese Möglichkeit hängt nicht von der Software selbst, sondern davon ab, wie das Dokuwiki installiert ist. Hier gibt es viele mögliche Installationsarten, jedoch scheint die bereits in Kapitel 3.1.5 erwähnte Variante sehr gut geeignet. Dabei würde Dokuwiki auf einem internen Server der KWB installiert werden. Damit wäre das Wiki jederzeit und von jedem Ort, an dem eine Internetverbindung besteht, erreichbar. Sozusagen wäre diese Installation das "Live-Dokuwiki System", in dem alle neuen Artikel direkt eingetragen werden können. Dieses System wäre das Hauptsystem, wo Mitarbeiter der Abteilung Kundendienst als Redakteure ihr Wissen, aber auch neue Erkenntnisse als Information in Artikel verfassen. Diese Betriebsart entspricht genau dem Anwendungsfall, für den Wikisysteme entwickelt wurden. Hier kommen alle Funktionen, die Dokuwiki bietet, voll zum Einsatz.

Um diese Betriebsart zu ermöglichen, ist der erste Schritt, das System auf einem Server zu installieren und zu konfigurieren. Als erste Installation könnte dazu das Versuchs-Dokuwiki verwendet werden, das im Probebetrieb für diese Diplomarbeit erstellt wurde. Dieses System wurde von Design über Struktur bis hin zu den geforderten Funktionalitäten, die über Plug-Ins ermöglicht werden, angepasst. Folglich ist der Fokus für die IT-Abteilung der KWB nicht auf die Einrichtung der Funktionen gerichtet, sondern hauptsächlich auf die Servereinstellungen und die Datensicherheit, die garantiert werden muss.

Das Dokuwiki ist, wie bereits mehrfach erwähnt, über jeden Internetbrowser aufrufbar. Für die erste Einführungsphase könnte der Weblink für den Aufruf der Startseite des Live-Dokuwikis per E-Mail an die ersten Probenutzer versendet werden. Diese erste Nutzergruppe könnten Mitarbeiter des KWB-Werkskundendienstes sein, die den Redakteuren vertraut sind und ihnen auch Rückmeldung über Erfahrungen mit dem Online-System im Einsatz geben.

Eine Offlineversion des Dokuwiki sollte diesen Versuchspersonen gleichzeitig auch zur Verfügung gestellt werden, um auch den Einsatz ohne Internetverbindung zu simulieren. Dabei läuft das Dokuwiki auf einem simulierten Server auf dem eigenen Laptop der Servicetechniker.

Von diesen Feldversuchen kann man bereits Erfahrungswerte von den Versuchspersonen einholen, um deren Kritik auch in die weitere Entwicklung des Wikis einfließen lassen zu können. Dabei sollten die Rückmeldungen im Speziellen auf die Anwendbarkeit der gesamten Wissensplattform eingehen; von der Funktionalität der Plattform bis zu einem verwendbaren und nützlichen Aufbau der Artikelstrukturen.

In der Probephase sollen auch Erkenntnisse über die Erstellung von Serviceinformationen erlangt werden, um auch hier die Prozesse transparent und klar gestalten zu können.

Sind die Testergebnisse zufriedenstellend, kann man die weitere Verbreitung der Inhalte an Installateurpartner planen. Um auch bei diesen Anwendern Erfahrungswerte zu sammeln, ist es zu empfehlen, das Wiki nur online zur Verfügung zu stellen. Dazu könnte ein Weblink für den Aufruf der Startseite des Live-Dokuwiki zum Beispiel im bereits existierenden Partnernet der KWB liegen. Hier müssten sich die Nutzer zuerst für das Partnernet anmelden, um im weiteren zur Wikianmeldung zu gelangen. Doppeltes Anmelden kann möglicherweise durch die Verwendung der Schnittstelle des Content Management Systems (CMS) Typo3 abgeschafft werden. Das Typo3 verwaltet bereits die Vergabe der Zugriffsrechte für das Partnernet, dabei könnte über eine Single Sign on Lösung die gesamte Verwaltung der Rechte übergeben werden. Für diese Webseiten-Anbindung liegt bereits ein Angebot (13.8.2013) von Herrn Ing. Steiniger, der bei der Firma Xortex für die KWB zuständig ist, vor. Dabei belaufen sich die Kosten auf 594 bis 792 Euro.

Für die Anfangsphase wäre allerdings eine doppelte Anmeldung für Nutzer, die eine Internetverbindung haben, möglich.

Nutzer, die über das Internet direkt auf Dokuwiki zugreifen, haben nur Zugang zu jenen Informationen, die über die Zugangsberechtigungen vergeben sind. Auf die Gefahr der Offlineversionen von Dokuwiki sei an dieser Stelle erneut hingewiesen, denn KWB internes Wissen kann damit sehr einfach weitergegeben werden.

Wird zum Beispiel das komplette Abbild des Live-Dokuwiki vom Server auf eine USB-Stick geladen, kann das System direkt vom USB-Stick gestartet werden. Das gesamte Wissen ist damit nicht mehr durch Zugriffsrechte geschützt. Diese Informationen können sehr schnell und einfach vervielfältigt werden. In diesem Zusammenhang muss sehr darauf geachtet werden, mit welchen Informationen eine Offlineversion von Dokuwiki gefüllt ist. Werden mehrere Offlineversionen mit unterschiedlichen Informationsmengen erstellt, ist eine eindeutige Benennung der Versionen erforderlich, sodass es nicht zu Verwechselungen und anschließend einer versehentlichen Verteilung einer Version an nicht berechtigte Personen kommt.

Wenn die Versuchsphasen abgeschlossen sind, kann eine Verteilung an mehrere Personen erfolgen. Um auch eine gewisse Akzeptanz und die damit einhergehende Anwendung und Nutzung der neuen Informationsquelle zu fördern, müssen Personen über die Anwendung der Wissensplattform informiert werden. Dabei sollten auch eigene Seiten im Wiki existieren, die dem Nutzer erklären, wie das System funktioniert und an welchen Stellen welche Informationen zur Verfügung gestellt werden.

Nur wenn die Akzeptanz bei den Nutzern hoch ist, kann man in Zukunft die Selbständigkeit in der Fehlersuche fördern und damit die Anrufzahlen beim Technischen Support senken. Jedoch sollte man sich auch bewusst sein, dass man viele Informationen über Probleme der Anlagen durch die Anrufe der Werkskundendienstmitarbeitern, Installateurpartner und auch internationale Partner bekommt.

#### **3.2.5.2 Implementierung eines Learning Management Systems in der Abteilung Schulung**

Um mit der Einführung eines Learning Management Systems (LMS) in der Abteilung Schulung zu beginnen, ist es als erster Schritt erforderlich, die Zukunft der Abteilung für die nächsten Jahre zu definieren. Vor allem die Anzahl der tatsächlich im System registrierten Personen und die Art und Weise, wie in einigen Jahren Schulungen für Installateurpartner abgehandelt werden sollen, muss festgelegt werden, da die Anschaffungs- und die laufenden Kosten der Softwareprodukte zu großen Teilen davon abhängen. Auf diese Punkte wurde bereits im Kapitel 3.2.3.3 hingewiesen.

Nachdem eine der beiden Firmen (IMC AG oder Click & Learn) mit der Umsetzung einer Lernplattform beauftragt wurde, ist es in dieser Branche üblich, dass im Vorfeld einer Umsetzung einige Workshops mit den Mitarbeitern der Abteilung Schulung und möglichen weiteren Abteilungen durchgeführt werden, um das System an die gewünschte Struktur, das Design und die firmeninterne Wortwahl anzupassen. Somit erfolgt der Einführungsprozess mit dem Hersteller oder Dienstleister der Software. Diese Vorgehensweisen sind bereits erprobt und garantieren einen erfolgreichen, schrittweisen Einführungsprozess der Lernplattform.

Ebenso erfolgt die Einschulung für Autorensoftware von allen Herstellern nach ähnlichen Vorgehensweisen. Die Hersteller bieten dazu Schulungstage an, wobei Mitarbeiter der Firma in der Funktion der Software geschult werden, aber auch eine Einführung in die didaktisch richtige Aufbereitung von Inhalten bekommen. Zusätzlich werden Designvorlagen an die Firma angepasst, sodass bei einer Lektionserstellung ähnlich wie in Officeprogrammen üblich, ein passendes Design mit Inhalten gefüllt wird.

Sind die einführenden Workshops absolviert und das System auf entsprechenden Servern installiert, können Mitarbeiter der KWB mit der Erstellung von Lektionen beginnen und diese sofort auf der Lernplattform zur Verfügung stellen. Dabei ist es empfehlenswert, auch nach der Einschulung durch die jeweilige Firma einen Fachmann zu Rate zu ziehen, der die Erstellung der ersten Kurse weiter begleitet und bei didaktischen Fragen zur Seite steht. Hier würde sich Herr Ing. Pock anbieten, der langjährige Erfahrung mitbringt und bereits zwei kurze Beispiele für die KWB erstellt hat.

### **4 Zusammenfassung und Ausblick**

Die Aufgabenstellung, eine Wissensplattform für die KWB zu ermitteln, um diese im Anschluss an diese Arbeit einführen zu können, war sehr umfangreich. Zu Beginn wurde versucht, eine Reihe von Anforderungen der beteiligten Abteilungen Kundendienst und Schulung zu ermitteln. Dazu wurden Interviews mit den Beteiligten der einzelnen Abteilungen geführt, um einen Überblick über die Arbeiten und den dahinterstehenden Prozesse zu erhalten.

In der Abteilung Kundendienst konnten dabei Gespräche mit dem Leiter der Abteilung geführt werden. Dieser beschrieb die derzeitige Situation, erklärte aber auch, wie die Arbeit der Servicetechniker durch ein entsprechendes Programm unterstützt werden sollte. Um einen detaillierten Einblick in die Arbeiten der im Kundendienst tätigen Mitarbeiter zu bekommen, wurden Interviews mit Werkskundendiensttechnikern und Supportmitarbeitern geführt. Aus diesen Gesprächen konnten die genauen Anforderungen abgeleitet werden. Nach Abschluss dieser Gespräche konnten folgende Hauptanforderungen an die Lösungssoftware ermittelt werden: Offlineverfügbarkeit der Software, Unterstützung von Mehrsprachigkeit, Benutzerverwaltung mit definierter Vergabe von Zugangsberechtigungen und einfache Handhabung für die Anwender.

Auch in der Abteilung Schulung wurde im Gespräch mit dem Schulungsverantwortlichen Anforderungen an die Softwarelösung ermittelt. Dabei wurden einige übereinstimmende Anforderungen aus den beiden Abteilungen erkannt. Zum Beispiel sind auch die Unterstützung von Mehrsprachigkeit und die Benutzerverwaltung mit definierter Vergabe von Zugangsberechtigungen sowie die einfache Handhabung für die Anwender in der Abteilung Schulung sehr wichtige Funktionen, die eine Plattform erfüllen muss.

Aus diesem Grund wurde nach einer Softwarelösung gesucht, die die Anforderungen aus beiden Abteilungen erfüllt. Dabei sollten die anfallenden Investitionskosten geringer sein, als bei der Anschaffung von zwei getrennte Lösungen.

Im weiteren Verlauf stellte sich bei der Suche von passenden Softwarelösungen jedoch heraus, dass es nicht möglich ist, die Anforderungen der beiden Abteilungen in einer Lösung perfekt zu erfüllen. So gibt es zwar Schulungsplattformen, die ein Wiki integriert haben, dieses kann jedoch nicht aus der Plattform herausgelöst werden und somit auch nicht offline zur Verfügung gestellt werden. Des Weiteren bieten integrierte Wikis nicht die gleichen Möglichkeiten der Bedienung und Erweiterung wie ein separates Programm.

#### **4.1 Mögliches Einsparungspotenzial durch Lösungen**

In einer Diskussionsrunde am 11.12.2013 mit Mitarbeitern aus den Abteilungen Kundendienst, Schulung und Informationsmanagement wurde über mögliche Einsparungspotenziale durch die Einführung von Softwarelösungen diskutiert.

In der Abteilung Kundendienst werden pro Jahr ca. 40.000 Einsätze durch Servicetechniker vor Ort (Inbetriebnahme, Wartung, Störungsbehebung, etc.) durchgeführt. Es wird angenommen, dass durch die Einführung eines Softwaretools in 10% dieser Fälle eine Hilfestellung durch die Software erreicht werden kann. Dabei wäre eine Verkürzung der Arbeitszeit vor Ort um ca. zehn Minuten zu erwarten, was bei 4000 Einsätzen pro Jahr einer Zeitreduktion von 667 Stunden bedeutete. Das entspräche bei einem Stundensatz von 36 Euro einer Reduktion von 24.000 Euro pro Jahr. Des Weiteren wird angenommen, dass in 1% aller Fälle die Einsätze durch die Verwendung einer Softwarelösung vermeidbar wären. Dies würde eine Reduktion um 400 Einsätze pro Jahr bedeuten. Somit können 800 Stunden eingespart werden, was wiederum eine Kostenersparnis von 28.800 Euro jährlich bringen könnte. Auch wiederholte Einsätze an einer Anlage könnten durch die Softwarelösung verhindert werden. Hier rechnet man mit 200 Einsätzen pro Jahr, die nicht durchgeführt werden müssten, was 14.400 Euro entspricht. Die Gesamtersparnis durch die Einführung einer Softwarelösung könnte sich somit auf 67.200 Euro pro Jahr belaufen.

In der Abteilung Schulung gibt es ebenso zahlreiche Möglichkeiten, durch die Einführung einer Schulungsplattform Zeit und Geld zu sparen. Durch die Erstellung von wiederverwendbaren Vorlagen mit einer guten Struktur kann viel Zeit bei der Erstellung von neuen Inhalten oder Kursen gespart werden. Das Ziel ist es, eine klare Struktur der Schulungseinheiten zu erreichen. Diese können anschließend übersetzt und in allen Tochtergesellschaften bzw. bei den Vertriebspartnern für Schulungen eingesetzt werden. Durch die Einführung einer Plattform wird somit die Weitergabe von aktuellen Inhalten garantiert, wodurch die Schulungsqualität

insgesamt angehoben werden kann. Des Weiteren könnten in Zukunft Präsenzschulungen zum Teil durch Online-Schulungen ergänzt werden, was zu großen finanziellen Einsparungen auch für die Installateurpartner führen würde. Derzeit sind die Installateurpartner verpflichtet, mindestens alle zwei Jahre an Erweiterungsschulungen teilzunehmen. Dieser sehr lange Abstand zwischen den Präsenzeinheiten könnte mithilfe der Plattform durch Online-Schulungen stark reduziert werden. Der Vorteil der Plattform ist dabei, dass das Gelernte online überprüft werden kann und somit die Qualität der Wissensweitergabe garantiert wird.

Zu guter Letzt darf man nicht außer Acht lassen, dass besser geschulte Mitarbeiter, die ihr Wissen mithilfe von Online-Kursen häufiger auffrischen, auch vor Ort schneller und selbständiger arbeiten können, was einerseits zu Einsparungen sowohl bei der Arbeitszeit von KWB-Mitarbeitern und Installateurpartnern und andererseits auch den Technischen Support des Kundendienstes entlastet.

### **4.2 Ausblick über weitere Schritte zur Umsetzung der Ergebnisse**

Diese Diplomarbeit beschäftigte sich mit der Findung des idealen Softwaretools für Wissensmanagement für die Bedürfnisse der KWB im Bereich Kundendienst und Schulung. Dabei wurden durch die oben genannten Schritte Lösungen erarbeitet, die dem Anforderungsprofil so gut wie möglich entsprechen. Es zeigte sich, dass die Anforderungen der Abteilung Kundendienst mit den Programmen ST4 DocuManager und DokuWiki erfüllt werden können. Bei genauer Analyse zeigte sich, dass DokuWiki überlegen ist. Für die Abteilung Schulung können zwei Lernmanagementsysteme empfohlen werden.

In naher Zukunft muss in der KWB eine Diskussion stattfinden, in der die Vor- und Nachteile der einzelnen Programme offen besprochen werden, um danach eine Entscheidung zu treffen. Dabei ist zu erwähnen, dass DokuWiki für den Bereich Kundendienst eine kostenlose Variante darstellt. Ebenso gibt es für das LMS eFront eine Open Source Variante (eFront Community)<sup>126</sup>, die alle Grundfunktionen, wie die Erstellung und Bereitstellung von Kursen beinhaltet. Somit könnten aus einem Probelauf mit diesem Programm wertvolle Erkenntnisse über Funktion und Anwendung. gewonnen werden.

Der nächste Schritt ist dann die Implementierung der jeweiligen Programme, wie sie bereits in Kapitel 3.2.5 beschrieben wurde.

l

<sup>126</sup> Vgl. http://wiki.clickandlearn.at/download/attachments/622594/Folder%20eFront.pdf (23.11.2013)

### **Literaturverzeichnis**

BRONNER, A; Herr, S.: Vereinfachte Wertanalyse, 4. Auflage, Berlin Heidelberg 2006

BÖHLER, Ch. et al.: Webbasiertes Lernen in Unternehmen, in: EBNER, M.; SCHÖN, S. (Hrsg.): Lehrbuch für Lernen und Lehren mit Technologien, Bad Reichenhall 2013

DITZEL B. et. al.: Grundlagen des Wissensmanagements, in: Wissensmanagement Forum (Hrsg.): Das Praxishandbuch Wissensmanagement – Integratives Wissensmanagement, Graz 2007, S.11-27

DOMSCH, M. E.; LADWIG, D.: Handbuch Mitarbeiterbefragung, 3.aktualisierte und überarbeitete Auflage, Berlin Heidelberg 2013

EBERSBACH, A.; GLASER, M.; HEIGL, R.: WikiTools, Berlin Heidelberg 2005

EBNER, M.; SCHÖN, S.; Nagler, W.: Einführung, in: EBNER, M.; SCHÖN, S. (Hrsg.): Lehrbuch für Lernen und Lehren mit Technologien, Bad Reichenhall 2013

ECKSTEIN, .P. P.: Statistik für Wirtschaftswissenschaftler, 3. überarbeitete und erweiterte Auflage, Wiesbaden 2012

GRIESE, K. M.; Bröring, S.: Marketing-Grundlagen, 1. Auflage, Wiesbaden 2011

HARTLIEB, E.: Wissenslogistik: effektives und effizientes Management von Wissensressourcen, 1. Auflage, Wiesbaden 2002

HOLLAND, H.; Scharnbacher, K.: Grundlagen der Statistik, 7. aktualisierte Auflage, Wiesbaden 2006

JARZ, E.: Entwicklung multimedialer Systeme. Planung von Lern- und Masseninformationssystemen, Wiesbaden 1997

KOTLER, Ph.; KELLER, K. L.; BLIEMEL, F.: Marketing-Management, 12. aktualisierte Auflage, München 2007

KUHLMANN, A.; SAUTER, W.: Innovative Lernsysteme, Heidelberg 2008

LORENZ, A.; SAFRAN, Ch.; EBNER, M.: Informationssysteme, in: EBNER, M.; SCHÖN, S. (Hrsg.): Lehrbuch für Lernen und Lehren mit Technologien, Bad Reichenhall 2013

MITTAG, H. J.: Statistik, 2. wesentlich überarbeitete Auflage, Berlin Heidelberg 2012

NIEGEMANN, H.; u. a.: Kompendium multimediales Lernen, Berlin/Heidelberg 2008

NONAKA, I.; TAKEUCHI, H.: Die Organisation des Wissens – Wie japanische Unternehmen eine brachliegende Ressource nutzbar machen, Frankfurt/New York 1997

OTT, S.: Investitionsrechnung in der öffentlichen Verwaltung, 1.Auflage, Wiesbaden 2011

POGGENSEE, K.: Investitionsrechnung, 2. überarbeitete Auflage, Wiesbaden 2011

POLANYI, M.: The Tacit Dimension, USA 1966

PROBST, G; RAUB, S.; Romhardt, K.: Wissen managen – Wie Unternehmen ihre wertvollste Ressource optimal nutzen, 5. Auflage, Wiesbaden 2006

PROJEKTTEAM INNOVITAL: Tools der PHASE V, in: Projektteam Innovital(Hrsg.): Innovationsleitfaden - "Der Weg zu neuen Produkten", Graz 2003, S. 75-77

WILLKE, H.: Systemisches Wissensmanagement, Stuttgart 1998

ZANGEMEISTER, C.: Nutzwertanalyse in der Systemtechnik, 3. Auflage, München 1973

### **Online Literaturverzeichnis**

CHECK POINT eLEARNING INFObases GmbH, eLearning Check 2012, Das Kundenvotum, http://www.checkpoint-

elearning.de/downloads/eLearningCECK\_2012.pdf, Abfrage vom: 11.11.2013

CHECK POINT eLEARNING INFObases GmbH, eLearning Check 2013, Das Kundenvotum, http://www.checkpointelearning.de/downloads/2013eLearningCHECK.pdf, Abfrage vom: 11.11.2013

CLICK AND LEARN, Badegruber und Partner, front Learning Solutions, http://wiki.clickandlearn.at/download/attachments/622594/Folder%20eFront.pdf, Abruf vom: 23.11.2013

DENNY, C. et al., HEISE ZEITSCHRIFTEN VERLAG (Hrsg.): Mit heißer Feder, http://heise.de/-221792, Abfrage vom: 01.02 2014

EBNER, M., Martin Lindner über Microlearning, http://www.youtube.com/watch?v=Ii-H6IeQ5ag, Abfrage vom 20.02.2014

GOHR, A.: Download DokuWiki, http://download.dokuwiki.org, Abruf vom: 16.02.2014

GOHR, A.: Plugins, https://www.dokuwiki.org/plugins, Abfrage vom: 15.02.2014

GOHR, A.: Installation von Templates, https://www.dokuwiki.org/de:template, Abfrage vom: 15.02.2014

GOHR, A.: DokuWiki User Forum, https://forum.dokuwiki.org, Abfrage vom: 15.02.2014

http://de.wikipedia.org/w/index.php?title=Wikipedia:Über\_Wikipedia&oldid=12769281 0, Abfrage vom: 28.10.2013

http://www.gnu.org/philosophy/free-sw.de.html, Abruf vom: 18.02.2014

http://www.wikimatrix.org, Abfrage vom: 15.02.2014

http://www.wikimatrix.org/statistic/Most+Views, Abfrage vom: 15.02.2014

IMC, MORE THAN LEARNING, Learning Suite Produktübersicht, http://www.imc.at/fileadmin/imc/medien/PDF\_Dateien/Produkte/LS-brochure-productoverview-062013-DE.pdf, Abfrage vom 16.11.2013

IMC, MORE THAN LEARNING, IMC AG More than learning, http://www.imc.de/fileadmin/imc/medien/PDF\_Dateien/Unternehmen/IMC-Image-Broschuere-DE.pdf (24.04.2014)

JOHANN WOLFGANG GOETHE-UNIVERSTIÄT FRANKFURT AM MAIN, FB 12, INSTITUT FÜR INFORMATIK: E-Learning, http://www.informatik.unifrankfurt.de/index.php/de/e-learning.html, Abfrage vom: 22.10.2013

KWB – Kraft und Wärme aus Biomasse GmbH: Stichwort: Geschichte, http://www.kwb.at/de/unternehmen/geschichte.html, Abfrage vom: 23.10.2013

LIENING, A., Mittelstädt E.: WidaWiki, Stichwort: Nutzwertanalyse: http://widawiki.wiso.uni-dortmund.de/index.php/Nutzwertanalyse, Abfrage vom: 29.09.2013

LINDNER, M., Martin Lindner, https://plus.google.com/+MartinLindnerDigital/about, Abfrage vom: 20.02.2014

RASKE, M., Learning? – Es geht nicht ohne E, http://www.swissadultlearning.ch/files/Martin\_Raske.pdf, Abfrage vom 19.02.2014

RASKE, M., E-Learning in Unternehmen, http://www.youtube.com/watch?v=Hhns0DRPI44, Abrage vom: 19.02.2014

SCHEMA Electronic Documentation Solutions GmbH, ST4 DocuManager®, http://www.schema.de/de/software/schema-st4/st4-documanager.html, Abruf vom: 16.11.2013

SPRINGER GABLER VERLAG: Stichwort: Best Practice, http://wirtschaftslexikon.gabler.de/Archiv/122484/best-practice-v4.html, Abfrage vom: 23.10.2013

SPRINGER GABLER VERLAG: Stichwort: Nutzen, http://wirtschaftslexikon.gabler.de/Archiv/2440/nutzen-v10.html , Abfrage vom: 29.09.2013

# **Abbildungsverzeichnis**

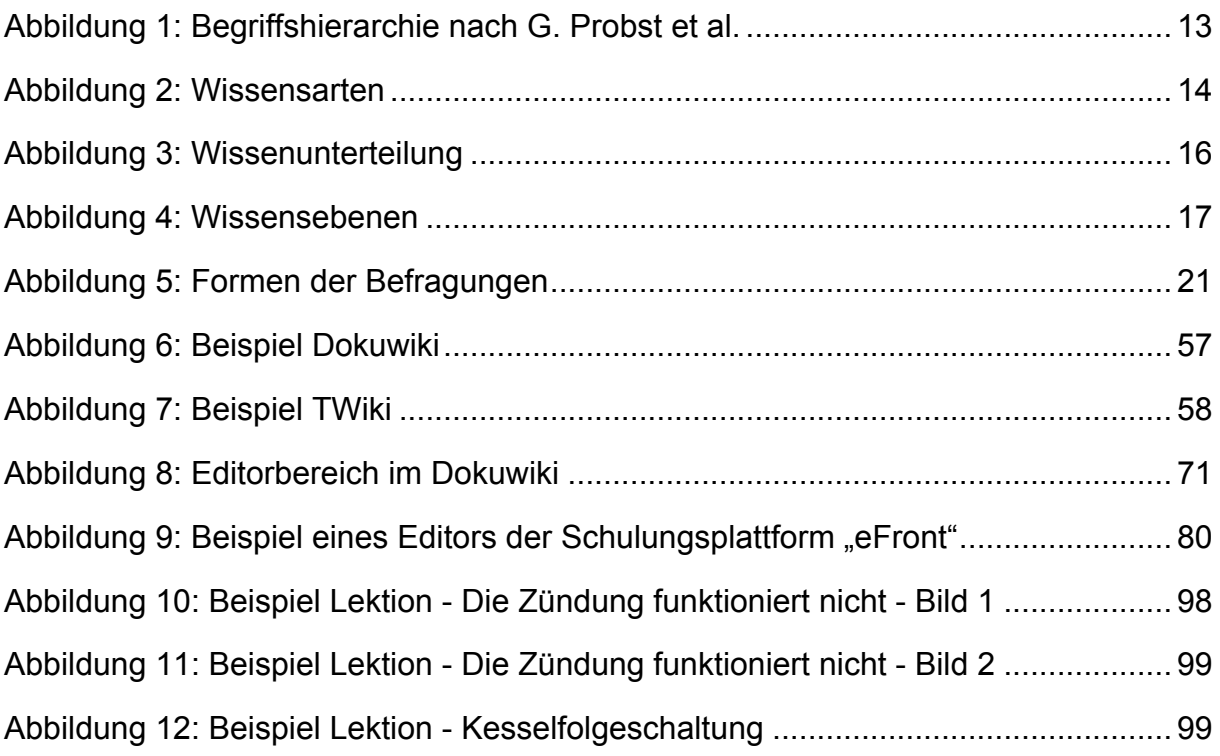

## **Tabellenverzeichnis**

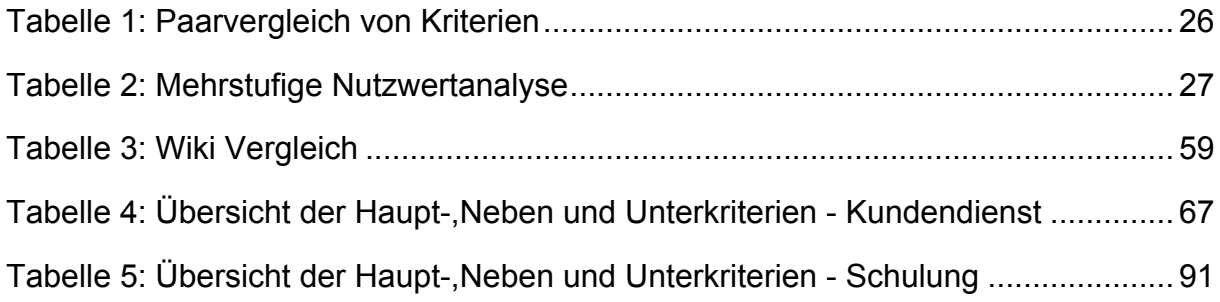

# **Abkürzungsverzeichnis**

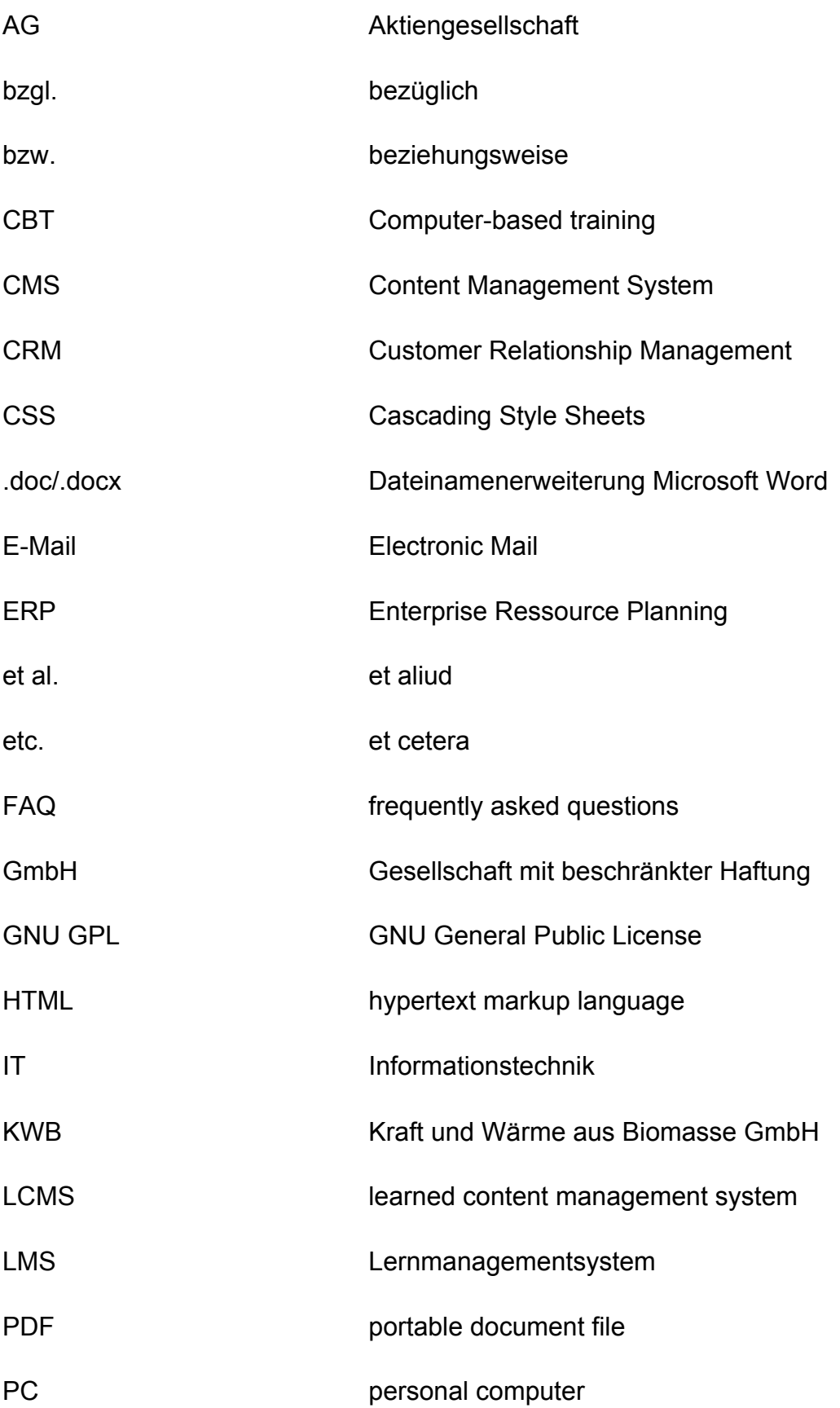

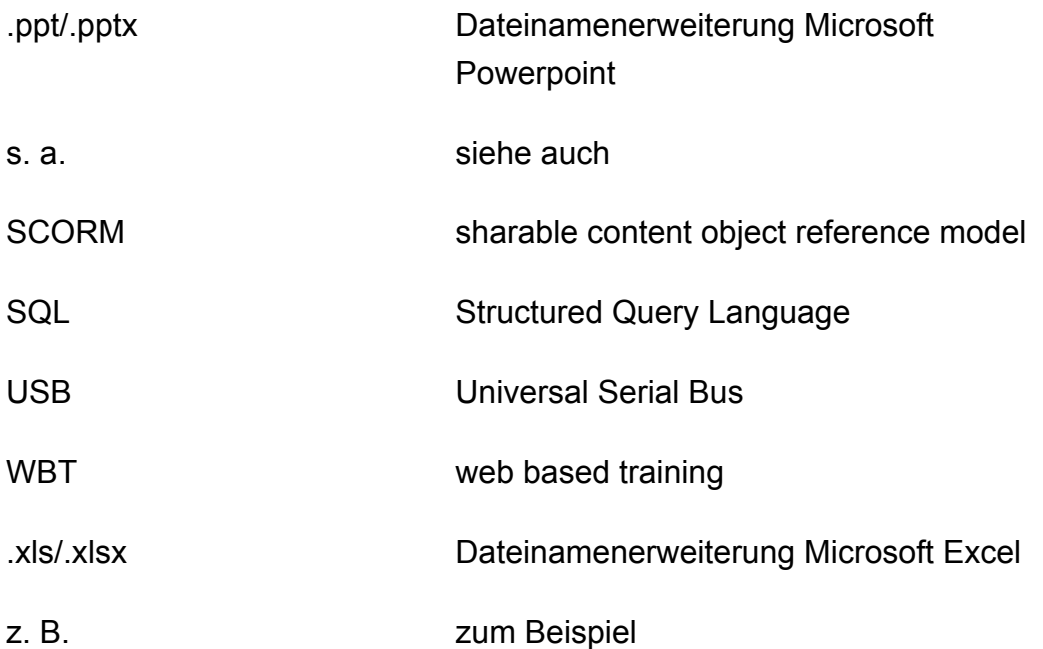

# **Anhang**

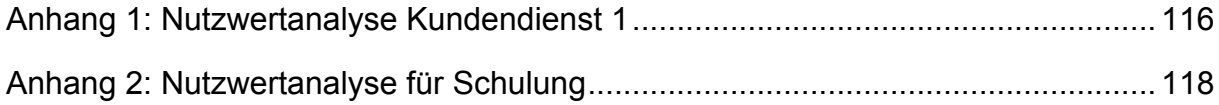

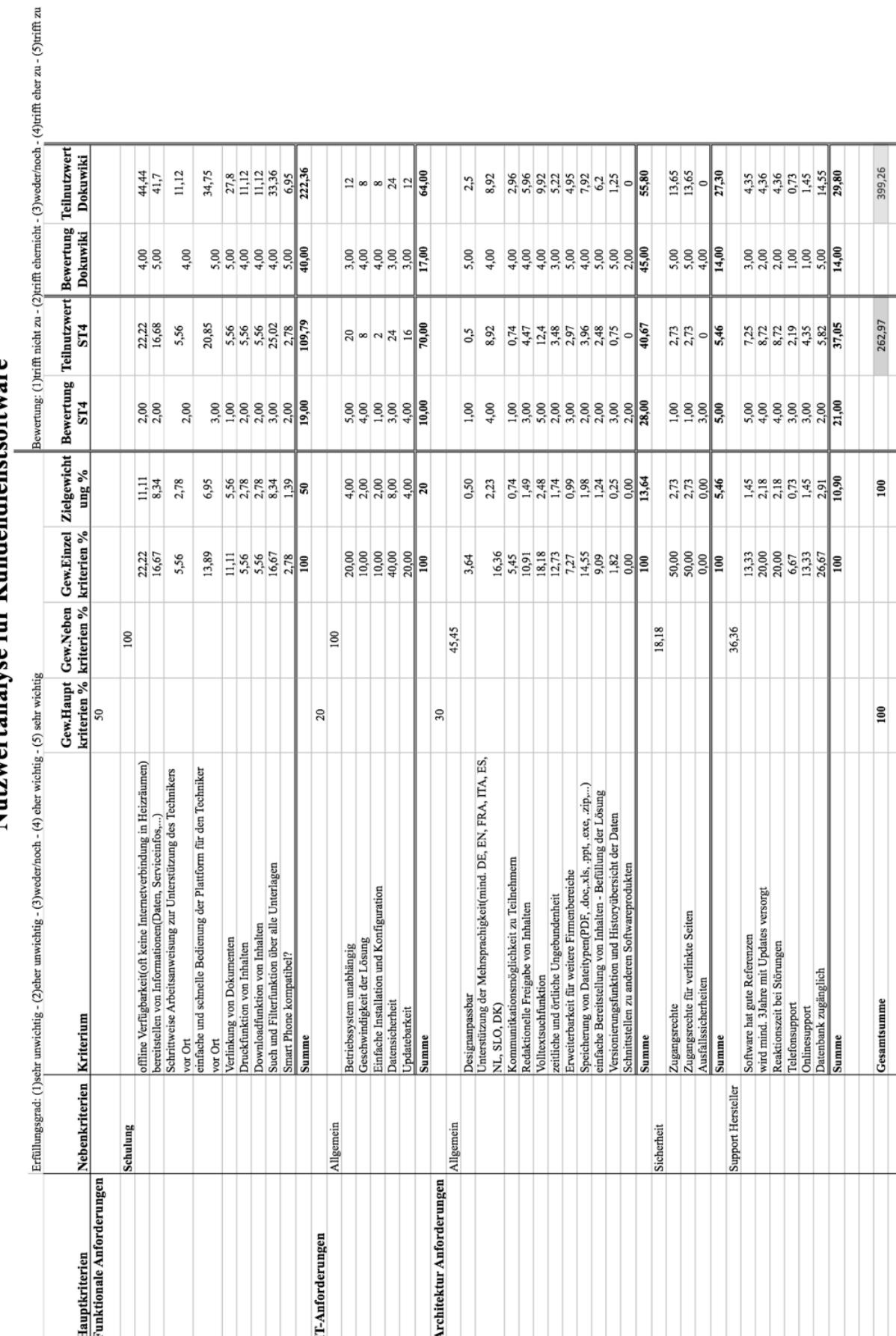

Nutzwertanalyse für Kundendienstsoftware

## **Anhang 1:** Nutzwertanalyse Kundendienst 1

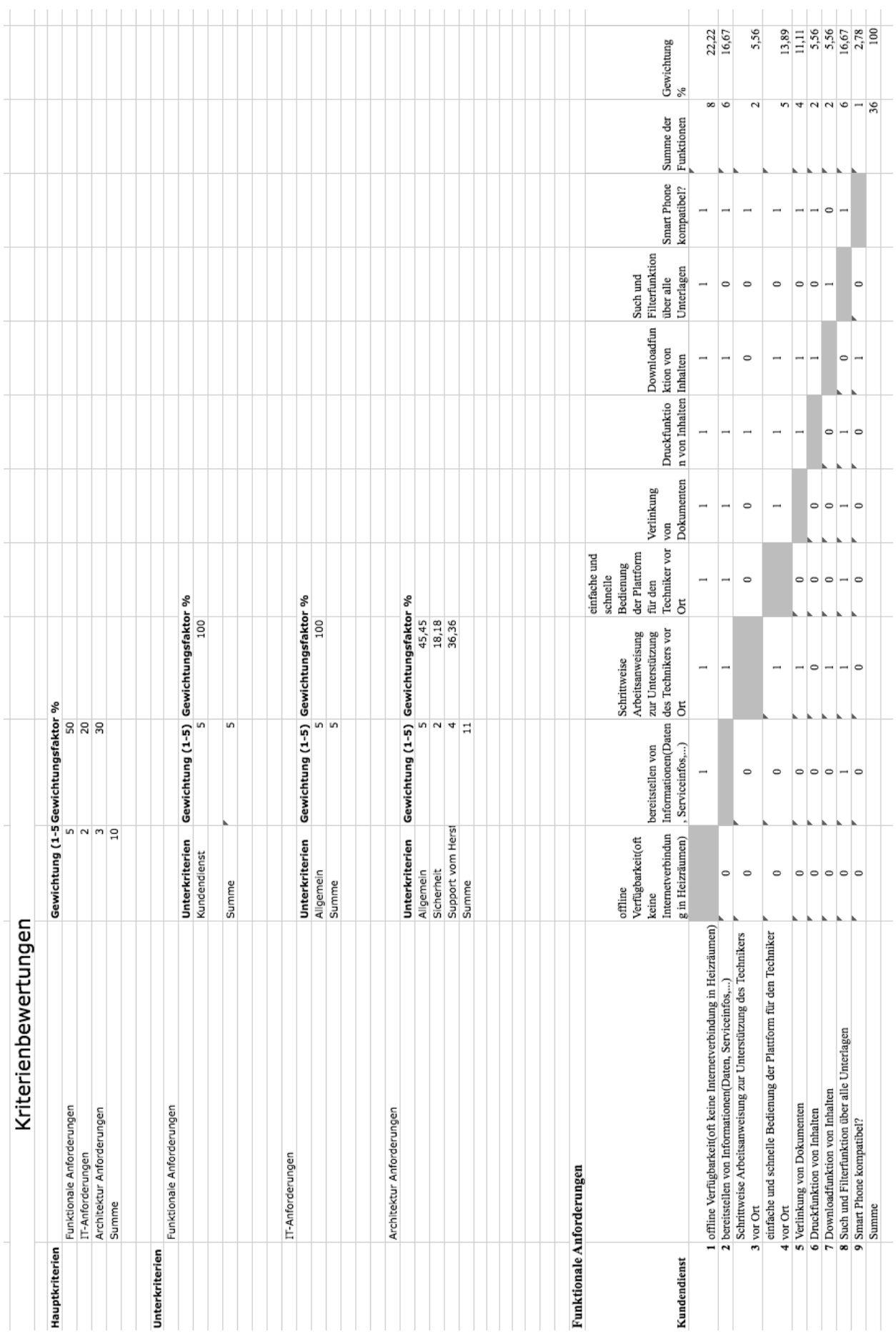

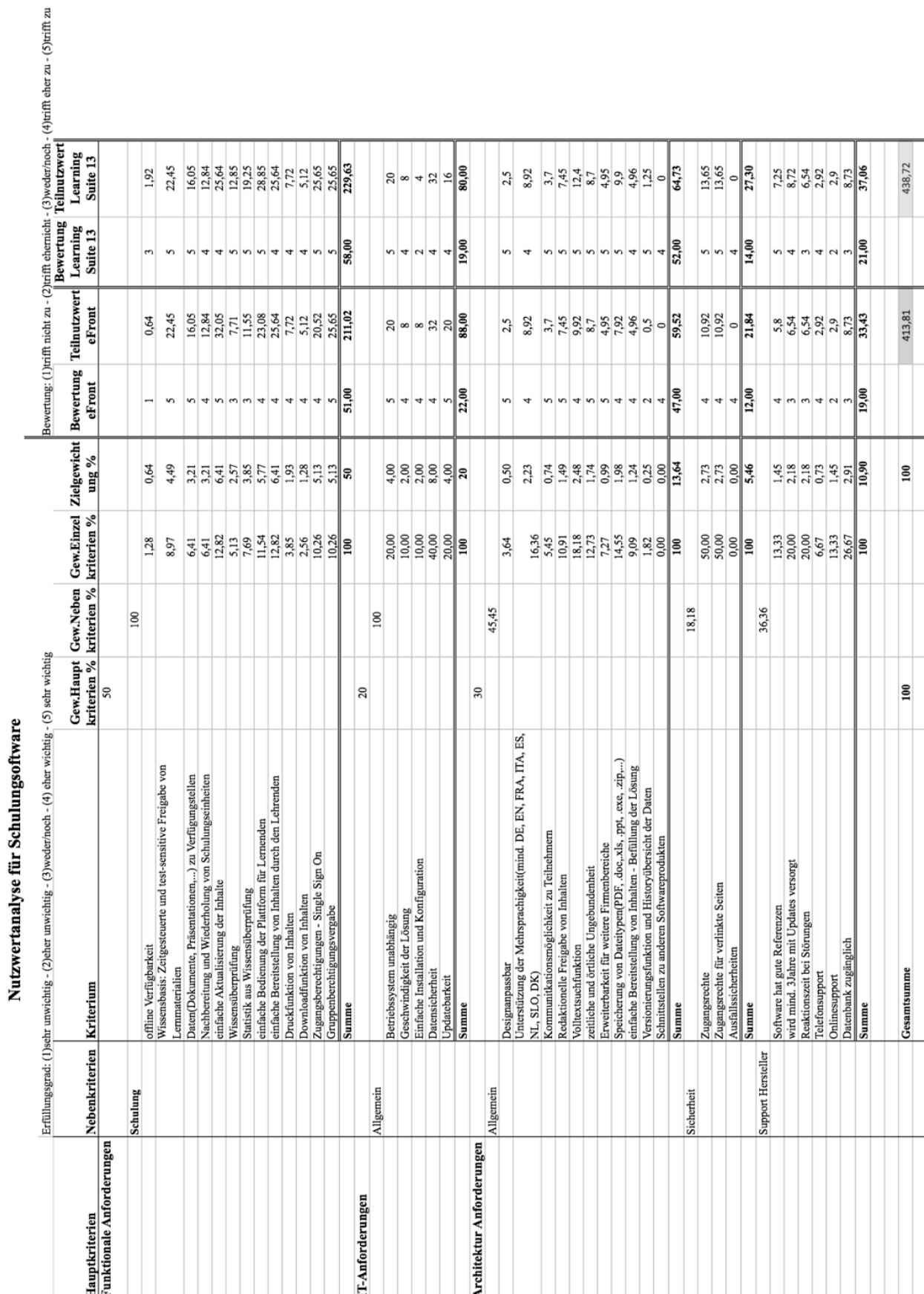

### **Anhang 2:** Nutzwertanalyse für Schulung

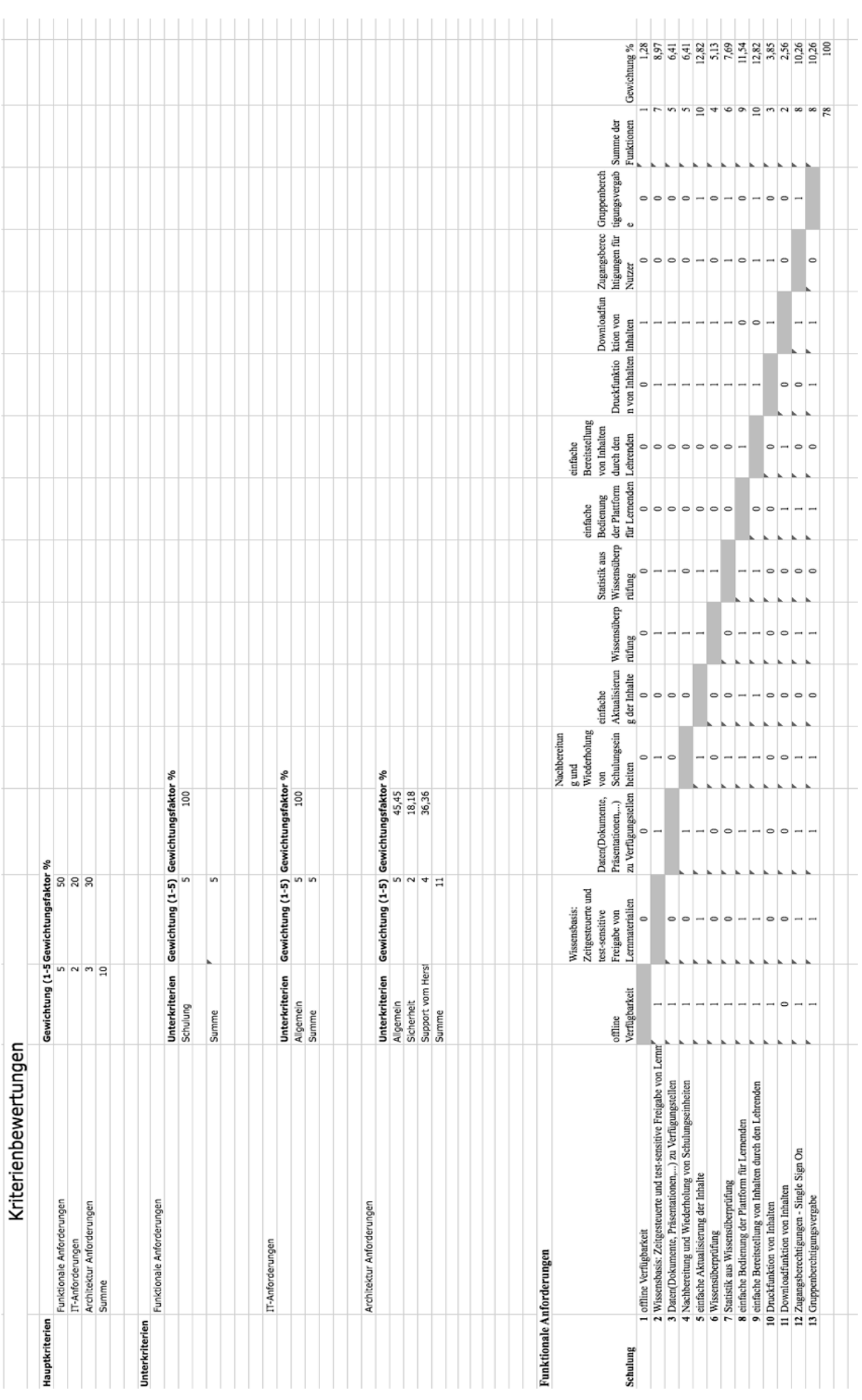

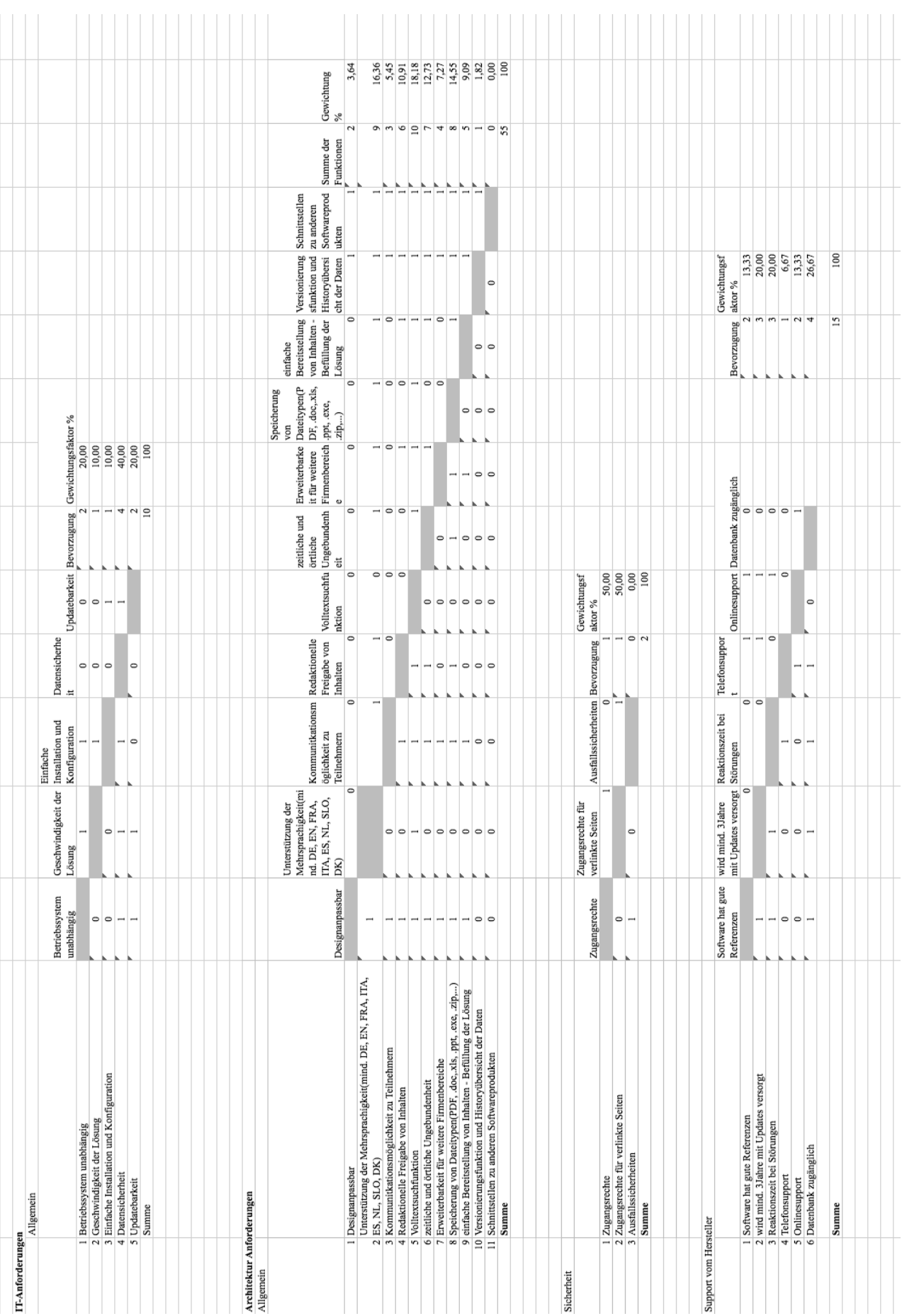